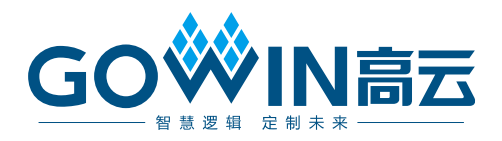

# Gowin 可编程通用管脚(GPIO) 用户指南

**UG289-2.1.5,2023-08-18**

# 版权所有 **© 2023** 广东高云半导体科技股份有限公司

GOWIN高云、Gowin、高云、小蜜蜂以及晨熙均为广东高云半导体科技股份有限公司注册 商标, 本手册中提到的其他任何商标,其所有权利属其拥有者所有。未经本公司书面许可, 任何单位和个人都不得擅自摘抄、复制、翻译本文档内容的部分或全部,并不得以任何形式 传播。

# 免责声明

本文档并未授予任何知识产权的许可,并未以明示或暗示,或以禁止发言或其它方式授予任 何知识产权许可。除高云半导体在其产品的销售条款和条件中声明的责任之外,高云半导体 概不承担任何法律或非法律责任。高云半导体对高云半导体产品的销售和/或使用不作任何 明示或暗示的担保,包括对产品的特定用途适用性、适销性或对任何专利权、版权或其它知 识产权的侵权责任等,均不作担保。高云半导体对文档中包含的文字、图片及其它内容的准 确性和完整性不承担任何法律或非法律责任,高云半导体保留修改文档中任何内容的权利, 恕不另行通知。高云半导体不承诺对这些文档进行适时的更新。

# 版本信息

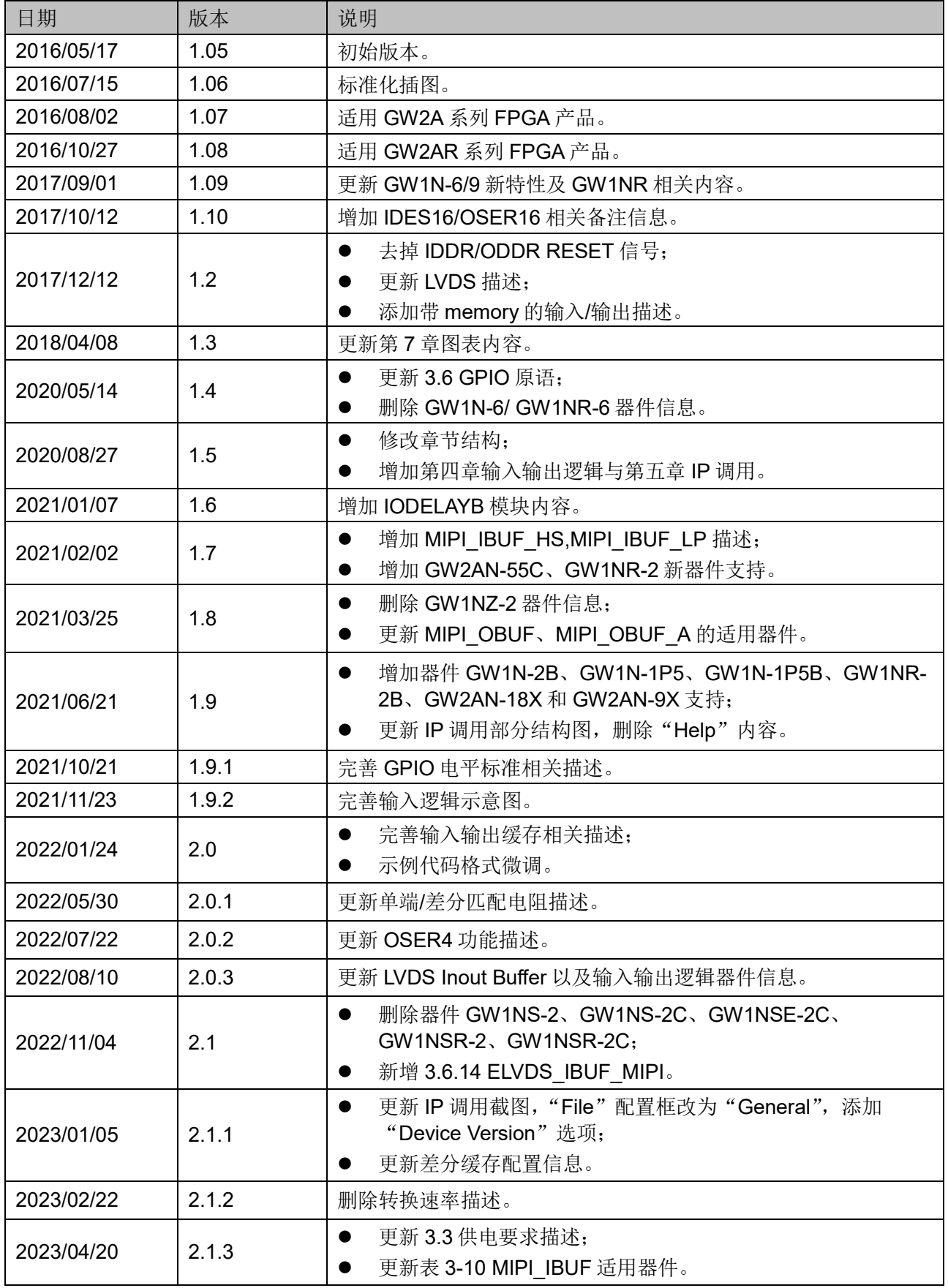

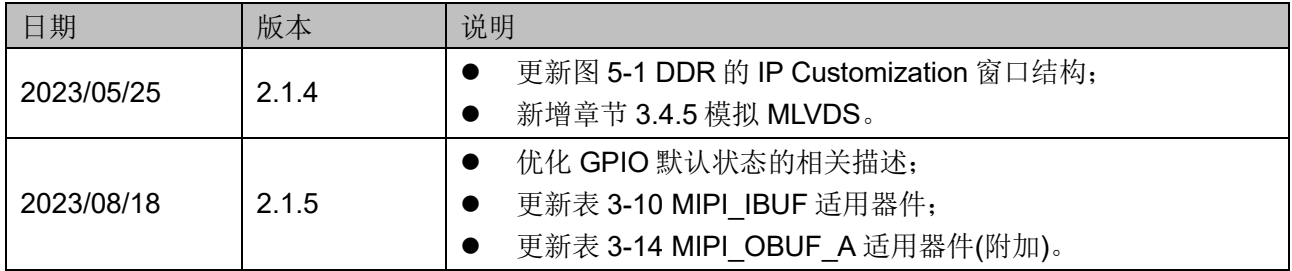

# <span id="page-4-0"></span>目录

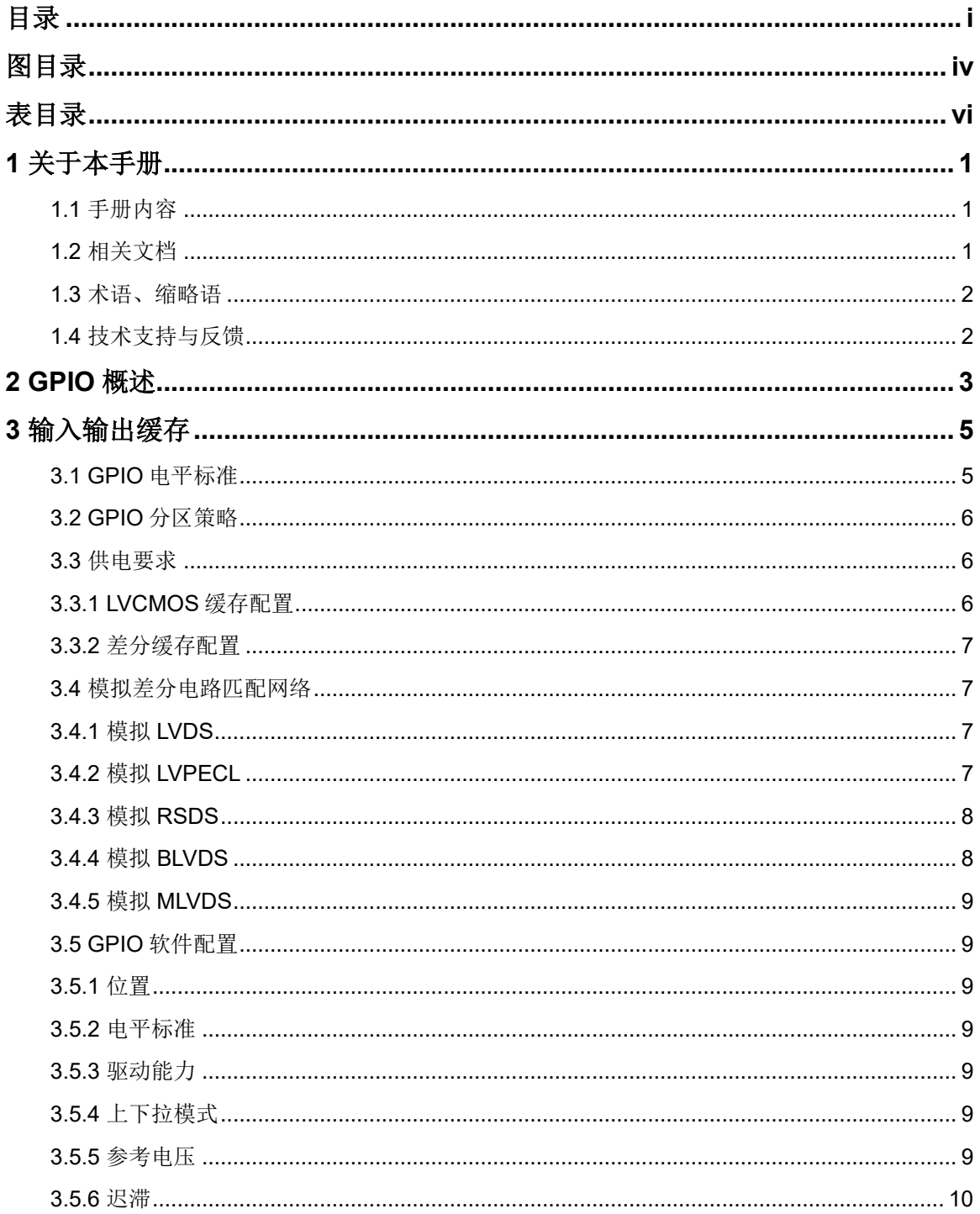

 $\frac{1}{\sqrt{2}}$ 

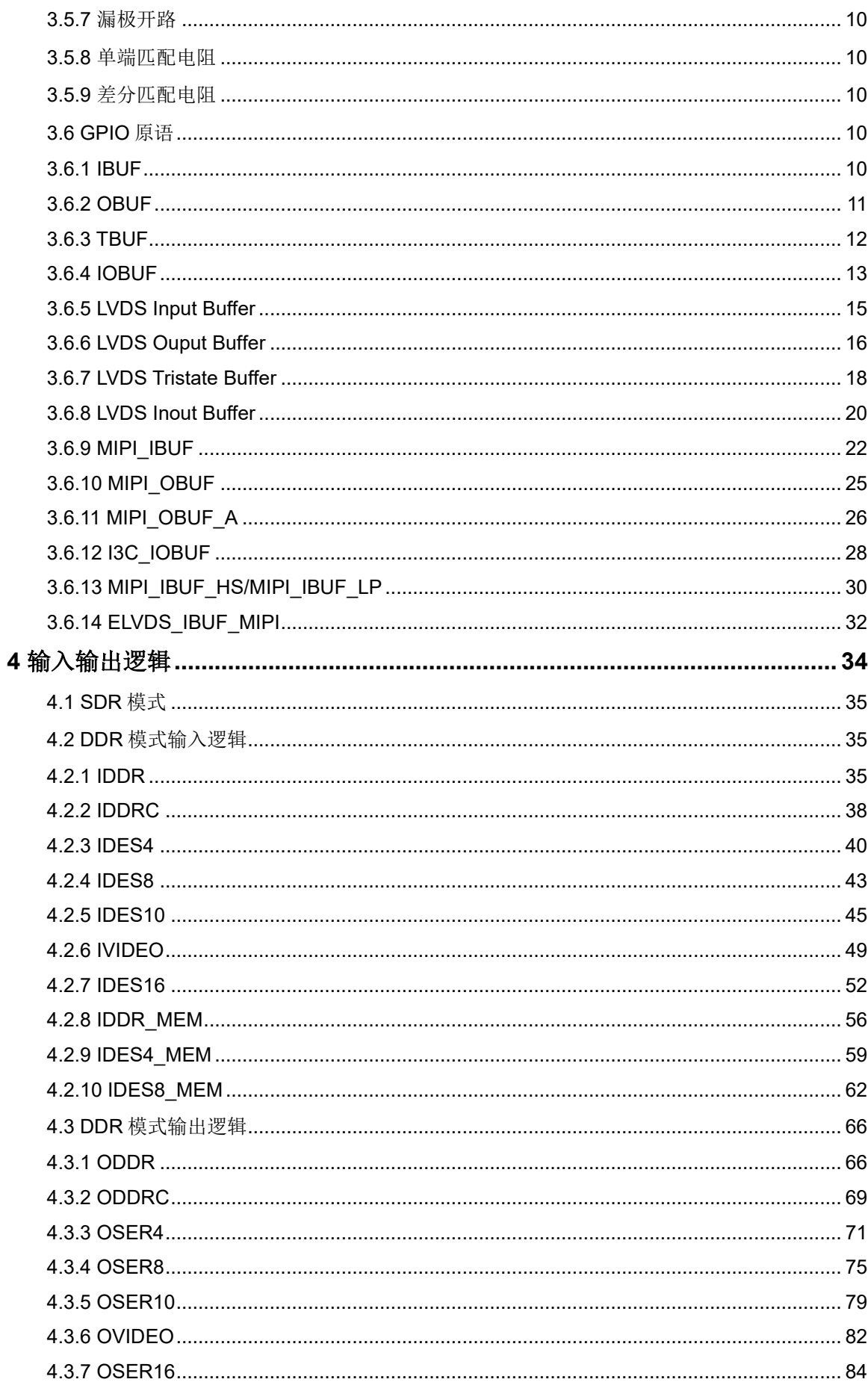

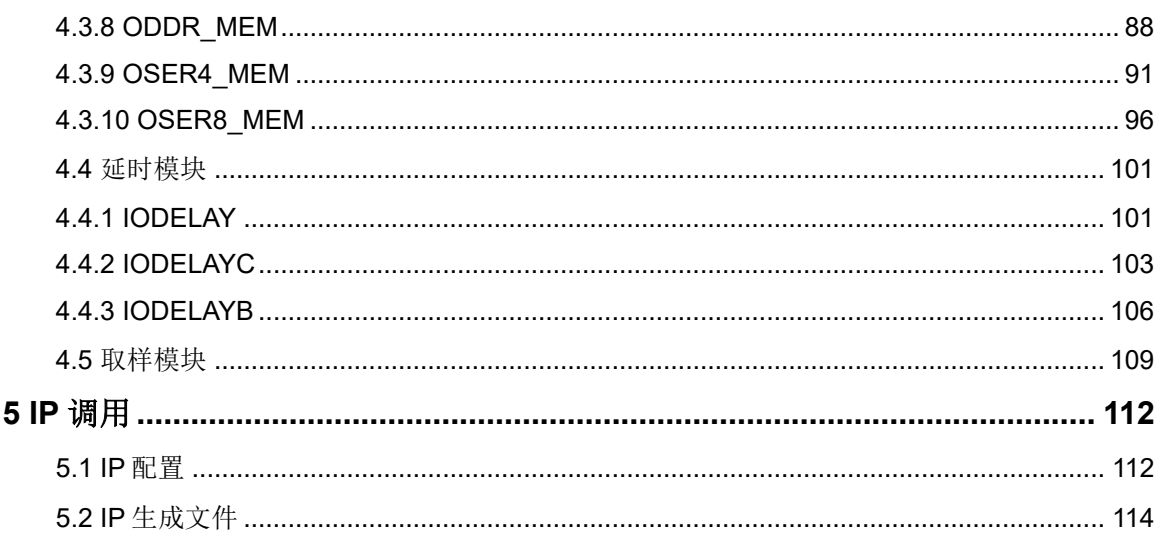

# <span id="page-7-0"></span>图目录

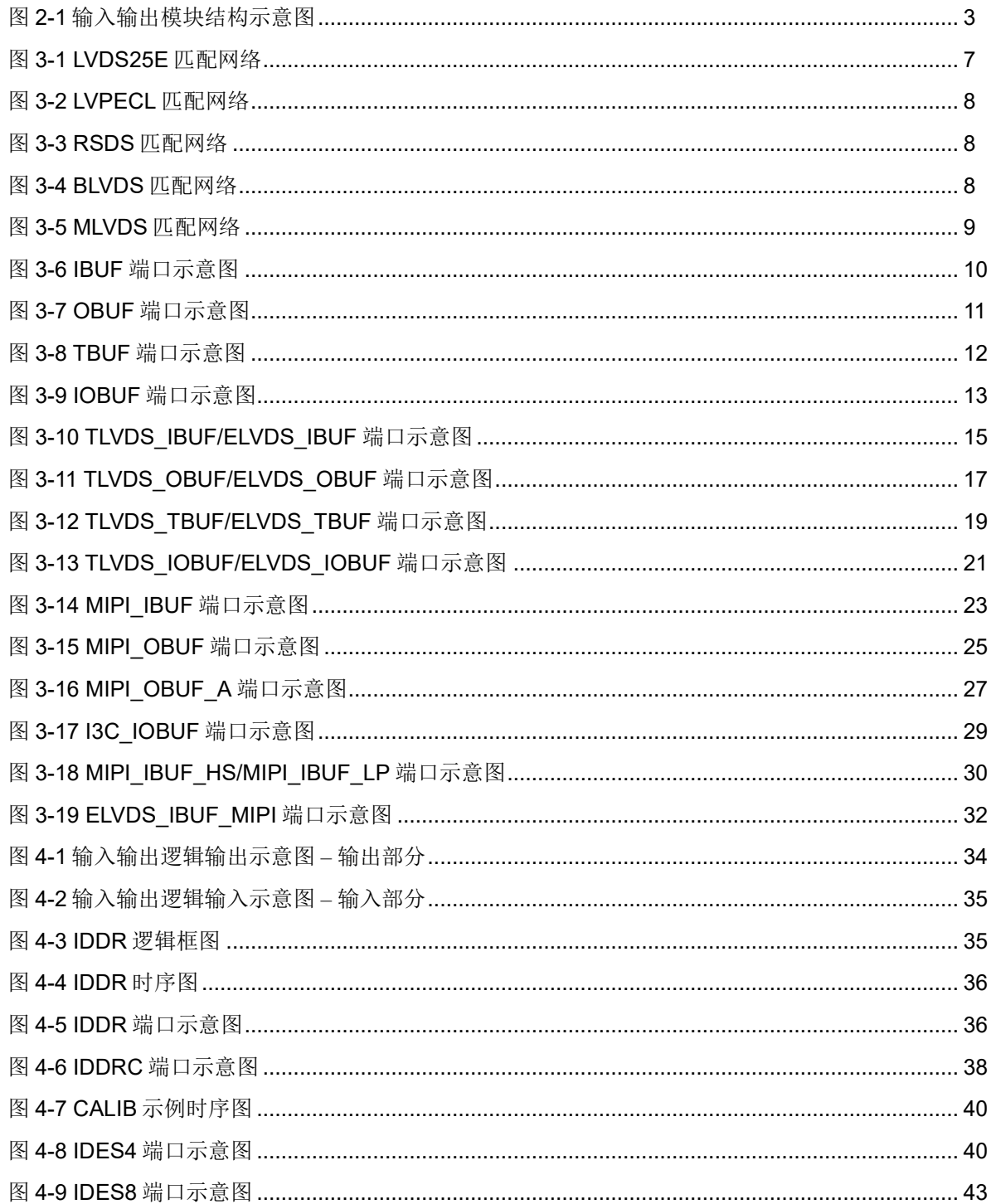

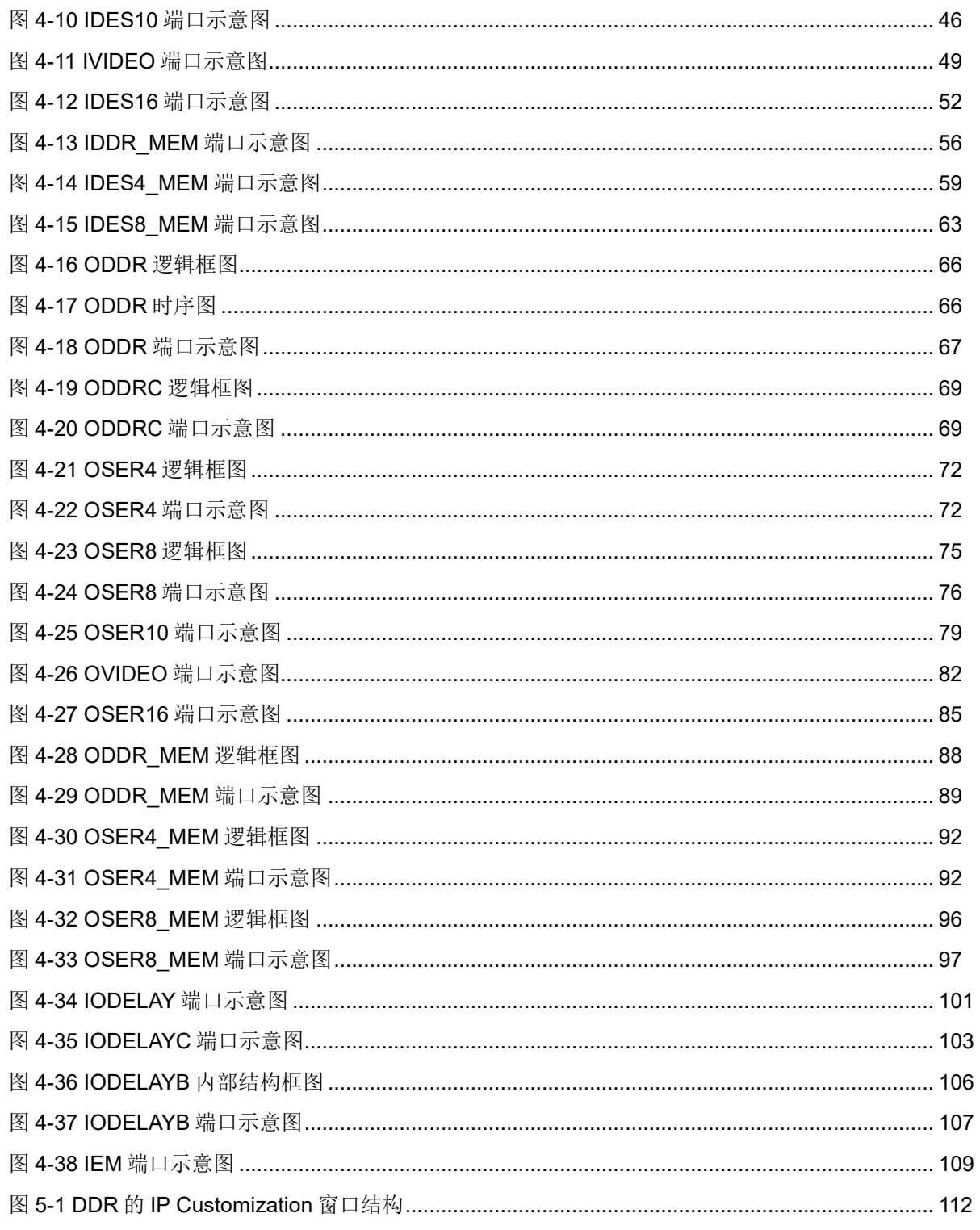

# <span id="page-9-0"></span>表目录

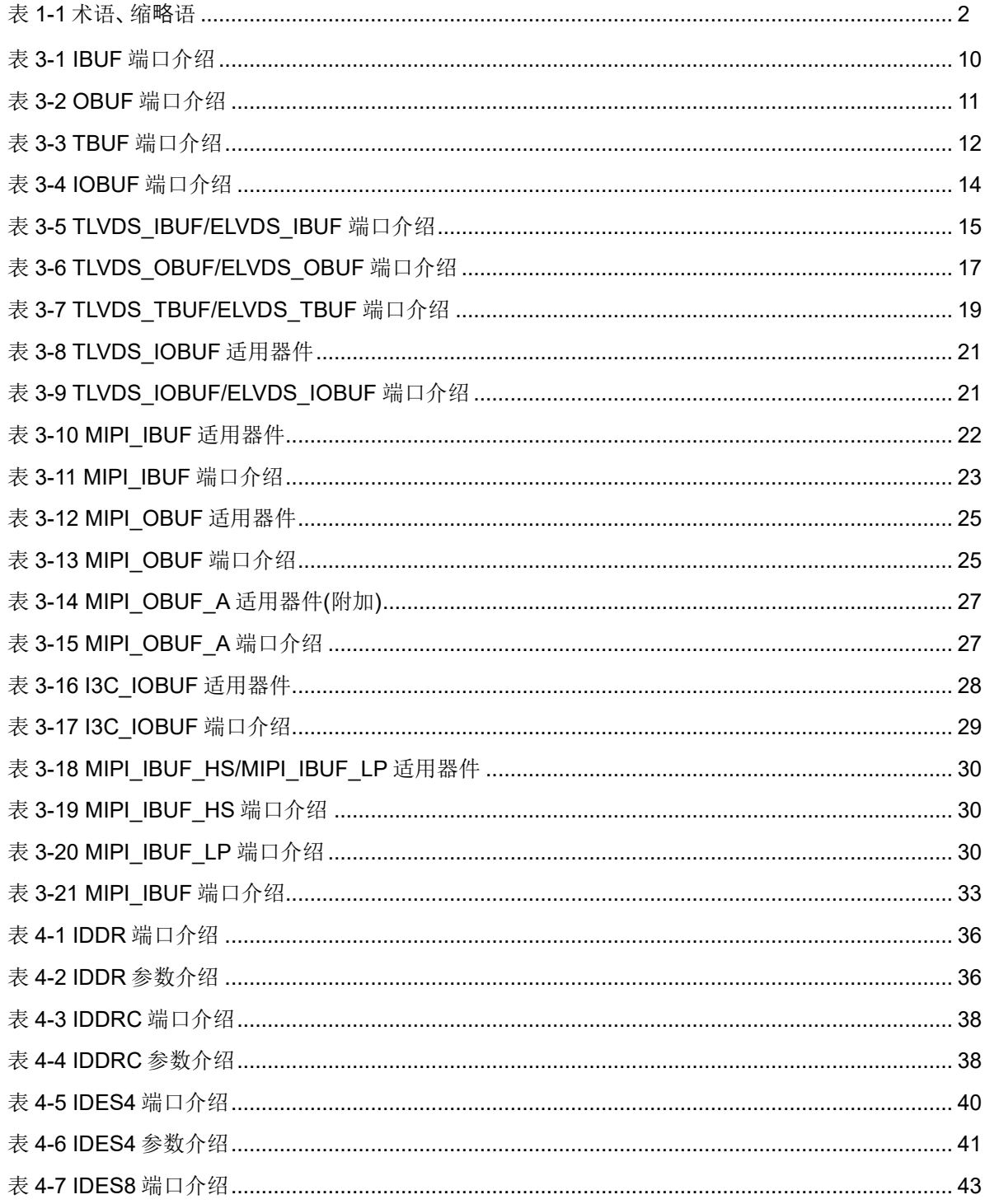

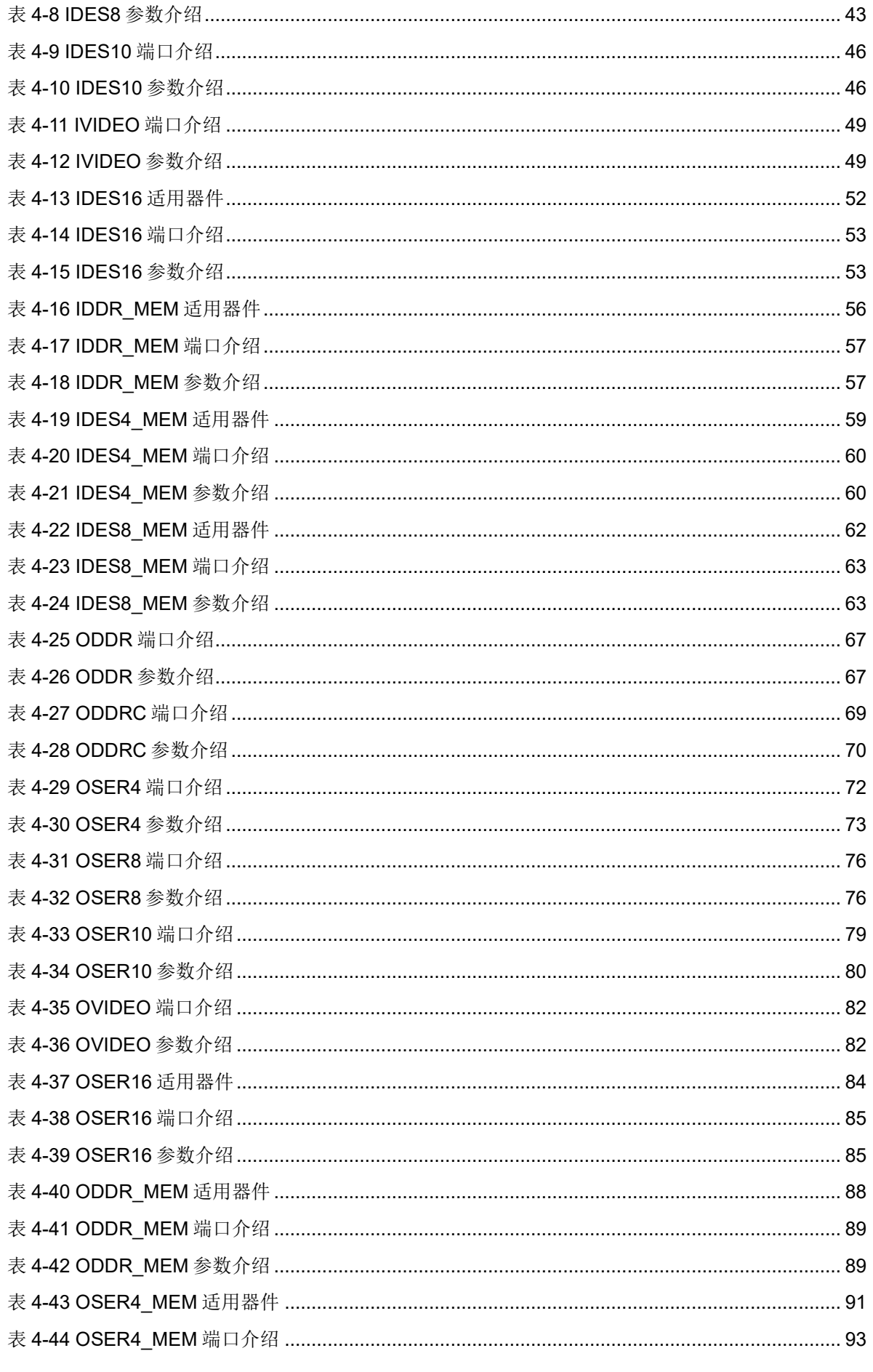

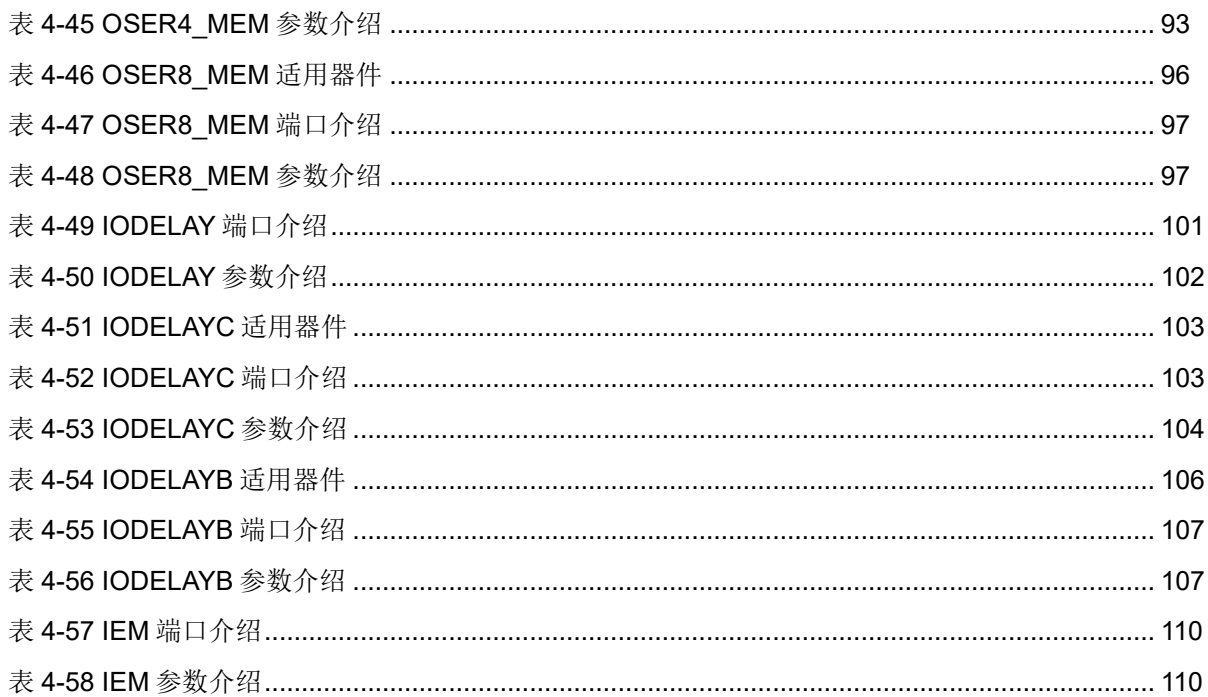

# <span id="page-12-0"></span>**1** 关于本手册

# <span id="page-12-1"></span>**1.1** 手册内容

Gowin®可编程通用管脚(GPIO)主要描述了高云®半导体 FPGA 产品支 持的输入输出缓存的电平标准、分区策略和输入输出逻辑的功能,同时阐述 了 GPIO 的架构和高云半导体云源®软件用法以便客户对 GPIO 功能和规则 有更深入的理解。

# <span id="page-12-2"></span>**1.2** 相关文档

通过登录高云半导体网站 [www.gowinsemi.com.cn](http://www.gowinsemi.com.cn/) 可以下载、查看以 下相关器件文档:

- **DS100, GW1N 系列 FPGA [产品数据手册](http://cdn.gowinsemi.com.cn/DS100.pdf)**
- **DS117, GW1NR 系列 FPGA [产品数据手册](http://cdn.gowinsemi.com.cn/DS117.pdf)**
- DS821, GW1NS 系列 FPGA [产品数据手册](http://cdn.gowinsemi.com.cn/DS821.pdf)
- DS841, GW1NZ 系列 FPGA [产品数据手册](http://cdn.gowinsemi.com.cn/DS841.pdf)
- **DS861, GW1NSR 系列 FPGA** [产品数据手册](http://cdn.gowinsemi.com.cn/DS861.pdf)
- DS871, GW1NSE 系列安全 FPGA [产品数据手册](http://cdn.gowinsemi.com.cn/DS871.pdf)
- DS881, GW1NSER 系列安全 FPGA [产品数据手册](http://cdn.gowinsemi.com.cn/DS881.pdf)
- DS891, GW1NRF 系列蓝牙 FPGA [产品数据手册](http://cdn.gowinsemi.com.cn/DS891.pdf)
- DS102, GW2A 系列 FPGA [产品数据手册](http://cdn.gowinsemi.com.cn/DS102.pdf)
- DS226, GW2AR 系列 FPGA [产品数据手册](http://cdn.gowinsemi.com.cn/DS226.pdf)
- DS961, GW2ANR 系列 FPGA [产品数据手册](http://cdn.gowinsemi.com.cn/DS961.pdf)
- DS971, [GW2AN-18X & 9X](http://cdn.gowinsemi.com.cn/DS971.pdf) 器件数据手册
- DS976, GW2AN-55 [器件数据手册](http://cdn.gowinsemi.com.cn/DS976.pdf)

# <span id="page-13-2"></span><span id="page-13-0"></span>**1.3** 术语、缩略语

表 [1-1](#page-13-2) 列出了本手册中出现的相关术语、缩略语及相关释义。

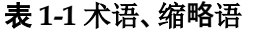

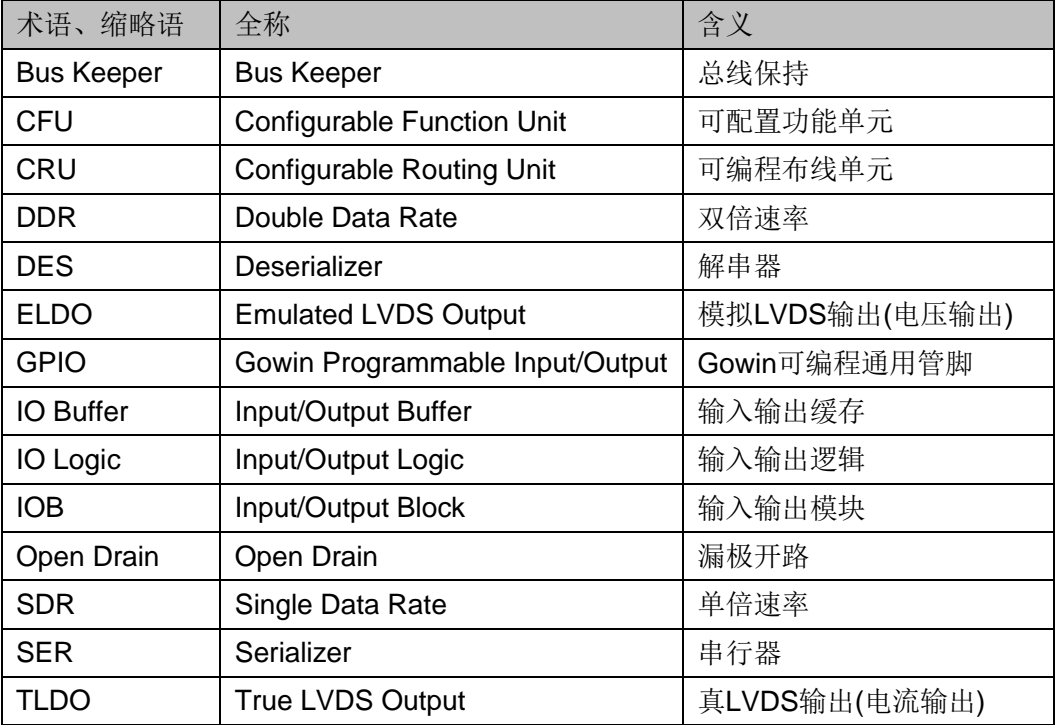

# <span id="page-13-1"></span>**1.4** 技术支持与反馈

高云半导体提供全方位技术支持,在使用过程中如有任何疑问或建议, 可直接与公司联系:

网址:[www.gowinsemi.com](http://www.gowinsemi.com.cn/)

E-mail: [support@gowinsemi.com](mailto:support@gowinsemi.com)

Tel:+86 755 8262 0391

# <span id="page-14-0"></span>**2 GPIO** 概述

高云半导体 FPGA 产品的 GPIO 灵活适配多种业界通用管脚电平标 准,从单端电平标准到差分电平标准的支持方便用户对接不同的外部总线、 存储器设备、视频应用以及其他标准协议。

高云半导体 FPGA 产品 GPIO 的基本单元是输入输出模块(IOB), 主要 包括输入输出缓存(IO Buffer)、输入输出逻辑(IO Logic)以及相应的可编程布 线资源单元三个部分。其中可编程布线资源单元与可配置功能单元(CFU)中 的可编程布线单元(CRU)类似。

如图 [2-1](#page-14-1) 所示, 每个输入输出模块包括两个输入输出管脚, 分别标记为 A 和 B, 它们可以配置成一组差分信号对, 也可以作为单端信号分别使用。 输入输出缓存主要用于支持各种单端电平标准和差分电平标准,输入输出逻 辑集成了串并转换、并串转换、延时控制以及字节对齐等功能,主要用于高 速数据传输场合。可编程布线资源单元用于输入输出模块和其他片内资源之 间的互联。

#### 图 **2-1** 输入输出模块结构示意图

<span id="page-14-1"></span>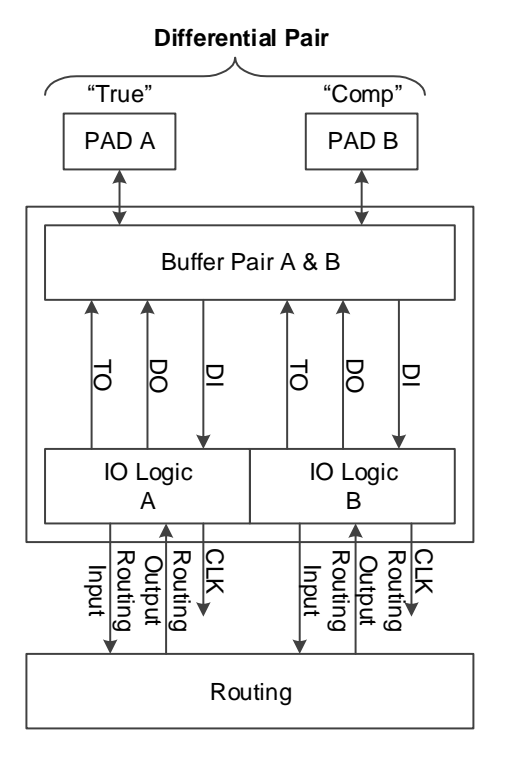

高云半导体 FPGA 系列产品中输入输出模块的功能特点:

- 基于分区(Bank)的管脚供电(Vccio)机制
- 支持 LVCMOS、PCI、LVTTL、LVDS、SSTL 以及 HSTL 等多种电平标 准
- 部分器件<sup>[1]</sup>支持 MIPI 电平标准以及 MIPI I3C OpenDrain/PushPull 转换
- 提供输入信号去迟滞选项
- 提供输出信号驱动电流选项
- 对每个管脚提供独立的总线保持、上拉/下拉电阻及漏极开路输出选项
- 支持热插拔
- **●** 输入输出逻辑支持单倍速率(SDR)模式以及双倍速率(DDR)等多种模式 注!

[1]: 支持 MIPI、I3C 的具体器件可参考 [3.6.9](#page-33-1) [MIPI\\_IBUF](#page-33-1)、[3.6.10](#page-36-0) [MIPI\\_OBUF](#page-36-0) 和 [3.6.12](#page-39-0) [I3C\\_IOBUF](#page-39-0) 适用器件部分。

# <span id="page-16-0"></span>**3** 输入输出缓存

# <span id="page-16-1"></span>**3.1 GPIO** 电平标准

高云半导体 FPGA 产品同时支持单端电平标准和差分电平标准。单端 电平标准可以采用内置的管脚电压作为参考电压,也可以使用任意一个管脚 作为外部参考电压输入。高云半导体 FPGA 产品所有分区都支持差分输 入。模拟 LVDS 差分输出使用外部电阻匹配和差分 LVCMOS 缓存输出实 现。特定分区支持真 LVDS 差分输出和差分输入匹配,详细信息请参考 [3.2](#page-17-1) GPIO [分区策略。](#page-17-1)

高云半导体 FPGA 产品不同的电平标准对管脚电压的要求请参考对应 数据手册中"I/O 电平标准"相关描述:

- DS100, GW1N 系列 FPGA [产品数据手册](http://cdn.gowinsemi.com.cn/DS100.pdf)
- DS117, GW1NR 系列 FPGA [产品数据手册](http://cdn.gowinsemi.com.cn/DS117.pdf)
- DS821, GW1NS 系列 FPGA [产品数据手册](http://cdn.gowinsemi.com.cn/DS821.pdf)
- DS841, GW1NZ 系列 FPGA [产品数据手册](http://cdn.gowinsemi.com.cn/DS841.pdf)
- DS861, GW1NSR 系列 FPGA [产品数据手册](http://cdn.gowinsemi.com.cn/DS861.pdf)
- DS871, GW1NSE 系列安全 FPGA [产品数据手册](http://cdn.gowinsemi.com.cn/DS871.pdf)
- DS881, GW1NSER 系列安全 FPGA [产品数据手册](http://cdn.gowinsemi.com.cn/DS881.pdf)
- DS891, GW1NRF 系列蓝牙 FPGA [产品数据手册](http://cdn.gowinsemi.com.cn/DS891.pdf)
- DS102, GW2A 系列 FPGA [产品数据手册](http://cdn.gowinsemi.com.cn/DS102.pdf)
- DS226, GW2AR 系列 FPGA [产品数据手册](http://cdn.gowinsemi.com.cn/DS226.pdf)
- DS961, GW2ANR 系列 FPGA [产品数据手册](http://cdn.gowinsemi.com.cn/DS961.pdf)
- DS971, [GW2AN-18X & 9X](http://cdn.gowinsemi.com.cn/DS971.pdf) 器件数据手册
- DS976, GW2AN-55 [器件数据手册](http://cdn.gowinsemi.com.cn/DS976.pdf)

# <span id="page-17-1"></span>**3.2 GPIO** 分区策略

GPIO 的通用属性:

- 所有分区支持模拟 LVDS 差分输出, 但需要使用外部电阻网络。
- 所有分区支持上拉、下拉以及总线保持设置。
- 每个分区支持一种管脚电压。
- 每个分区支持一个参考电压信号,无论它来自外部管脚或者来自内部参 考电压生成器。

# <span id="page-17-0"></span>**3.3** 供电要求

核电压(Vcc)和管脚电压(Vccio)达到特定阈值时, 内部的上电复位信号 (POR)会置位, 高云半导体 FPGA 产品内核逻辑被激活。配置过程中, 器件 所有 GPIO 均为高阻态、内部弱上拉[1], 配置完成后 I/O 状态由用户程序和 约束控制,Config 相关 I/O 的状态根据配置模式的不同有所区别。高云半导 体 FPGA 产品对内核电压和管脚电压无上下电顺序要求。

#### 注!

[1] GW2AN-18X/9X GPIO 是内部弱下拉。

每个分区支持一个参考电压输入(VREF)。一个分区内的任何管脚可以配 置为输入参考电压。为了支持 SSTL 和 HSTL 等电平标准输入,参考电压设 置为管脚电压的一半。输入参考电压也可由内部参考电压生成器产生。由于 每个分区只有一条参考电压总线,一个分区内部参考电压生成器和外部参考 电压输入管脚不能同时有效。

高云半导体 FPGA 产品的 GPIO 缓存包含两个输入输出管脚, 分别标 记为 A 和 B。管脚 A 对应于差分信号的 T (True)端, 而管脚 B 对应于差 分信号的 C(Comp)端。

# <span id="page-17-2"></span>**3.3.1 LVCMOS** 缓存配置

所有 GPIO 都包含 LVCMOS 缓存, LVCMOS 缓存可根据不同应用场合 配置成多种模式。每个 LVCMOS 缓存可以设置成弱上拉、弱下拉以及总线 保持。弱上拉和弱下拉提供了一种固定特征,可以广泛应用于线与、线或等 逻辑控制。总线保持以最小功耗锁存信号的上一个状态,关闭总线保持可以 降低输入漏电流。

所有 LVCMOS 缓存具有可编程的驱动能力, 各种电平标准对应的驱动 能力选项请参考对应数据手册中"I/O 电平标准"相关描述。高云半导体 FPGA 产品可编程的驱动能力仅保证相应设置最小的驱动能力。

去迟滞设置主要用于在噪声环境下防止一系列电平的快速跳转,所有 LVCMOS 缓存都支持去迟滞设置。

当一个差分对配置成两个单端管脚使用时,管脚间的相对延时最小,信 号的一致性最好。

# <span id="page-18-0"></span>**3.3.2** 差分缓存配置

当 GPIO 缓存配置成差分模式时,输入去迟滞和总线保持特性被禁用。

GW1N 和 GW2A 系列支持片内可编程的 100 欧姆输入差分匹配电阻的 有:

- GW1N-4,GW1NR-4,GW1NRF-4B,GW1N-9,GW1NR-9, GW1N-1,GW1NR-1 的分区 0;
- GW1N-1S,GW1NS-4,GW1NS-4C,GW1NSR-4,GW1NSR-4C, GW1NSER-4C,GW2A-18,GW2A-55,GW2AN-55, GW2ANR-18,GW2AR-18 的分区 0 和 1;
- GW1N-2, GW1NR-2, GW1N-1P5 的分区 2;
- GW2AN-18X, GW2AN-9X 的分区 4 和 5。

所有单端 GPIO 缓存对都可以配置成模拟 LVDS 差分输出电平标准, 比 如 LVPECL33E,MLVDS25E,BLVDS25E 等。同时芯片外部需要添加电 阻匹配网络。

# <span id="page-18-1"></span>**3.4** 模拟差分电路匹配网络

# <span id="page-18-4"></span><span id="page-18-2"></span>**3.4.1** 模拟 **LVDS**

高云半导体 FPGA 产品通过互补的 LVCMOS 输出加上外部匹配网络可 以构建兼容 LVDS 输出标准, 其外部匹配网络如图 [3-1](#page-18-4) 所示。

#### 图 **3-1 LVDS25E** 匹配网络

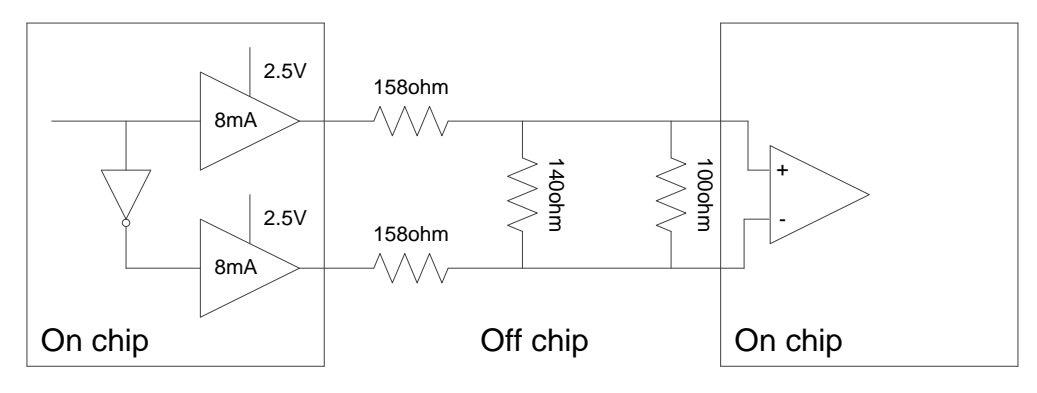

# <span id="page-18-3"></span>**3.4.2** 模拟 **LVPECL**

高云半导体 FPGA 产品通过互补的 LVCMOS 输出加上外部匹配网络可 以构建兼容 LVPECL 输出标准, 其外部匹配网络如图 [3-2](#page-19-2) 所示。

#### 图 **3-2 LVPECL** 匹配网络

<span id="page-19-2"></span>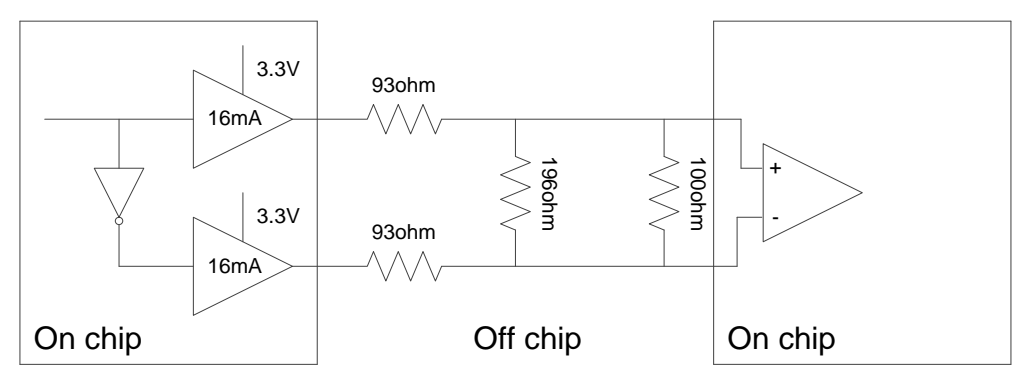

# <span id="page-19-3"></span><span id="page-19-0"></span>**3.4.3** 模拟 **RSDS**

高云半导体 FPGA 产品通过互补的 LVCMOS 输出加上外部匹配网络可 以构建兼容 RSDS 输出标准, 其外部匹配网络如图 [3-3](#page-19-3) 所示。

# 图 **3-3 RSDS** 匹配网络

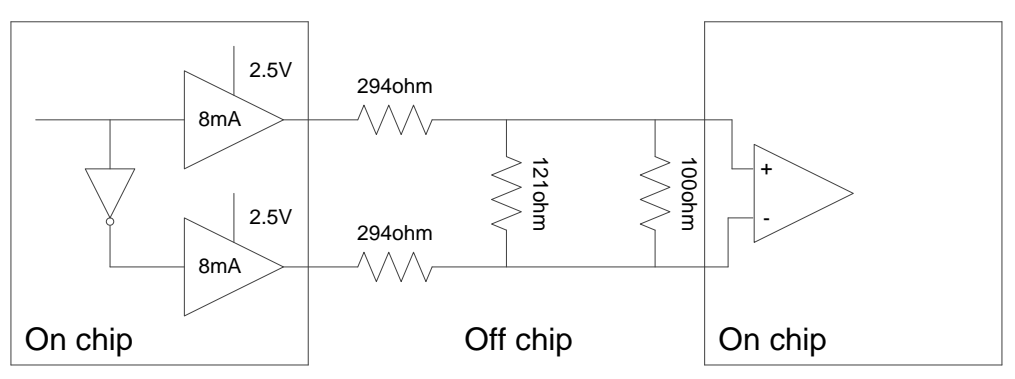

# <span id="page-19-4"></span><span id="page-19-1"></span>**3.4.4** 模拟 **BLVDS**

高云半导体 FPGA 产品通过互补的 LVCMOS 输出加上外部匹配网络可 以构建兼容 BLVDS 输出标准, 其外部匹配网络如图 [3-4](#page-19-4) 所示。

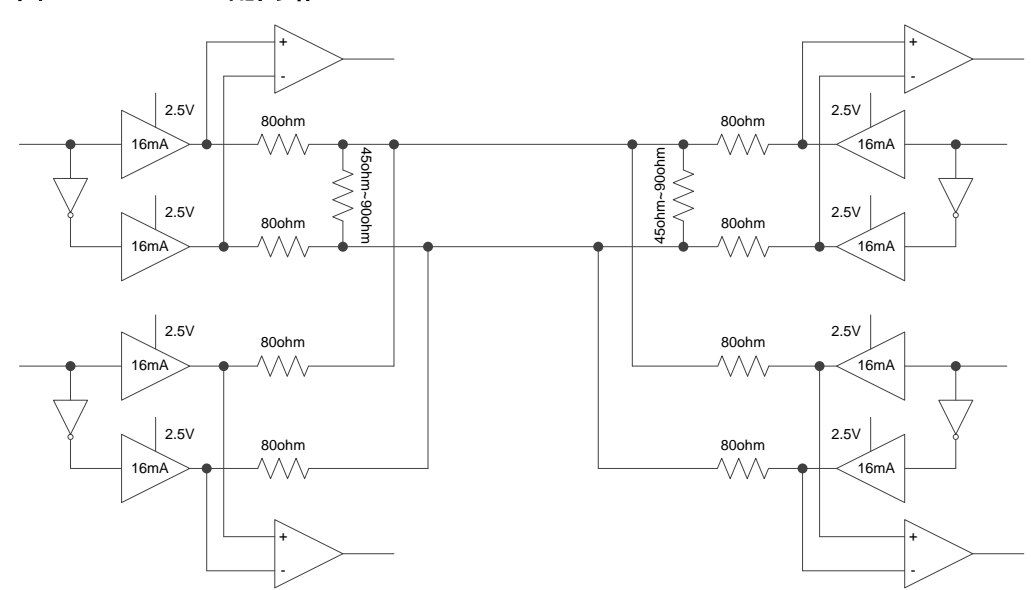

# 图 **3-4 BLVDS** 匹配网络

# <span id="page-20-7"></span><span id="page-20-0"></span>**3.4.5** 模拟 **MLVDS**

高云半导体 FPGA 产品通过互补的 LVCMOS 输出加上外部匹配网络可 以构建兼容 MLVDS 输出标准, 其外部匹配网络如图 [3-5](#page-20-7) 所示。

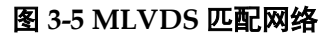

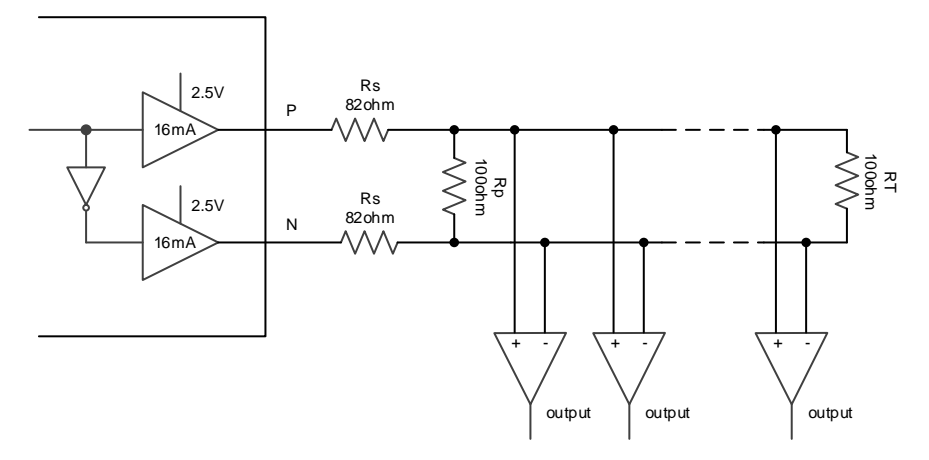

# <span id="page-20-1"></span>**3.5 GPIO** 软件配置

可通过云源软件的 Floorplanner 对 GPIO 位置、属性等进行设置,也 可以自定义 CST 文件来实现。下面对 CST 文件支持的物理约束作详细介 绍。

# <span id="page-20-2"></span>**3.5.1** 位置

对 GPIO 进行物理位置锁定。

IO\_LOC "xxx" H4 exclusive;

# <span id="page-20-3"></span>**3.5.2** 电平标准

为 GPIO 设置电平标准。

IO\_PORT "xxx" IO\_TYPE=LVCMOS18D;

# <span id="page-20-4"></span>**3.5.3** 驱动能力

为输出管脚或双向管脚设置驱动能力。

IO\_PORT "xxx" DRIVE=12;

# <span id="page-20-5"></span>**3.5.4** 上下拉模式

设置上下拉模式,其中 UP: 上拉; DOWN: 下拉; KEEPER: 总线保 持;NONE:高阻。

IO\_PORT "xxx" PULL\_MODE=DOWN;

# <span id="page-20-6"></span>**3.5.5** 参考电压

为 GPIO 设置参考电压, 既可以来自外部管脚也可以来自内部参考电压 生成器。

IO\_PORT "xxx" VREF=VREF1\_LOAD;

# <span id="page-21-1"></span>**3.5.6** 迟滞

为输入管脚或双向管脚设置迟滞量,从小到大依次是 NONE->H2L->L2H->HIGH。

IO\_PORT "xxx" HYSTERESIS=L2H;

# <span id="page-21-2"></span>**3.5.7** 漏极开路

为输出管脚或双向管脚打开或关闭漏极开路,提供 ON/OFF 选项。

IO\_PORT "xxx" OPEN\_DRAIN=ON;

# <span id="page-21-3"></span>**3.5.8** 单端匹配电阻

为单端信号设置终端匹配电阻,提供 OFF 和 ON 选项。

IO\_PORT "xxx" SINGLE\_RESISTOR=ON;

# <span id="page-21-4"></span>**3.5.9** 差分匹配电阻

为差分信号设置终端匹配电阻,提供 OFF 和 ON 选项。

IO\_PORT "xxx" Diff\_RESISTOR=ON;

# <span id="page-21-0"></span>**3.6 GPIO** 原语

IO Buffer, 具有缓存功能。根据不同功能, 可分为普通 buffer、模拟 LVDS (ELVDS) 和真 LVDS (TLVDS)。

# <span id="page-21-5"></span>**3.6.1 IBUF**

# 原语**介**绍

IBUF(Input Buffer), 输入缓冲器。

# 端口示意图

#### <span id="page-21-6"></span>图 **3-6 IBUF** 端口示意图

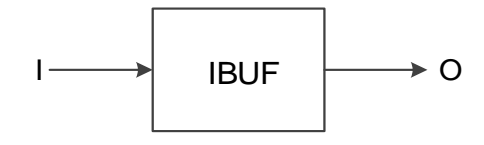

# 端口介绍

#### <span id="page-21-7"></span>表 **3-1 IBUF** 端口介绍

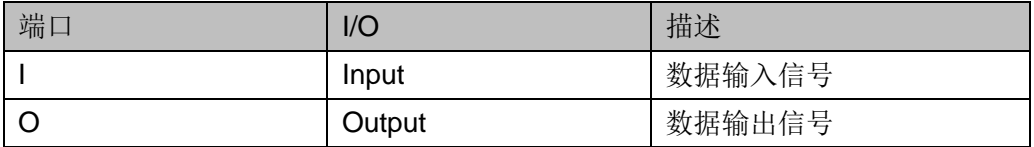

#### 原语例化

**Verilog** 例化:

```
IBUF uut(
      .O(O),
      .I(I)
  );
Vhdl 例化:
  COMPONENT IBUF
     PORT (
        O:OUT std_logic;
        I:IN std_logic
     );
  END COMPONENT;
  uut:IBUF
      PORT MAP(
         O = > O,
         |z=| );
```
# <span id="page-22-0"></span>**3.6.2 OBUF**

# 原语介绍

OBUF(Output Buffer), 输出缓冲器。

#### 端口示意图

图 **3-7 OBUF** 端口示意图

<span id="page-22-1"></span>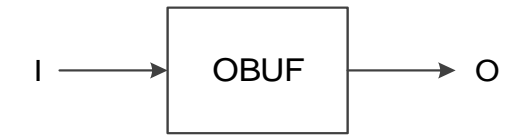

#### 端口介绍

<span id="page-22-2"></span>表 **3-2 OBUF** 端口介绍

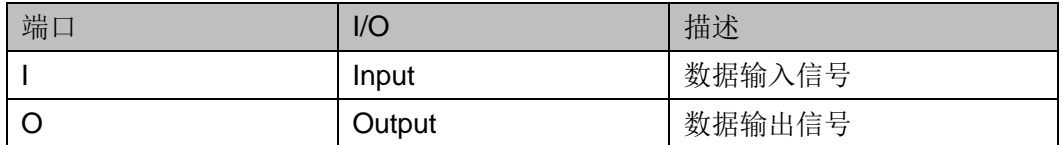

#### 原语例化

**Verilog** 例化: OBUF uut(  $.O(O)$ , .I(I)

); **Vhdl** 例化: COMPONENT OBUF PORT ( O:OUT std\_logic; I:IN std\_logic ); END COMPONENT; uut:OBUF PORT MAP(  $O = > O$ ,  $|==|$ );

# <span id="page-23-0"></span>**3.6.3 TBUF**

# 原语介绍

TBUF(Output Buffer with Tristate Control), 三态缓冲器, 低电平使 能。

# 端口示意图

图 **3-8 TBUF** 端口示意图

<span id="page-23-1"></span>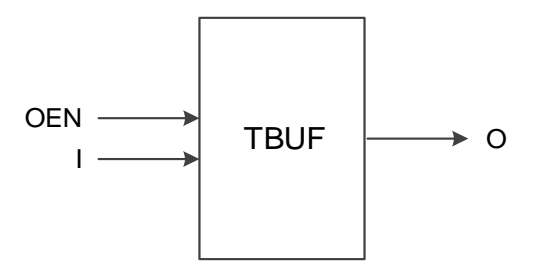

# 端口介绍

#### <span id="page-23-2"></span>表 **3-3 TBUF** 端口介绍

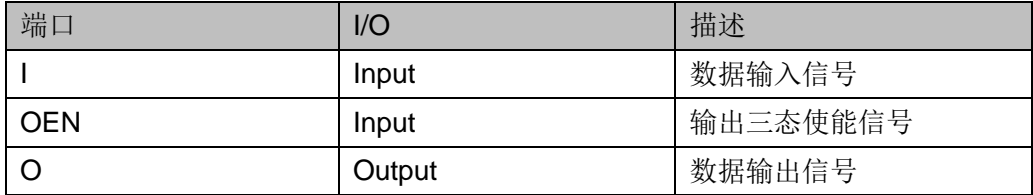

# 原语例化

**Verilog** 例化:

TBUF uut( .O(O), .I(I), .OEN(OEN) ); **Vhdl** 例化: COMPONENT TBUF PORT ( O:OUT std\_logic; I:IN std\_logic; OEN:IN std\_logic ); END COMPONENT; uut:TBUF PORT MAP(  $O = > O$ .  $|==|$  OEN=> OEN );

# <span id="page-24-0"></span>**3.6.4 IOBUF**

#### 原语介绍

IOBUF (Bi-Directional Buffer), 双向缓冲器。当 OEN 为高电平时, 作 为输入缓冲器;OEN 为低电平时,作为输出缓冲器。

#### 端口示意图

#### <span id="page-24-1"></span>图 **3-9 IOBUF** 端口示意图

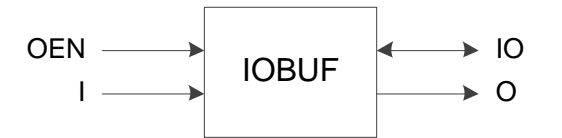

# 端口介绍

#### <span id="page-25-0"></span>表 **3-4 IOBUF** 端口介绍

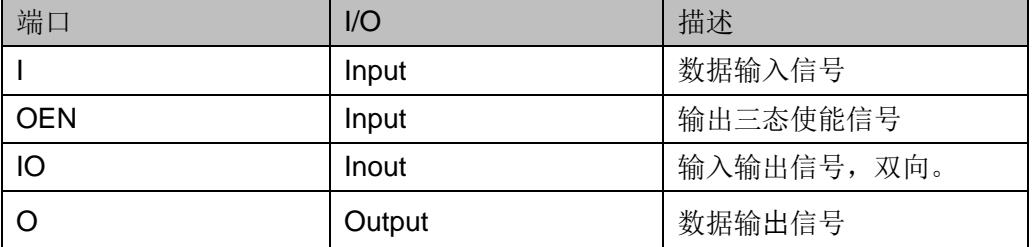

# 原语例化

# **Verilog** 例化:

```
IOBUF uut(
       .O(O),
       .IO(IO),
       .I(I),
       .OEN(OEN)
```

```
);
```
# **Vhdl** 例化:

```
COMPONENT IOBUF
```
PORT (

O:OUT std\_logic; IO:INOUT std\_logic; I:IN std\_logic;

OEN:IN std\_logic

# );

END COMPONENT;

uut:IOBUF

```
 PORT MAP(
```

```
O = > O.
```

```
IO = >IO,
```
 $|==|$ ,

OEN=> OEN

);

# <span id="page-26-0"></span>**3.6.5 LVDS Input Buffer**

# 原语介绍

LVDS 差分输入分为两种: TLVDS\_IBUF 和 ELVDS\_IBUF。

TLVDS IBUF(True LVDS Input Buffer), 真差分输入缓冲器。

#### 注!

GW1NZ-1、GW1N-1S 器件不支持 TLVDS\_IBUF。

ELVDS IBUF(Emulated LVDS Input Buffer), 模拟差分输入缓冲器。

#### 注!

GW1NZ-1 器件不支持 ELVDS\_IBUF。

### 端口示意图

图 **3-10 TLVDS\_IBUF/ELVDS\_IBUF** 端口示意图

<span id="page-26-1"></span>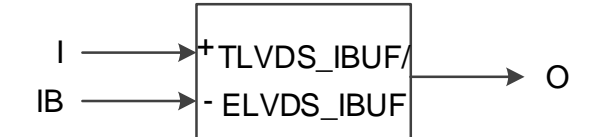

#### 端口介绍

#### 表 **3-5 TLVDS\_IBUF/ELVDS\_IBUF** 端口介绍

<span id="page-26-2"></span>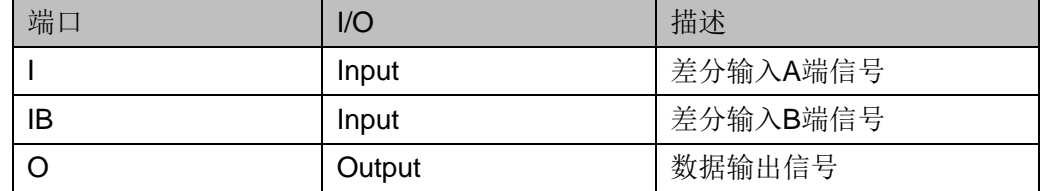

#### 原语例化

示例一

# **Verilog** 例化:

TLVDS\_IBUF uut(

```
. O(O),
```

```
\cdotI(I),
```
.IB(IB)

### );

# **Vhdl** 例化:

COMPONENT TLVDS\_IBUF PORT (

O:OUT std\_logic;

I:IN std\_logic;

```
 IB:IN std_logic
                       );
                    END COMPONENT;
                    uut:TLVDS_IBUF
                         PORT MAP(
                           O = > O,
                           |==|.
                           IB \Rightarrow IB );
                    示例二
                 Verilog 例化:
                    ELVDS_IBUF uut(
                           .O(O),
                           .I(I),
                           .IB(IB)
                    );
                 Vhdl 例化:
                    COMPONENT ELVDS_IBUF
                       PORT (
                           O:OUT std_logic;
                           I:IN std_logic;
                           IB:IN std_logic
                       );
                    END COMPONENT;
                    uut:ELVDS_IBUF
                         PORT MAP(
                          O = > O,
                          |z|IB \Rightarrow IB );
3.6.6 LVDS Ouput Buffer
```
# <span id="page-27-0"></span>原语介绍

LVDS 差分输出分为两种: TLVDS OBUF 和 ELVDS OBUF。 TLVDS\_OBUF(True LVDS Output Buffer),真差分输出缓冲器。

#### 注!

GW1N-1、GW1NR-1、GW1NZ-1、GW1N-1S 器件不支持 TLVDS\_OBUF。

ELVDS OBUF(Emulated LVDS Output Buffer), 模拟差分输出缓冲 器。

# 端口示意图

图 **3-11 TLVDS\_OBUF/ELVDS\_OBUF** 端口示意图

<span id="page-28-0"></span>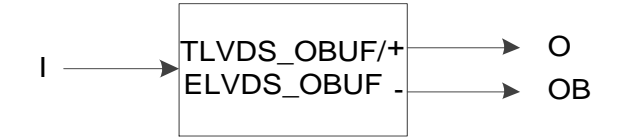

# 端口介绍

#### <span id="page-28-1"></span>表 **3-6 TLVDS\_OBUF/ELVDS\_OBUF** 端口介绍

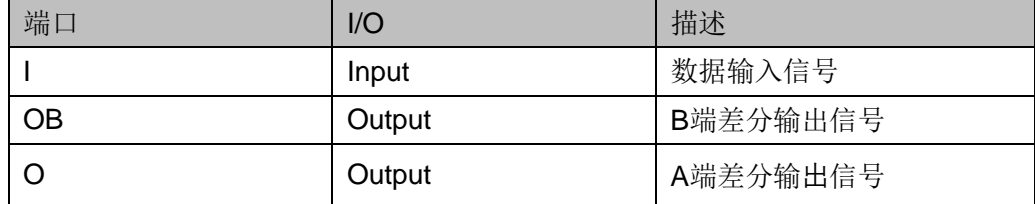

#### 原语例化

示例一

**Verilog** 例化:

```
TLVDS_OBUF uut(
      .O(O),
      .OB(OB),
```
.I(I)

);

# **Vhdl** 例化:

COMPONENT TLVDS\_OBUF

PORT (

O:OUT std\_logic;

OB:OUT std\_logic;

I:IN std\_logic

);

END COMPONENT;

uut:TLVDS\_OBUF

```
 PORT MAP(
```

```
O = > O,
```

```
 OB=>OB,
       l = > 1 );
  示例二
Verilog 例化:
  ELVDS_OBUF uut(
        .O(O),
        .OB(OB),
        .I(I)
  );
Vhdl 例化:
  COMPONENT ELVDS_OBUF
     PORT (
         O:OUT std_logic;
         OB:OUT std_logic;
         I:IN std_logic
     );
  END COMPONENT;
  uut:ELVDS_OBUF
       PORT MAP(
         O = > O,
          OB=>OB,
         l = > 1 );
```
# <span id="page-29-0"></span>**3.6.7 LVDS Tristate Buffer**

# 原语介绍

LVDS 三态差分输出分为两种: TLVDS TBUF 和 ELVDS TBUF。

TLVDS TBUF(True LVDS Tristate Buffer), 真差分三态缓冲器, 低电 平使能。

# 注!

GW1N-1、GW1NR-1、GW1NZ-1、GW1N-1S 器件不支持 TLVDS\_TBUF。

ELVDS TBUF(Emulated LVDS Tristate Buffer), 模拟差分三态缓冲 器,低电平使能。

# 端口示意图

#### 图 **3-12 TLVDS\_TBUF/ELVDS\_TBUF** 端口示意图

<span id="page-30-0"></span>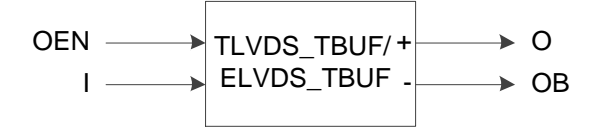

# 端口介绍

#### <span id="page-30-1"></span>表 **3-7 TLVDS\_TBUF/ELVDS\_TBUF** 端口介绍

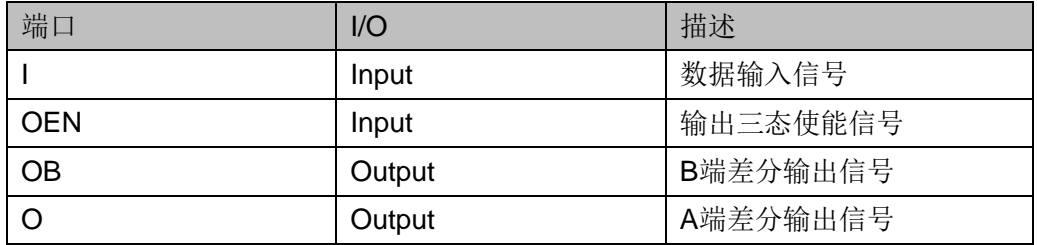

# 原语例化

示例一

# **Verilog** 例化:

TLVDS\_TBUF uut(

```
.O(O),
```
.OB(OB),

 $\cdot$ I(I),

.OEN(OEN)

# );

# **Vhdl** 例化:

COMPONENT TLVDS\_TBUF

```
 PORT (
```
O:OUT std\_logic;

OB:OUT std\_logic;

I:IN std\_logic;

OEN:IN std\_logic

);

END COMPONENT;

uut:TLVDS\_TBUF

PORT MAP(

 $O = > O$ ,

```
 OB=>OB,
         l = > 1,
          OEN=>OEN
      );
  示例二
Verilog 例化:
  ELVDS_TBUF uut(
     O(O),
     .OB(OB),
     .I(I),
     .OEN(OEN)
  );
Vhdl 例化:
  COMPONENT ELVDS_TBUF
     PORT (
         O:OUT std_logic;
        OB:OUT std_logic;
         I:IN std_logic;
         OEN:IN std_logic
     );
  END COMPONENT;
  uut:ELVDS_TBUF
       PORT MAP(
        O = > O,
         OB=>OB,
        |==|.
         OEN=>OEN
       );
```
# <span id="page-31-0"></span>**3.6.8 LVDS Inout Buffer**

# 原语介绍

LVDS 差分输入输出分为两种: TLVDS\_IOBUF 和 ELVDS\_IOBUF。

TLVDS\_IOBUF(True LVDS Bi-Directional Buffer),真差分双向缓冲 器,当 OEN 为高电平时,作为真差分输入缓冲器;OEN 为低电平时,作为 真差分输出缓冲器。

# 适用器件

#### 表 **3-8 TLVDS\_IOBUF** 适用器件

<span id="page-32-1"></span>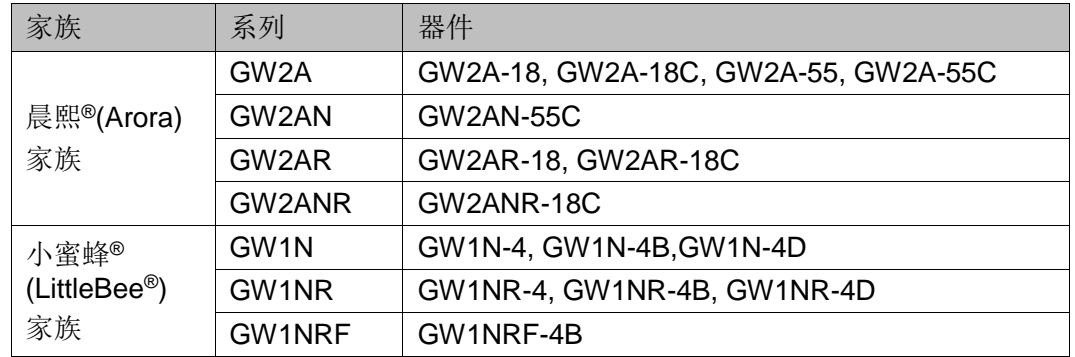

ELVDS\_IOBUF(Emulated LVDS Bi-Directional Buffer), 模拟差分双向 缓冲器,当 OEN 为高电平时,作为模拟差分输入缓冲器;OEN 为低电平 时,作为模拟差分输出缓冲器。

#### 注!

GW1NZ-1 器件不支持 ELVDS\_IOBUF。

#### 端口示意图

# <span id="page-32-0"></span>图 **3-13 TLVDS\_IOBUF/ELVDS\_IOBUF** 端口示意图

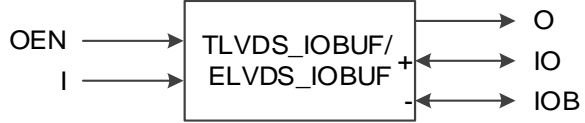

# 端口介绍

#### <span id="page-32-2"></span>表 **3-9 TLVDS\_IOBUF/ELVDS\_IOBUF** 端口介绍

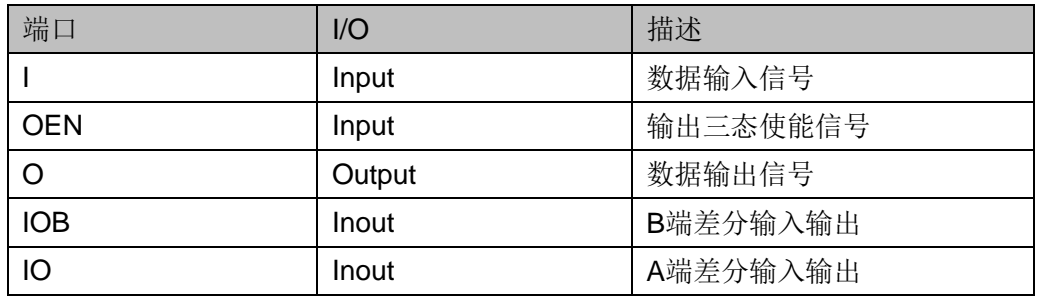

# 原语例化

# **Verilog** 例化:

ELVDS\_IOBUF uut(

```
.O(O),
.IO(IO),
.IOB(IOB),
```

```
.I(I),
     .OEN(OEN)
  );
Vhdl 例化:
  COMPONENT ELVDS_IOBUF
     PORT (
        O:OUT std_logic;
         IO:INOUT std_logic;
         IOB:INOUT std_logic;
         I:IN std_logic;
          OEN:IN std_logic
     );
  END COMPONENT;
  uut:ELVDS_IOBUF
       PORT MAP(
         O = > O.
         IO = >IO IOB=>IOB,
         l = > 1,
         OEN=>OEN
      );
```
# <span id="page-33-1"></span>**3.6.9 MIPI\_IBUF**

# 原语介绍

MIPI\_IBUF(MIPI Input Buffer )有两种工作模式: HS 输入模式和 LP 双 向模式,其中 HS 模式支持动态电阻配置。

# 适用器件

#### <span id="page-33-0"></span>表 **3-10 MIPI\_IBUF** 适用器件

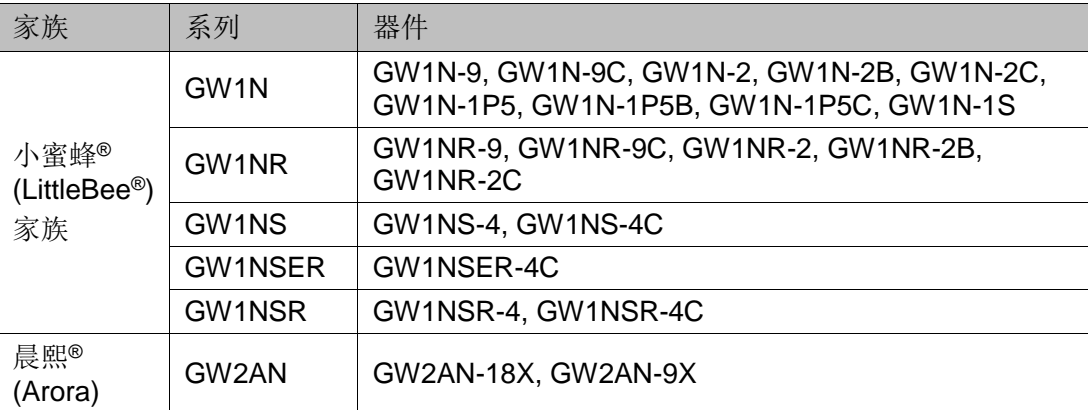

#### 功能描述

MIPI\_IBUF 支持 LP 、HS 模式,IO,IOB 连接到 pad。

LP 模式: 支持双向, OEN 低电平时, I 为输入 IO 为输出; OEN 高电 平时,  $IO$  为输入  $OL$  为输出; OENB 低电平时,  $IB$  为输入  $IOB$  为输出; OENB 高电平时, IOB 为输入 OB 为输出。

HS 模式: IO、IOB 为差分输入, OH 为输出, 此时 HSREN 控制终端 电阻。

# 端口示意图

图 **3-14 MIPI\_IBUF** 端口示意图

<span id="page-34-0"></span>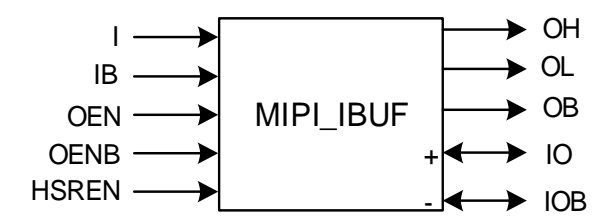

#### 端口介绍

<span id="page-34-1"></span>表 **3-11 MIPI\_IBUF** 端口介绍

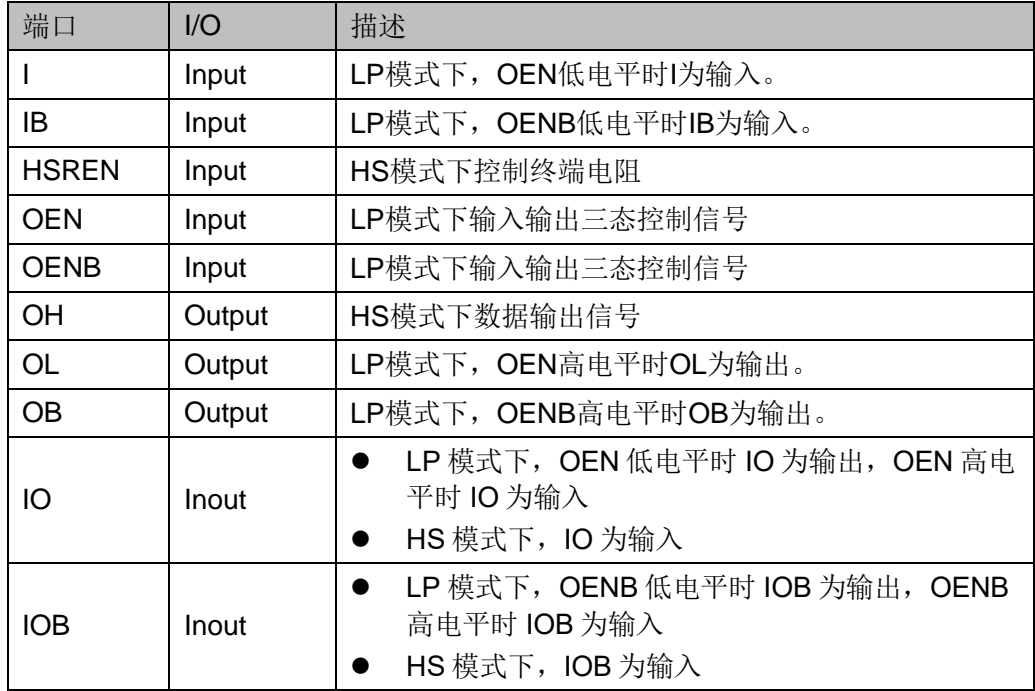

# 原语例化

**Verilog** 例化: MIPI\_IBUF uut( .OH(OH),

```
.OL(OL),
     .OB(OB),
     .IO(IO),
     .IOB(IOB),
     I(I),IB(IB),.OEN(OEN),
     .OENB(OENB),
     HSREN(HSREN)
  );
Vhdl 例化:
  COMPONENT MIPI_IBUF
     PORT (
            OH:OUT std_logic;
            OL: OUT std_logic;
            OB:OUT std_logic;
            IO:INOUT std_logic;
            IOB:INOUT std_logic;
         I:IN std_logic;
            IB:IN std_logic;
         OEN:IN std_logic;
            OENB:IN std_logic;
            HSREN:IN std_logic
     );
  END COMPONENT;
  uut: MIPI_IBUF
       PORT MAP(
            OH=>OH,
            OL=>OL,
            OB=>OB,
            IO = >IO.
            IOB=>IOB,
            |=\geq|,
            IB = > IB,
            OEN=>OEN,
```
OENB=>OENB,

HSREN=>HSREN

);

# **3.6.10 MIPI\_OBUF**

## 原语介绍

MIPI\_OBUF 有两种工作模式: HS 模式和 LP 模式。

MIPI\_OBUF(MIPI Output Buffer), MIPI 输出缓冲器, 当 MODESEL 为 高电平时, 作为(HS)MIPI 高速输出缓冲器; 当 MODESEL 为低电平时, 作 为(LP)MIPI 低功耗输出缓冲器。

## 适用器件

## <span id="page-36-0"></span>表 **3-12 MIPI\_OBUF** 适用器件

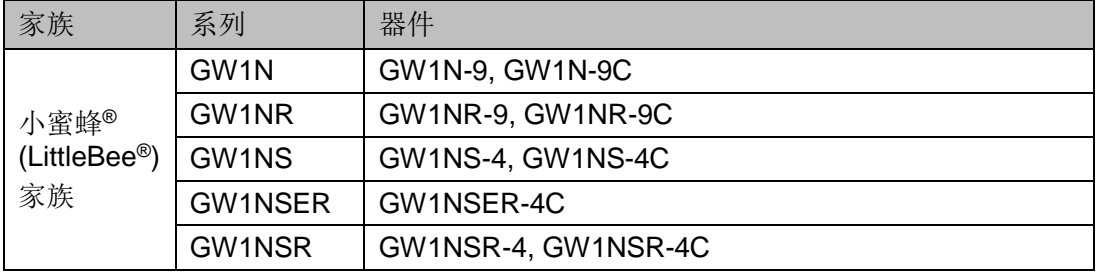

## 端口示意图

图 **3-15 MIPI\_OBUF** 端口示意图

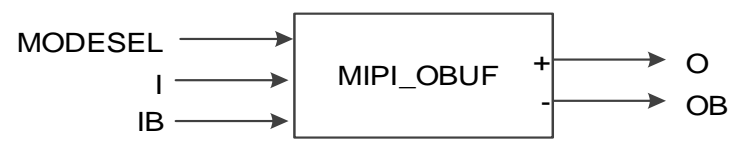

## 端口介绍

#### 表 **3-13 MIPI\_OBUF** 端口介绍

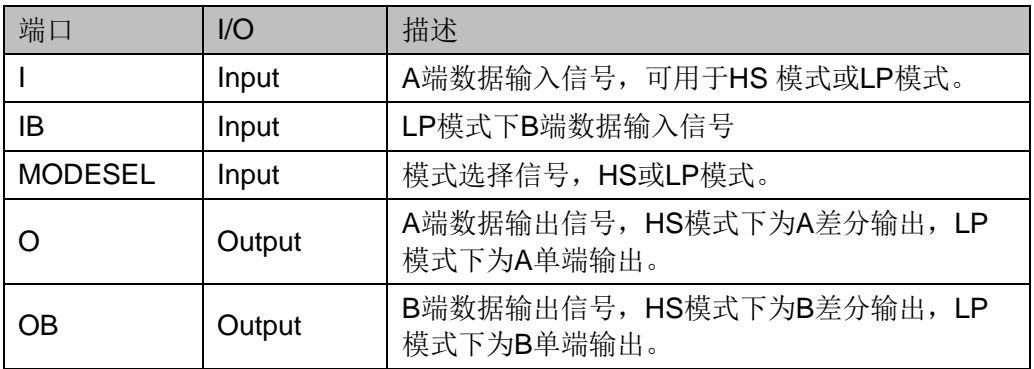

## 原语例化

**Verilog** 例化:

```
MIPI_OBUF uut(
     . O(O),
     .OB(OB),
     .I(I),
     IB(IB),.MODESEL(MODESEL)
  );
Vhdl 例化:
  COMPONENT MIPI_OBUF
     PORT (
             O:OUT std_logic;
             OB:OUT std_logic;
              I:IN std_logic;
              IB:IN std_logic;
             MODESEL:IN std_logic
     );
  END COMPONENT;
  uut: MIPI_OBUF
       PORT MAP(
         O = > O.
         OB = >OB|=\geq|,
         IB = >IBMDOESEL=>MODESEL
      );
```
**3.6.11 MIPI\_OBUF\_A**

#### 原语介绍

MIPI OBUF A 有两种工作模式: HS 模式和 LP 模式。

MIPI\_OBUF\_A(MIPI Output Buffer with IL Signal), MIPI 输出缓冲器, 当 MODESEL 为高电平时,作为(HS)MIPI 高速输出缓冲器;当 MODESEL 为低电平时,作为(LP)MIPI 低功耗输出缓冲器。与 MIPI\_OBUF 的区别是增 加了 IL 端口作为 LP 模式时 A 端输入。

#### 适用器件

MIPI OBUF A 的适用器件除表 [3-12](#page-36-0) 外,还适用于下表所列器件。

表 **3-14 MIPI\_OBUF\_A** 适用器件**(**附加**)**

|  | 家族                                | 系列                 | 器件                                                           |
|--|-----------------------------------|--------------------|--------------------------------------------------------------|
|  |                                   |                    |                                                              |
|  | 小蜜蜂®<br>(LittleBee <sup>®</sup> ) | GW <sub>1N</sub>   | GW1N-2, GW1N-2B, GW1N-2C, GW1N-1P5, GW1N-<br>1P5B, GW1N-1P5C |
|  | 家族                                | GW <sub>1</sub> NR | GW1NR-2, GW1NR-2B, GW1NR-2C                                  |

## 端口示意图

图 **3-16 MIPI\_OBUF\_A** 端口示意图

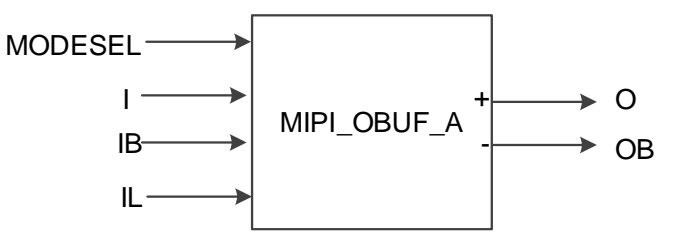

# 端口介绍

#### 表 **3-15 MIPI\_OBUF\_A** 端口介绍

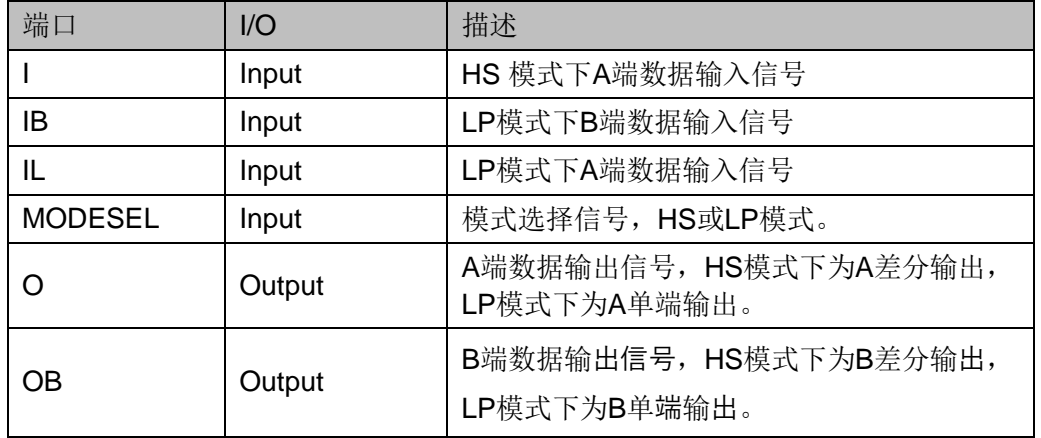

## 原语例化

# **Verilog** 例化:

MIPI\_OBUF\_A uut(  $. O(O)$ , .OB(OB),  $\cdot$ I(I),  $IB(B),$  $IL(IL),$ .MODESEL(MODESEL)

);

#### **Vhdl** 例化:

COMPONENT MIPI\_OBUF\_A

PORT (

O:OUT std\_logic; OB:OUT std\_logic; I:IN std\_logic; IB:IN std\_logic; IL: IN std\_logic; MODESEL:IN std\_logic

);

END COMPONENT;

uut: MIPI\_OBUF\_A

PORT MAP(

```
O = > O,
 OB=>OB,
```
 $|==|$ .

 $IB = >IB$ 

 $|L == > |L|$ 

MDOESEL=>MODESEL

);

## **3.6.12 I3C\_IOBUF**

#### 原语介绍

I3C\_IOBUF 有两种工作模式: Normal 模式和 I3C 模式。

I3C\_IOBUF( I3C Bi-Directional Buffer), I3C 双向缓冲器, 当 MODESEL 为高电平时,作为 I3C 双向缓冲器;当 MODESEL 为低电平 时,作为普通双向缓冲器。

## 适用器件

#### 表 **3-16 I3C\_IOBUF** 适用器件

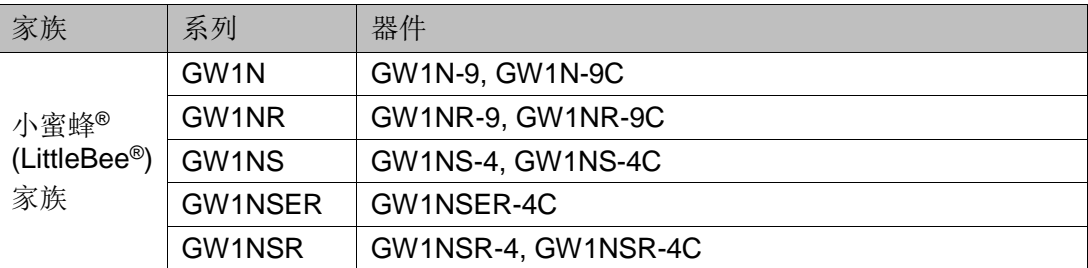

#### 端口示意图

图 **3-17 I3C\_IOBUF** 端口示意图

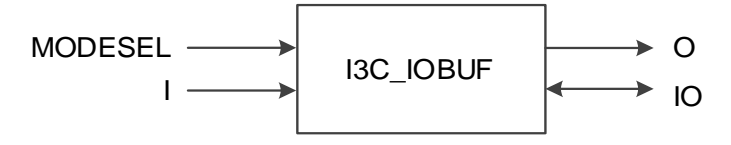

## 端口介绍

#### 表 **3-17 I3C\_IOBUF** 端口介绍

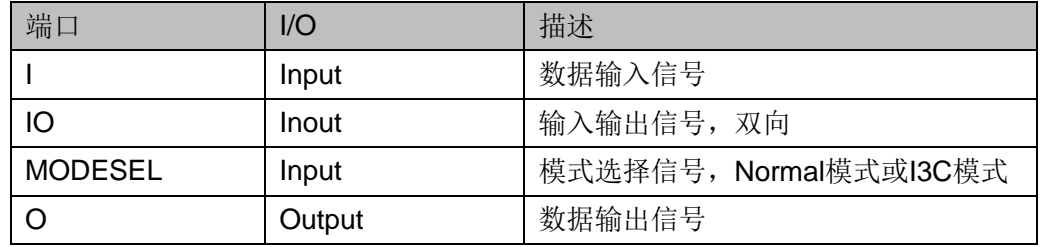

#### 原语例化

```
Verilog 例化:
  I3C_IOBUF uut(
     .O(O),
     .IO(IO),
     .I(I),
     .MODESEL(MODESEL)
```
## );

## **Vhdl** 例化:

COMPONENT I3C\_IOBUF

PORT (

O:OUT std\_logic;

IO:INOUT std\_logic;

I:IN std\_logic;

MODESEL:IN std\_logic

);

END COMPONENT;

uut: I3C\_IOBUF

PORT MAP(

```
O = > O,
```

```
IO = >IO
```
 $|=\geq|$ ,

MDOESEL=>MODESEL

);

# **3.6.13 MIPI\_IBUF\_HS/MIPI\_IBUF\_LP**

#### 原语介绍

MIPI\_IBUF\_HS 为差分输入实现 HS 模式, MIPI\_IBUF\_LP 通过单端输 入实现 LP 模式。

#### 适用器件

#### 表 **3-18 MIPI\_IBUF\_HS/MIPI\_IBUF\_LP** 适用器件

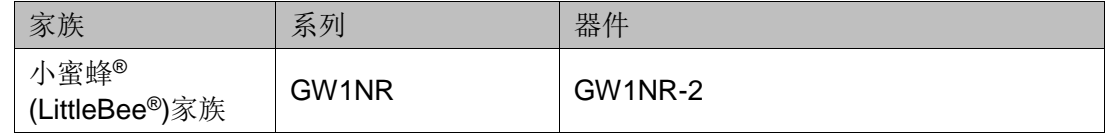

#### 功能描述

用户可使用 MIPI\_IBUF\_HS 和 MIPI\_IBUF\_LP 组合实现支持 HS、LP 模式,通过 Floorplanner 约束位置使用。MIPI\_IBUF\_HS 的输入 I 和 MIPI\_IBUF\_LP 的 I 需连接相同信号, MIPI\_IBUF\_HS 的输入 IB 和 MIPI\_IBUF\_LP 的 IB 需连接相同信号。

#### 端口示意图

图 **3-18 MIPI\_IBUF\_HS/MIPI\_IBUF\_LP** 端口示意图

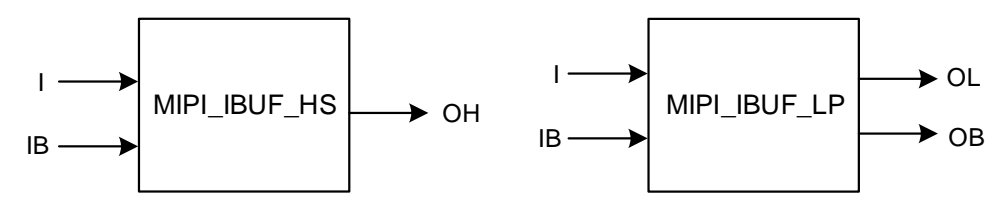

#### 端口介绍

#### 表 **3-19 MIPI\_IBUF\_HS** 端口介绍

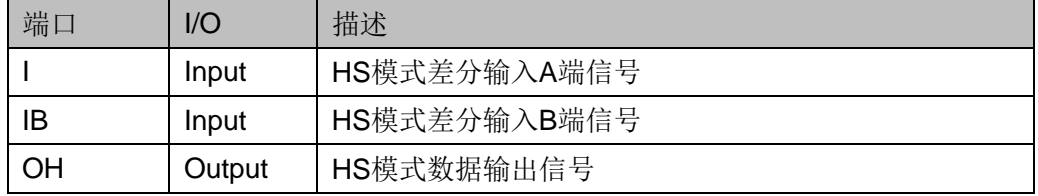

#### 表 **3-20 MIPI\_IBUF\_LP** 端口介绍

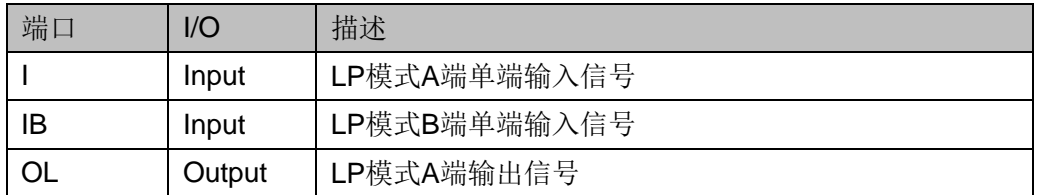

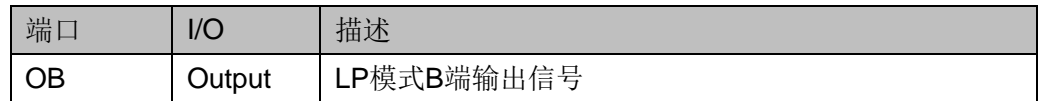

#### 连接规则

- MIPI IBUF HS 的输出 OH 可以连接 lologic (输入输出逻辑);
- MIPI IBUF LP 的输出 OL 和 OB 不允许连接 Iologic。

#### 原语例化

```
Verilog 例化:
  MIPI_IBUF_HS hs (
     .OH(OH),
     .I(I),
     IB(IB));
  MIPI_IBUF_LP lp (
     .OL(OL),
     .OB(OB),
     .I(I),
     .IB(IB)
  );
```

```
Vhdl 例化:
```
COMPONENT MIPI\_IBUF\_HS PORT ( OH:OUT std\_logic; I:IN std\_logic; IB:IN std\_logic ); END COMPONENT;

COMPONENT MIPI\_IBUF\_LP

PORT (

OL: OUT std\_logic; OB:OUT std\_logic; I:IN std\_logic; IB:IN std\_logic

```
 );
END COMPONENT;
hs: MIPI_IBUF_HS
    PORT MAP(
         OH=>OH,
         |==|,
         IB=>IB
    );
lp: MIPI_IBUF_LP
    PORT MAP(
         OL=>OL,
         OB=>OB,
         |==|,
         IB=>IB
    );
```
## **3.6.14 ELVDS\_IBUF\_MIPI**

#### 原语介绍

ELVDS\_IBUF\_MIPI(Emulated LVDS Input MIPI Buffer)可以同时实现 两种工作模式: HS 输入模式和 LP 输入模式, 其中 A 端支持 HS 模式, B 端只实现 LP 模式。

#### 功能描述

ELVDS IBUF MIPI 支持 LP 、HS 模式, I, IB 连接到 pad。

- LP 模式: IB 为输入, OL 为输出。
- HS 模式: I、IB 为差分输入, OH 为输出。

#### 端口示意图

图 **3-19 ELVDS\_IBUF\_MIPI** 端口示意图

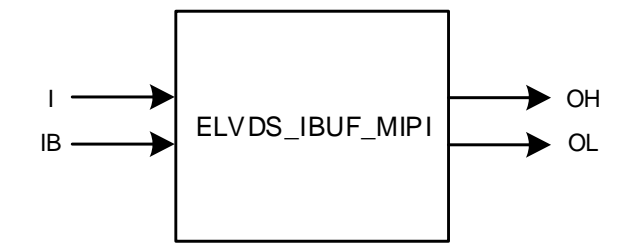

## 端口介绍

#### 表 **3-21 MIPI\_IBUF** 端口介绍

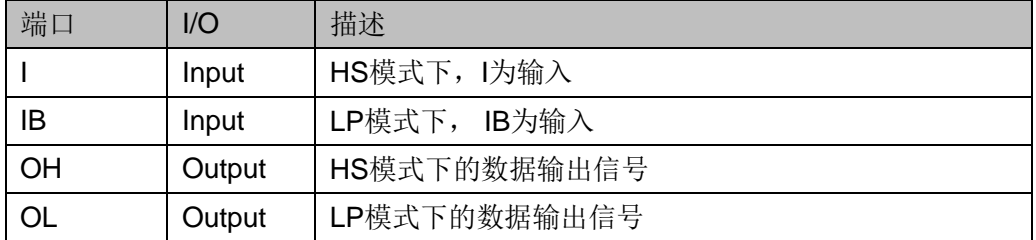

## 原语例化

## **Verilog** 例化:

```
ELVDS_IBUF_MIPI uut(
   .OH(OH),
  .OL(OL),
  .I(1),IB(IB)
```

```
);
```
# **Vhdl** 例化:

COMPONENT ELVDS\_IBUF\_MIPI

```
 PORT (
```

```
OH:OUT std_logic;
OL: OUT std_logic;
I:IN std_logic;
```
IB:IN std\_logic

);

END COMPONENT;

uut: ELVDS\_IBUF\_MIPI

```
 PORT MAP(
```

```
OH=>OH,
```

```
OL=>OL,
```

```
I = > I,
```
IB=>IB

);

# **4** 输入输出逻辑

高云半导体 FPGA 产品的输入输出逻辑支持 SDR、DDR 等工作模式。 每一种工作模式下,管脚控制(或管脚差分信号对)又可以配置成输出信号、 输入信号、双向信号及三态输出信号(带三态控制的输出信号)。

注!

- GW1N-1、GW1NR-1、GW1NZ-1 器件 IOL6、IOR6 管脚不支持 IO 逻辑:
- GW1N-2、GW1NR-2、GW1N-1P5、GW1N-2B、GW1N-1P5B、GW1NR-2B 器件的 IOT2、IOT3A 管脚不支持 IO 逻辑;
- GW1N-4、GW1N-4B、GW1NR-4、GW1NR-4B、GW1NRF-4B、GW1N-4D、 GW1NR-4D 器件的 IOL10、IOR10 管脚不支持 IO 逻辑。

图 [4-1](#page-45-0) 为高云半导体 FPGA 产品输入输出逻辑的输出部分。

<span id="page-45-0"></span>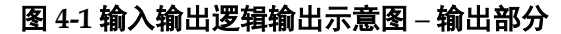

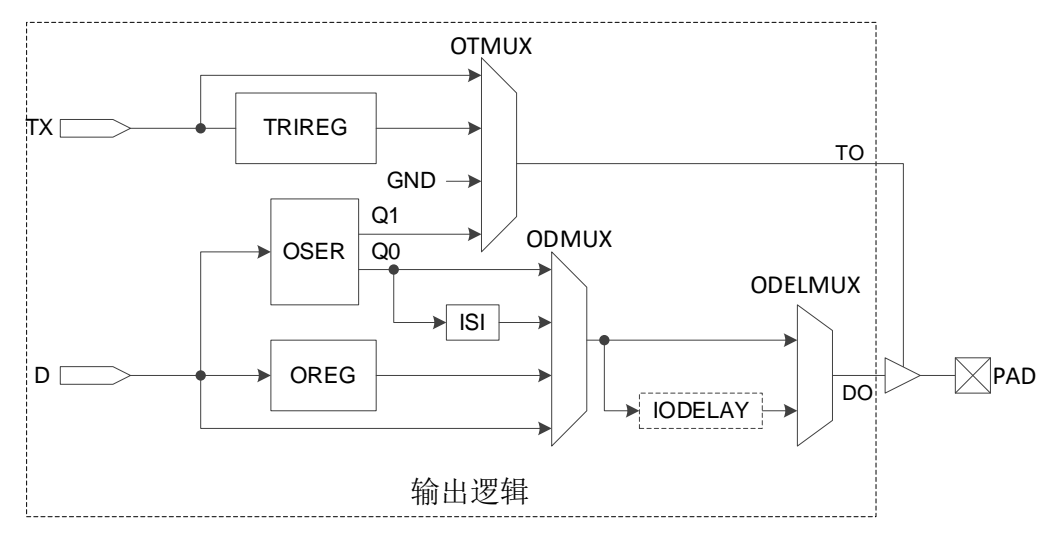

图 [4-2](#page-46-0) 为高云半导体 FPGA 产品的输入输出逻辑的输入部分。

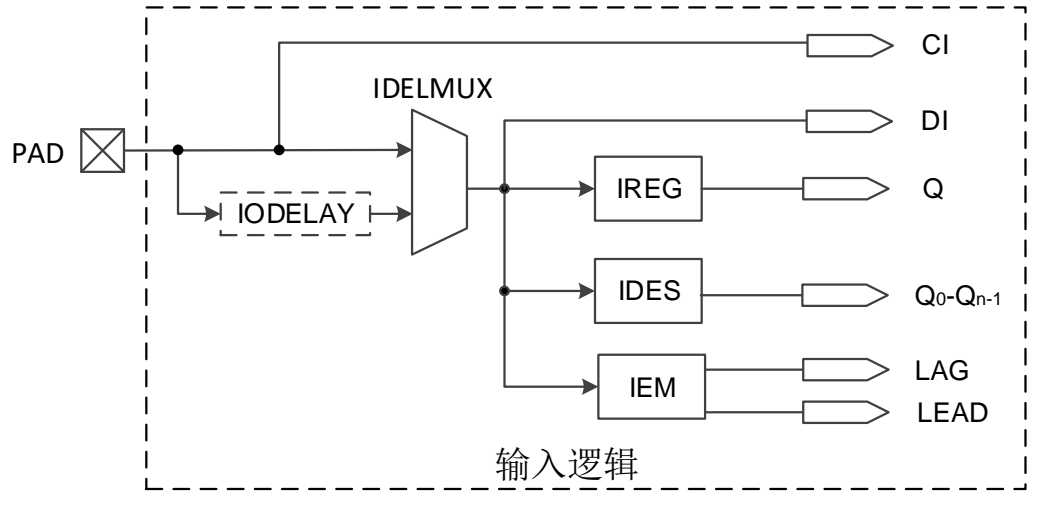

<span id="page-46-0"></span>图 **4-2** 输入输出逻辑输入示意图 **–** 输入部分

注!

CI 为 GCLK 输入信号, 不能连接到 Fabric; DI 直接输入到 Fabric。

# **4.1 SDR** 模式

输入输出逻辑支持 SDR 模式, 提供输入寄存器(IREG)、输出寄存器 (OREG)和三态控制寄存器(TRIREG), 其功能同 CFU 中的 FF/LATCH。当 FF/LATCH 的输入 D 被 Buffer/IODELAY 驱动, 且该 Buffer/IODELAY 不驱动其他 Iologic 时, 或当 FF/LATCH 的输出 Q 唯一驱 动 Buffer/IODELAY, 且该 Buffer 不是 MIPI Buffer 时, 可以作为 IOLOGIC 使用。

# **4.2 DDR** 模式输入逻辑

## **4.2.1 IDDR**

## 原语介绍

IDDR(Dual Data Rate Input),实现双倍数据速率输入。

#### 功能描述

IDDR 模式,输出数据在同一时钟边沿提供给 FPGA 逻辑。IDDR 逻辑 框图如图 [4-3](#page-46-1) 所示,时序图如图 [4-4](#page-47-0) 所示。

#### 图 **4-3 IDDR** 逻辑框图

<span id="page-46-1"></span>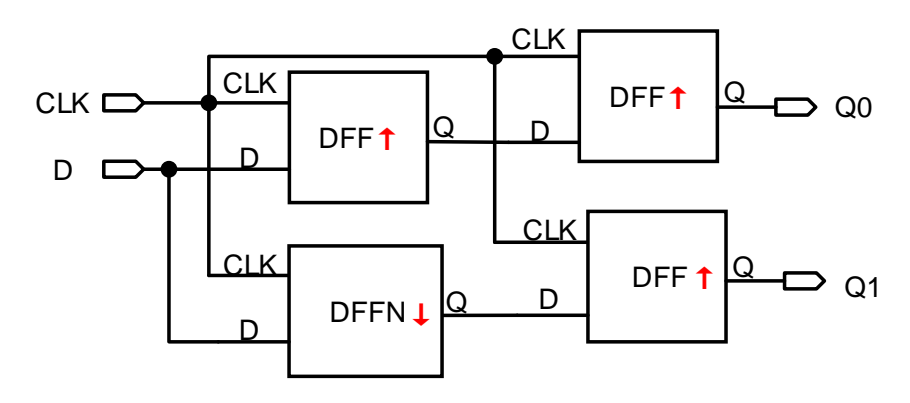

<span id="page-47-0"></span>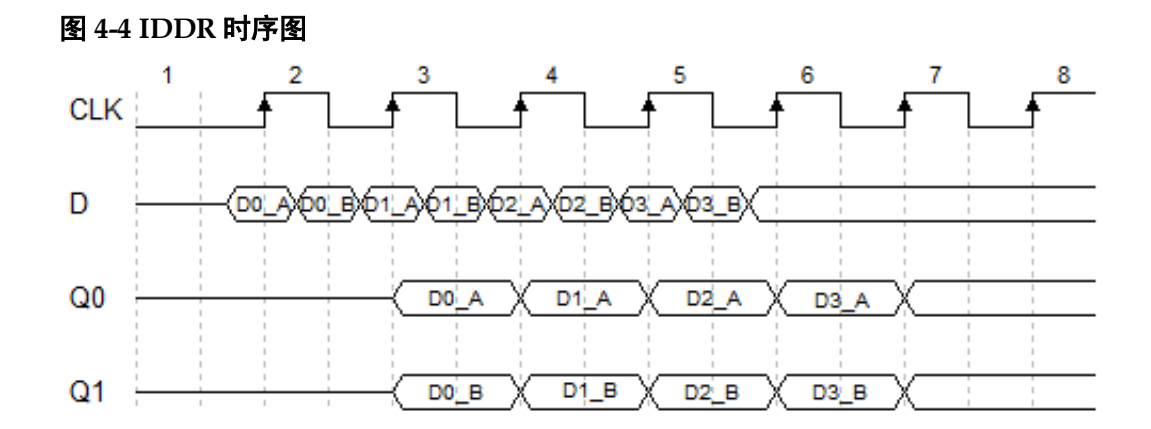

#### 端口示意图

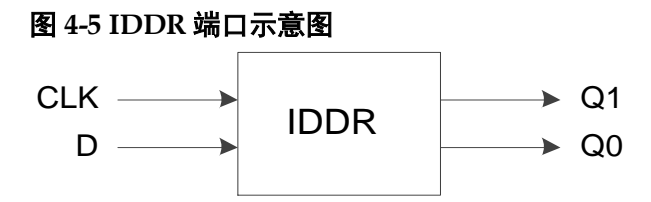

#### 端口介绍

#### 表 **4-1 IDDR** 端口介绍

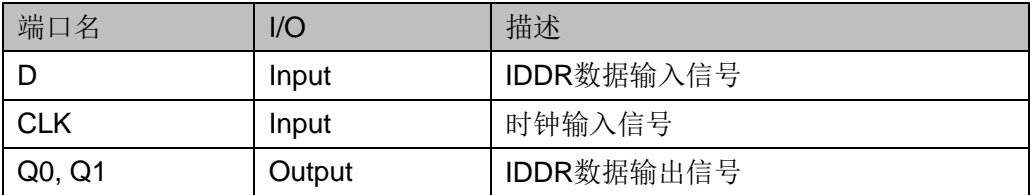

## 参数介绍

#### 表 **4-2 IDDR** 参数介绍

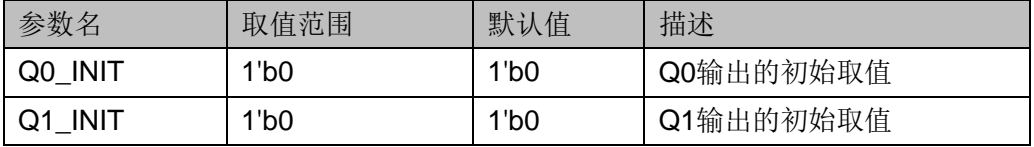

#### 连接规则

IDDR 的数据输入 D 可直接来自 IBUF, 或经过 IODELAY 模块来自其 输出 DO。

#### 原语例化

可以直接实例化原语,也可以通过 IP Core Generator 工具产生,具体 可参考 [5](#page-123-0) IP [调用。](#page-123-0)

#### **Verilog** 例化:

```
IDDR uut(
       .Q0(Q0),
       .Q1(Q1),
       .D(D),
       .CLK(CLK)
  );
  defparam uut.Q0_INIT = 1'b0;
  defparam uut.Q1_INIT = 1'b0;
Vhdl 例化:
  COMPONENT IDDR
         GENERIC (Q0_INIT:bit:='0';
                     Q1_INIT:bit:='0'
      );
         PORT(
                Q0:OUT std_logic;
                Q1:OUT std_logic;
                D:IN std_logic;
                CLK:IN std_logic
        );
  END COMPONENT;
  uut:IDDR
         GENERIC MAP (Q0_INIT=>'0',
               Q1_INIT=>'0'
         PORT MAP (
        Q0 = > Q0,
        Q1 = >Q1,
        D = D,
         CLK=>CLK
         );
```
 $\overline{\phantom{a}}$ 

# **4.2.2 IDDRC**

## 原语介绍

IDDRC(Dual Data Rate Input with Asynchronous Clear)与 IDDR 功能 类似,实现双倍速率输入,同时具有异步复位功能。

## 功能描述

IDDRC 模式,输出数据在同一时钟边沿提供给 FPGA 逻辑。

#### 端口示意图

#### 图 **4-6 IDDRC** 端口示意图

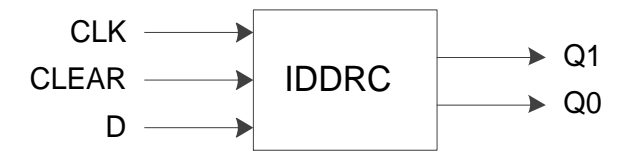

## 端口介绍

#### 表 **4-3 IDDRC** 端口介绍

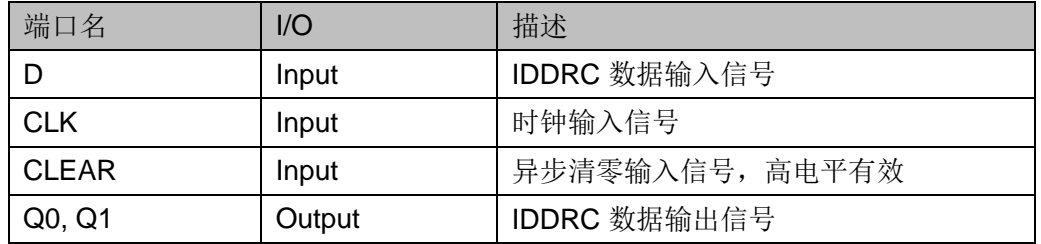

## 参数介绍

#### 表 **4-4 IDDRC** 参数介绍

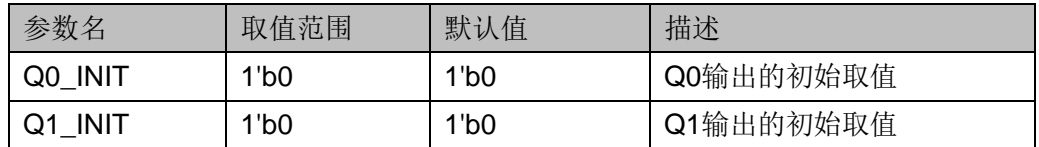

#### 连接规则

IDDRC 的数据输入 D 可直接来自 IBUF, 或经过 IODELAY 模块来自其 输出 DO。

## 原语例化

可以直接实例化原语,也可以通过 IP Core Generator 工具产生, 具体 可参考 [5](#page-123-0) IP [调用。](#page-123-0)

## **Verilog** 例化:

IDDRC uut(

```
.Q0(Q0),
       .Q1(Q1),
       .D(D),.CLK(CLK),
       .CLEAR(CLEAR)
  );
  defparam uut.Q0_INIT = 1'b0;
  defparam uut.Q1_INIT = 1'b0;
Vhdl 例化:
  COMPONENT IDDRC
         GENERIC (Q0_INIT:bit:='0';
                     Q1_INIT:bit:='0'
      );
         PORT(
                Q0:OUT std_logic;
                Q1:OUT std_logic;
                D:IN std_logic;
                 CLEAR:IN std_logic;
                CLK:IN std_logic
         );
  END COMPONENT;
  uut:IDDRC
         GENERIC MAP (Q0_INIT=>'0',
                         Q1_INIT=>'0'
     )
         PORT MAP (
        Q0 = > Q0,
        Q1 = >Q1,
        D = D,
         CLEAR=>CLEAR,
         CLK=>CLK
        );
```
# **4.2.3 IDES4**

## 原语介绍

IDES4(1 to 4 Deserializer)为 1 位串行输入 4 位并行输出的解串器。

#### 功能描述

IDES4 模式, 实现 1: 4 串并转换, 输出数据在同一时钟边沿提供给 FPGA 逻辑。支持 CALIB 调整输出数据顺序, 每个脉冲数据移位一位, 移 位四次后,数据输出将与移位前的数据相同。CALIB 示例时序图如图 [4-7](#page-51-0) 所 示。

<span id="page-51-0"></span>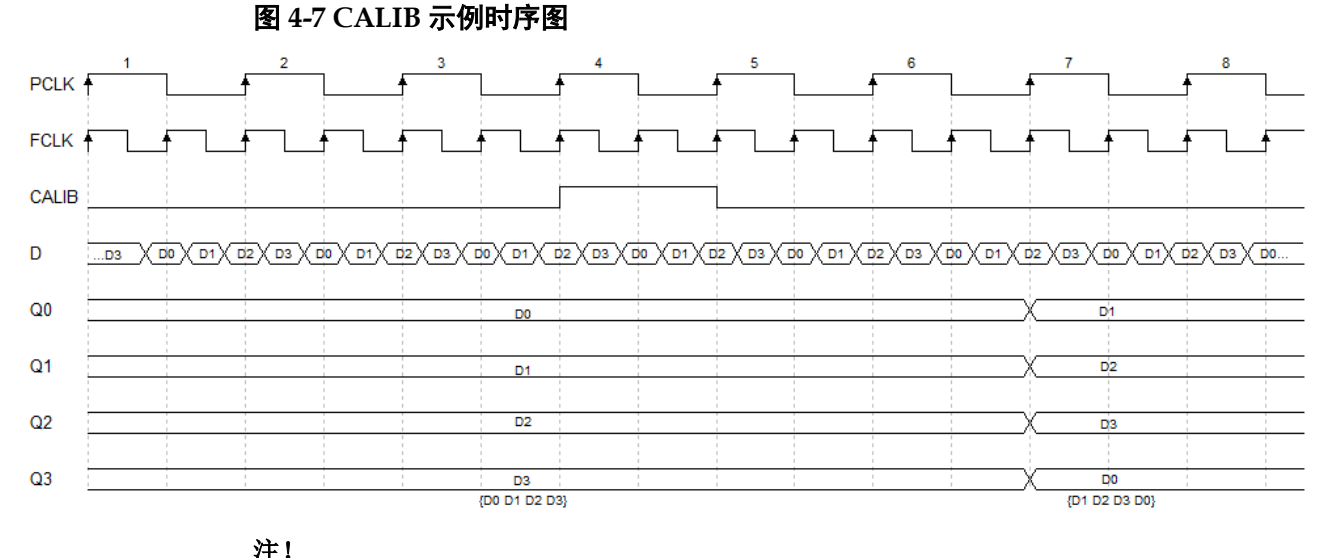

示例中 CALIB 信号的脉冲宽度和时序仅供参考,可根据需要调整,其脉冲宽度大于等于 TPCLK 即可。

PCLK 通常由 FCLK 分频获得: $f_{\it{FCLK}}$  = 1/2 $f_{\it{FCLK}}$  。

## 端口示意图

#### 图 **4-8 IDES4** 端口示意图

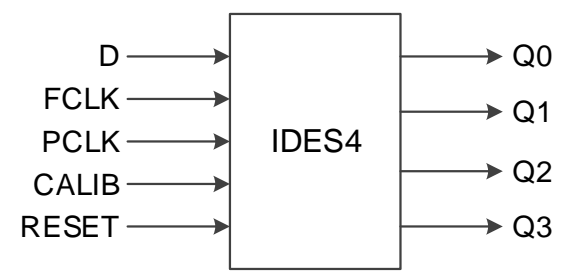

#### 端口介绍

#### 表 **4-5 IDES4** 端口介绍

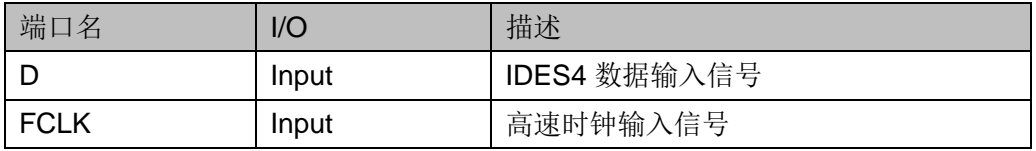

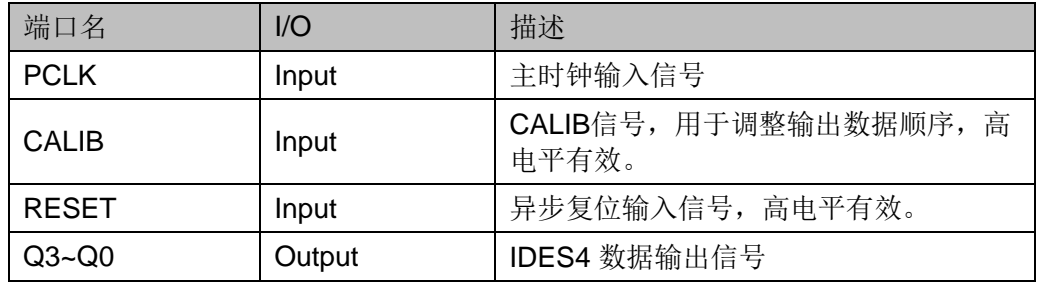

## 参数介绍

#### 表 **4-6 IDES4** 参数介绍

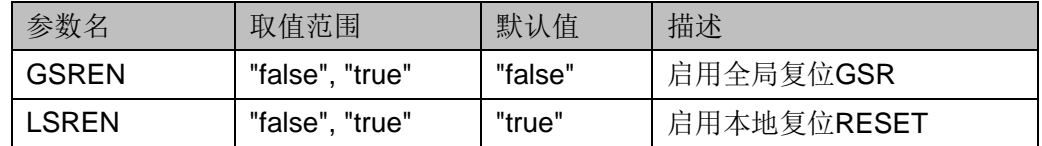

## 连接规则

IDES4 的数据输入 D 可直接来自 IBUF, 或经过 IODELAY 模块来自其 输出 DO。

## 原语例化

可以直接实例化原语,也可以通过 IP Core Generator 工具产生,具体 可参考 [5](#page-123-0) IP [调用。](#page-123-0)

## **Verilog** 例化:

```
IDES4 uut(
  . Q<sub>0</sub>(Q<sub>0</sub>),
   .Q1(Q1),
   .Q2(Q2),
   .Q3(Q3),
  .D(D), .FCLK(FCLK),
   .PCLK(PCLK),
   .CALIB(CALIB),
    .RESET(RESET)
);
```
defparam uut.GSREN="false";

defparam uut.LSREN ="true";

## **Vhdl** 例化:

COMPONENT IDES4

```
GENERIC (GSREN:string:="false";
                  LSREN:string:="true"
   );
      PORT(
             Q0:OUT std_logic;
             Q1:OUT std_logic;
             Q2:OUT std_logic;
              Q3:OUT std_logic; 
             D:IN std_logic;
             FCLK:IN std_logic;
             PCLK:IN std_logic;
              CALIB:IN std_logic;
             RESET:IN std_logic
      );
END COMPONENT;
uut:IDES4
      GENERIC MAP (GSREN=>"false",
                      LSREN=>"true"
      PORT MAP (
     Q0 = > Q0,
     Q1 = >Q1,
     Q2 = >Q2Q3 = >Q3.
     D = D,
      FCLK=>FCLK,
      PCLK=>PCLK,
      CALIB=>CALIB,
      RESET=>RESET
```
);

)

# **4.2.4 IDES8**

## 原语介绍

IDES8(1 to 8 Deserializer)为 1 位串行输入 8 位并行输出的解串器。

#### 功能描述

IDES8 模式, 实现 1: 8 串并转换, 输出数据在同一时钟边沿提供给 FPGA 逻辑。支持 CALIB 调整输出数据顺序, 每个脉冲数据移位一位, 移 位八次后,数据输出将与移位前的数据相同。

PCLK 通常由 FCLK 分频获得: $f_{\it{FCLK}}$  = 1/4 $f_{\it{FCLK}}$  <sub>。</sub>

#### 端口示意图

#### 图 **4-9 IDES8** 端口示意图

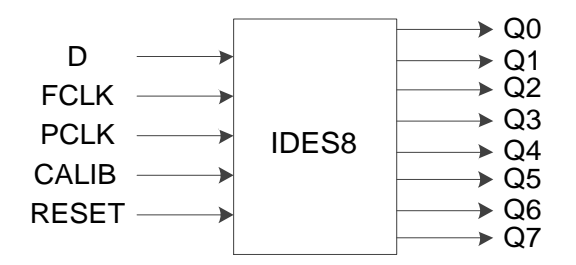

## 端口介绍

#### 表 **4-7 IDES8** 端口介绍

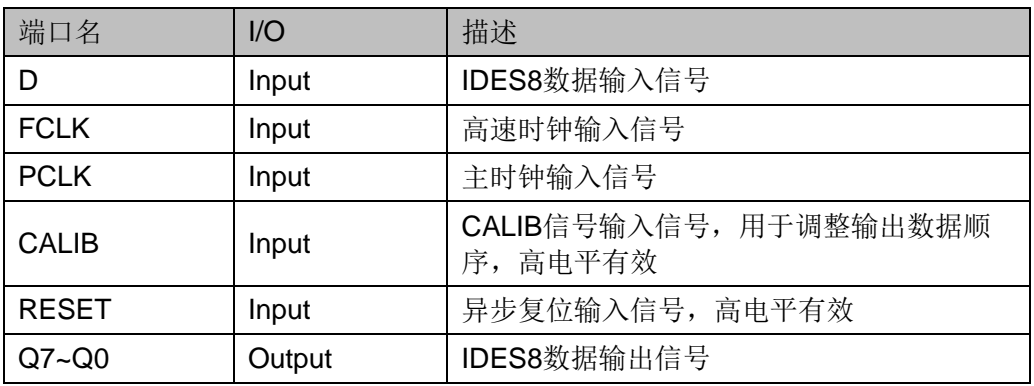

## 参数介绍

#### 表 **4-8 IDES8** 参数介绍

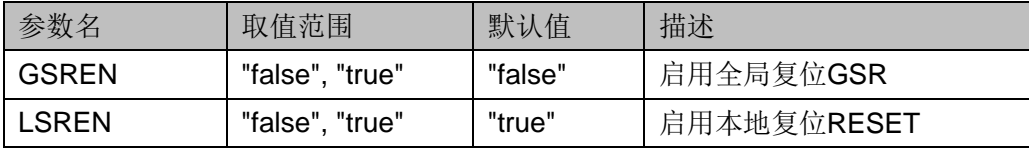

## 连接规则

IDES8 的数据输入 D 可直接来自 IBUF, 或经过 IODELAY 模块来自其 输出 DO。

#### 原语例化

可以直接实例化原语,也可以通过 IP Core Generator 工具产生, 具体 可参考 [5](#page-123-0) IP [调用。](#page-123-0)

**Verilog** 例化:

```
IDES8 uut(
   .Q0(Q0),
   .Q1(Q1),
   .Q2(Q2),
  .Q3(Q3),
  . Q4(Q4), .Q5(Q5),
   .Q6(Q6),
   .Q7(Q7),
  .D(D), .FCLK(FCLK),
   .PCLK(PCLK),
```
.CALIB(CALIB),

.RESET(RESET)

## );

defparam uut.GSREN="false";

defparam uut.LSREN ="true";

## **Vhdl** 例化:

COMPONENT IDES8

GENERIC (GSREN:string:="false";

LSREN:string:="true"

## );

PORT( Q0:OUT std\_logic; Q1:OUT std\_logic; Q2:OUT std\_logic; Q3:OUT std\_logic; Q4:OUT std\_logic; Q5:OUT std\_logic; Q6:OUT std\_logic; Q7:OUT std\_logic;

 D:IN std\_logic; FCLK:IN std\_logic; PCLK:IN std\_logic; CALIB:IN std\_logic; RESET:IN std\_logic ); END COMPONENT; uut:IDES8 GENERIC MAP (GSREN=>"false", LSREN=>"true" ) PORT MAP (  $Q0 = > Q0$ ,  $Q1 = >Q1$ ,  $Q2 = >Q2$ .  $Q3 = > Q3$  $Q4 = > Q4$ ,  $Q5 = > Q5$ ,  $Q6 = > Q6$  $Q7 = > Q7$ ,  $D = D$ , FCLK=>FCLK, PCLK=>PCLK, CALIB=>CALIB, RESET=>RESET );

## **4.2.5 IDES10**

#### 原语介绍

IDES10(1 to 10 Deserializer)为 1 位串行输入 10 位并行输出的解串 器。

#### 功能描述

IDES10 模式, 实现 1: 10 串并转换, 输出数据在同一时钟边沿提供给 FPGA 逻辑。支持 CALIB 调整输出数据顺序, 每个脉冲数据移位一位, 移 位十次后,数据输出将与移位前的数据相同。

PCLK 通常由 FCLK 分频获得:  $f_{\sf PCLK}$  =1/5 $f_{\sf FCLK}$  。

#### 端口示意图

图 **4-10 IDES10** 端口示意图

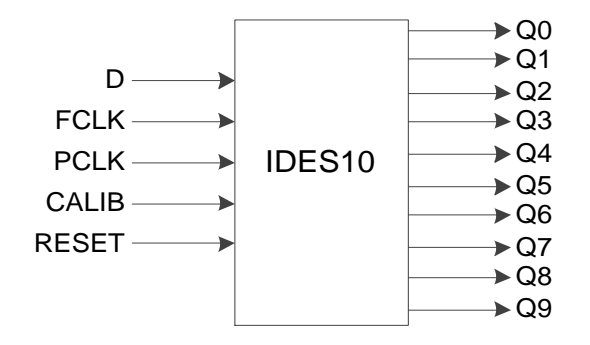

## 端口介绍

#### 表 **4-9 IDES10** 端口介绍

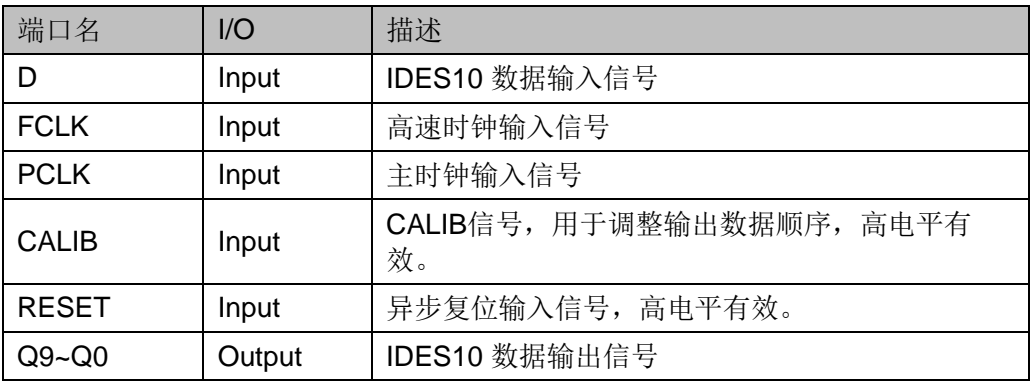

#### 参数介绍

#### 表 **4-10 IDES10** 参数介绍

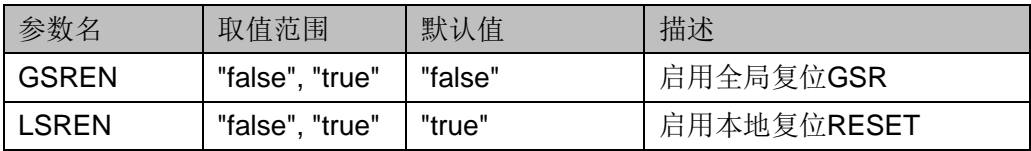

#### 连接规则

IDES10 的数据输入 D 可直接来自 IBUF, 或经过 IODELAY 模块来自 其输出 DO。

## 原语例化

可以直接实例化原语,也可以通过 IP Core Generator 工具产生, 具体 可参考 [5](#page-123-0) IP [调用。](#page-123-0)

**Verilog** 例化:

IDES10 uut(

- $. Q<sub>0</sub>(Q<sub>0</sub>)$ ,
- .Q1(Q1),
- .Q2(Q2),
- .Q3(Q3),
- $. Q4(Q4),$
- .Q5(Q5),
- .Q6(Q6),
- .Q7(Q7),
- .Q8(Q8),
- .Q9(Q9),

 $.D(D),$ 

- .FCLK(FCLK),
- .PCLK(PCLK),
- .CALIB(CALIB),
- .RESET(RESET)

#### );

defparam uut.GSREN="false"; defparam uut.LSREN ="true";

## **Vhdl** 例化:

COMPONENT IDES10

GENERIC (GSREN:string:="false";

```
LSREN:string:="true"
```
## );

PORT( Q0:OUT std\_logic;

Q1:OUT std\_logic;

Q2:OUT std\_logic;

Q3:OUT std\_logic;

- Q4:OUT std\_logic;
- Q5:OUT std\_logic;

```
 Q6:OUT std_logic;
        Q7:OUT std_logic;
       Q8:OUT std_logic;
       Q9:OUT std_logic;
       D:IN std_logic;
        FCLK:IN std_logic;
       PCLK:IN std_logic;
        CALIB:IN std_logic;
              RESET:IN std_logic
      );
END COMPONENT;
uut:IDES10
      GENERIC MAP (GSREN=>"false",
                       LSREN=>"true"
   )
      PORT MAP (
     Q0 = > Q0,
     Q1 = > Q1,
     Q2 = >Q2Q3 = >Q3,
     Q4 = > Q4,
     Q5 = >Q5,
     Q6 = > Q6Q7 = > Q7.
     Q8 = > Q8,
     Q9 = > Q9,
     D = D,
      FCLK=>FCLK,
      PCLK=>PCLK,
      CALIB=>CALIB,
      RESET=>RESET
     );
```
# **4.2.6 IVIDEO**

## 原语介绍

IVIDEO(1 to 7 Deserializer)为 1 位串行输入 7 位并行输出的解串器。

## 功能描述

IVIDEO 模式, 实现 1: 7 串并转换, 输出数据在同一时钟边沿提供给 FPGA 逻辑。支持 CALIB 调整输出数据顺序, 每个脉冲数据移位 2 位, 移 位七次后,数据输出将与移位前的数据相同。

PCLK 通常由 FCLK 分频获得: $f_{\it{PCLK}}$  = 1/3.5  $f_{\it{FCLK}}$  <sub>。</sub>

## 端口示意图

#### 图 **4-11 IVIDEO** 端口示意图

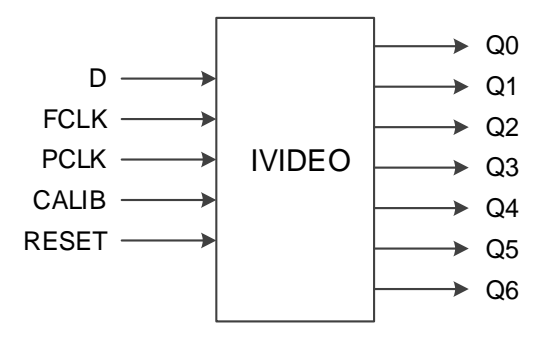

## 端口介绍

#### 表 **4-11 IVIDEO** 端口介绍

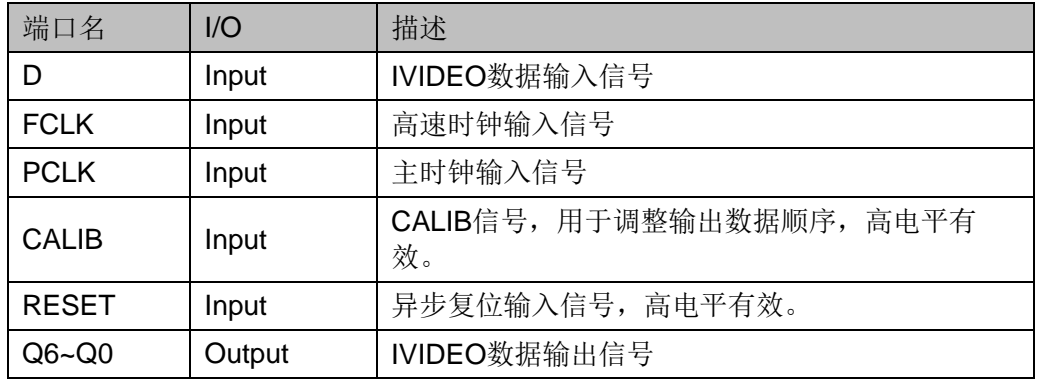

## 参数介绍

#### 表 **4-12 IVIDEO** 参数介绍

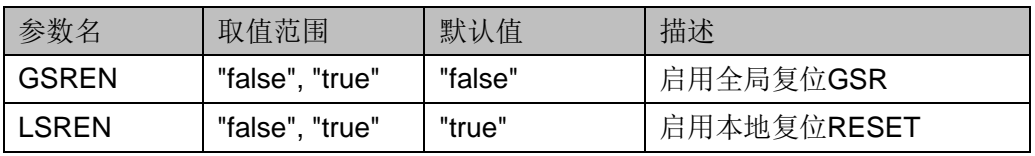

## 连接规则

IVIDEO 的数据输入 D 可直接来自 IBUF, 或经过 IODELAY 模块来自 其输出 DO。

## 原语例化

);

可以直接实例化原语,也可以通过 IP Core Generator 工具产生,具体 可参考 [5](#page-123-0) IP [调用。](#page-123-0)

## **Verilog** 例化:

```
IVIDEO uut(
     .Q0(Q0),
     .Q1(Q1),
     .Q2(Q2),
     .Q3(Q3),
     .Q4(Q4),
     .Q5(Q5),
     .Q6(Q6),
    .D(D), .FCLK(FCLK),
     .PCLK(PCLK),
     .CALIB(CALIB),
     .RESET(RESET)
  defparam uut.GSREN="false";
  defparam uut.LSREN ="true";
Vhdl 例化:
  COMPONENT IVIDEO
         GENERIC (GSREN:string:="false";
                     LSREN:string:="true"
      );
         PORT(
                Q0:OUT std_logic;
                Q1:OUT std_logic;
                Q2:OUT std_logic;
                 Q3:OUT std_logic;
```
 Q4:OUT std\_logic; Q5:OUT std\_logic;

```
 Q6:OUT std_logic;
              D:IN std_logic;
               FCLK:IN std_logic;
              PCLK:IN std_logic;
               CALIB:IN std_logic;
             RESET:IN std_logic
       );
END COMPONENT;
uut:IVIDEO
      GENERIC MAP (GSREN=>"false",
                      LSREN=>"true"
      PORT MAP (
     Q0 = > Q0Q1 = > Q1,
     Q2 = >Q2,
     Q3 = >Q3,
     Q4 = > Q4,
     Q5 = > Q5,
     Q6 = > Q6D = D,
      FCLK=>FCLK,
      PCLK=>PCLK,
      CALIB=>CALIB,
      RESET=>RESET
      );
```
)

# **4.2.7 IDES16**

# 原语介绍

IDES16(1 to 16 Deserializer)为 1 位串行输入 16 位并行输出的解串 器。

## 适用器件

#### 表 **4-13 IDES16** 适用器件

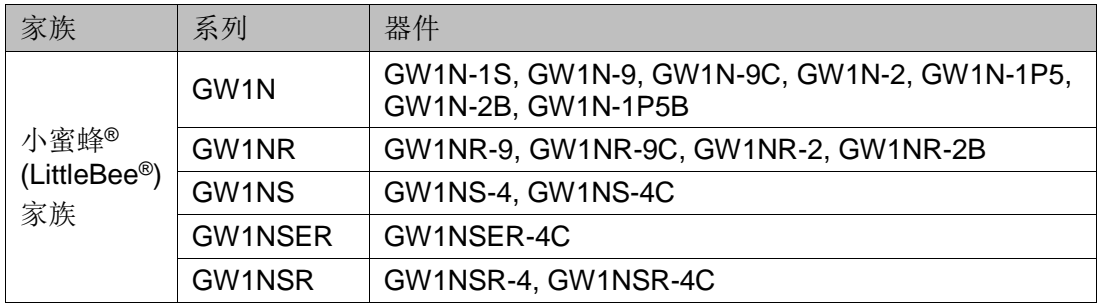

## 功能描述

IDES16 模式,实现 1: 16 串并转换,输出数据在同一时钟边沿提供给 FPGA 逻辑。支持 CALIB 调整输出数据顺序, 每个脉冲数据移位一位, 移 位十六次后,数据输出将与移位前的数据相同。

PCLK 通常由 FCLK 分频获得: $f_{\it{FCLK}}$  = 1/8 $f_{\it{FCLK}}$  。

## 端口示意图

#### 图 **4-12 IDES16** 端口示意图

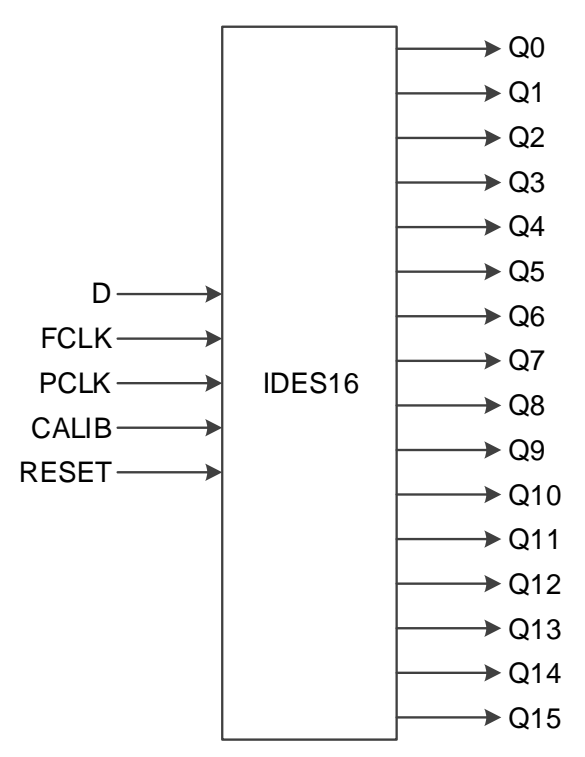

#### 端口介绍

#### 表 **4-14 IDES16** 端口介绍

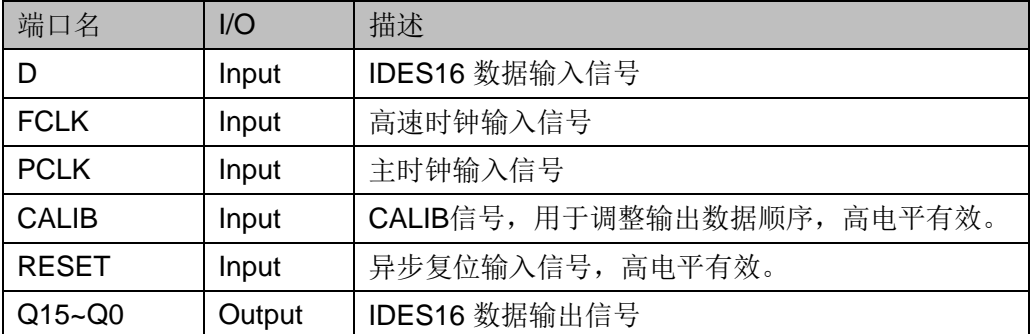

## 参数介绍

#### 表 **4-15 IDES16** 参数介绍

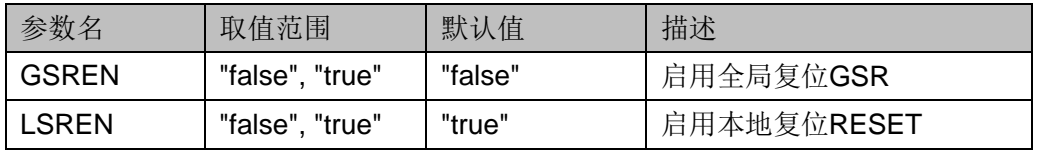

## 连接规则

IDES16 的数据输入 D 可直接来自 IBUF, 或经过 IODELAY 模块来自 其输出 DO。

## 原语例化

可以直接实例化原语,也可以通过 IP Core Generator 工具产生,具体 可参考 [5](#page-123-0) IP [调用。](#page-123-0)

#### **Verilog** 例化:

IDES16 uut(

- .Q0(Q0), .Q1(Q1), .Q2(Q2), .Q3(Q3), .Q4(Q4),
- .Q5(Q5),
- .Q6(Q6),
- .Q7(Q7),
- .Q8(Q8),
- .Q9(Q9),
- .Q10(Q10),

```
 .Q11(Q11),
      .Q12(Q12),
     .Q13(Q13),
     .Q14(Q14),
     .Q15(Q15),
    .D(D), .FCLK(FCLK),
     .PCLK(PCLK),
     .CALIB(CALIB),
     .RESET(RESET)
  );
  defparam uut.GSREN="false";
  defparam uut.LSREN ="true";
Vhdl 例化:
  COMPONENT IDES16
         GENERIC (GSREN:string:="false";
                     LSREN:string:="true"
      );
         PORT(
           Q0:OUT std_logic;
           Q1:OUT std_logic;
           Q2:OUT std_logic;
           Q3:OUT std_logic; 
          Q4:OUT std_logic;
           Q5:OUT std_logic;
           Q6:OUT std_logic;
           Q7:OUT std_logic;
           Q8:OUT std_logic;
           Q9:OUT std_logic;
           Q10:OUT std_logic;
           Q11:OUT std_logic; 
          Q12:OUT std_logic;
          Q13:OUT std_logic;
           Q14:OUT std_logic;
           Q15:OUT std_logic;
```

```
 D:IN std_logic;
        FCLK:IN std_logic;
       PCLK:IN std_logic;
        CALIB:IN std_logic;
       RESET:IN std_logic
       );
END COMPONENT;
uut:IDES16
      GENERIC MAP (GSREN=>"false",
                       LSREN=>"true"
   )
      PORT MAP (
      Q0 = > Q0,
      Q1 = > Q1,
      Q2 = >Q2.
     Q3 = > Q3Q4 = > Q4,
     Q5 = > Q5,
      Q6 = > Q6Q7 = > Q7,
     Q8 = > Q8,
      Q9=>Q9,
     Q10 = > Q10,
     Q11 = > Q11.
       Q12=>Q12,
     Q13 = > Q13,
     Q14 = > Q14,
     Q15 = > Q15,
      D = D,
       FCLK=>FCLK,
      PCLK=>PCLK,
       CALIB=>CALIB,
       RESET=>RESET
      );
```
# **4.2.8 IDDR\_MEM**

## 原语介绍

IDDR MEM(Dual Data Rate Input with Memory), 实现带 memory 的 双倍数据速率输入。

## 适用器件

#### 表 **4-16 IDDR\_MEM** 适用器件

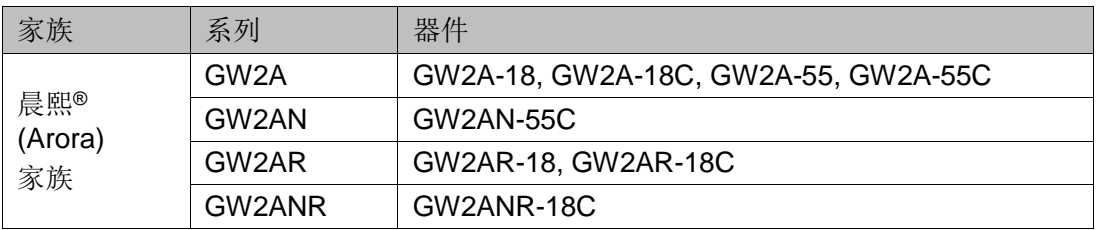

#### 功能描述

IDDR\_MEM 输出数据在同一时钟边沿提供给 FPGA 逻辑。 IDDR MEM 需要配合 DQS 使用, 其中, ICLK 连接 DQS 的输出信号 DQSR90, 且根据 ICLK 的时钟沿将数据送入 IDDR MEM; WADDR[2:0]连 接 DQS 的输出信号 WPOINT; RADDR[2:0]连接 DQS 的输出信号 RPOINT。

PCLK 和 ICLK 的频率关系为:  $\,$   $f_{\mathit{PCLK}}$  =  $f_{\mathit{ICLK}}$   $_{\circ}$ 

PCLK 和 ICLK 之间存在一定的相位关系,可根据 DQS 的 DLLSTEP 值确定相位关系。

## 端口示意图

#### 图 **4-13 IDDR\_MEM** 端口示意图

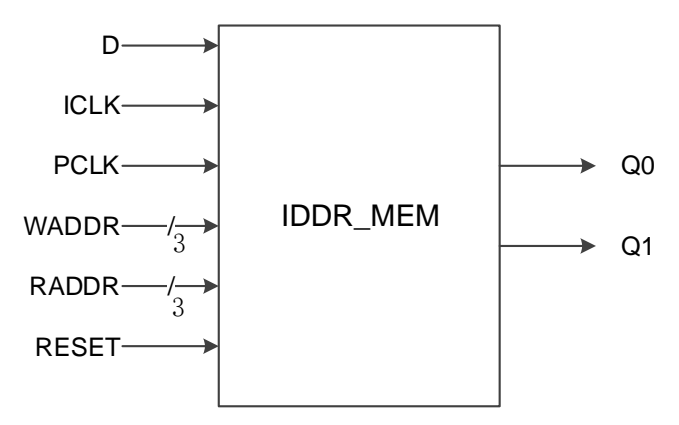

## 端口介绍

#### 表 **4-17 IDDR\_MEM** 端口介绍

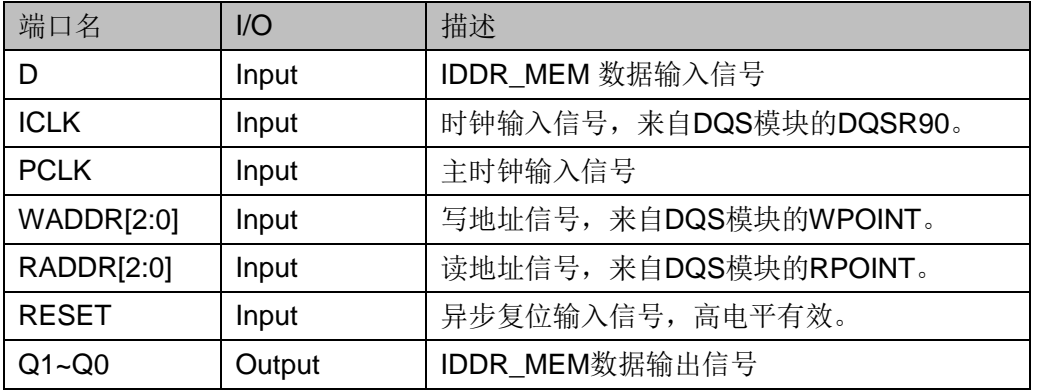

## 参数介绍

#### 表 **4-18 IDDR\_MEM** 参数介绍

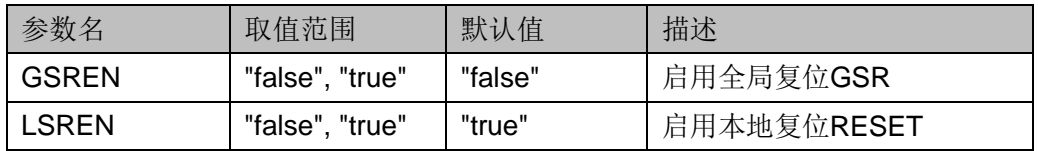

## 连接规则

- IDDR MEM 的数据输入 D 可直接来自 IBUF, 或经过 IODELAY 模块来 自其输出 DO。
- ICLK 需来自 DQS 模块的 DQSR90。
- WADDR[2:0]需来自 DQS 模块的 WPOINT。
- RADDR[2:0]需来自 DQS 模块的 RPOINT。

# 原语例化

## **Verilog** 例化:

IDDR\_MEM iddr\_mem\_inst(

- .Q0(q0),
- .Q1(q1),
- .D(d),
- .ICLK (iclk),
- .PCLK(pclk),

.WADDR(waddr[2:0]),

.RADDR(raddr[2:0]),

.RESET(reset)

);

```
defparam uut.GSREN="false";
  defparam uut.LSREN ="true";
Vhdl 例化:
  COMPONENT IDDR_MEM
         GENERIC (GSREN:string:="false";
                     LSREN:string:="true"
      );
         PORT(
           Q0:OUT std_logic;
          Q1:OUT std_logic;
          D:IN std_logic;
           ICLK:IN std_logic;
          PCLK:IN std_logic;
         WADDR:IN std_logic_vector(2 downto 0);
          RADDR:IN std_logic_vector(2 downto 0);
           RESET:IN std_logic
         );
  END COMPONENT;
  uut:IDDR_MEM
        GENERIC MAP (GSREN=>"false",
                         LSREN=>"true"
     )
        PORT MAP (
        Q0 = > q0,
        Q1 = > q1,
        D = > d.
         ICLK=>iclk,
         PCLK=>pclk,
         WADDR=>waddr,
         RADDR=>raddr,
         RESET=>reset
        );
```
## **4.2.9 IDES4\_MEM**

## 原语介绍

IDES4 MEM(1 to 4 Deserializer with Memory) 带存储功能的 1:4 串并 转换器,可实现 1 位串行转 4 位并行。

#### 适用器件

#### 表 **4-19 IDES4\_MEM** 适用器件

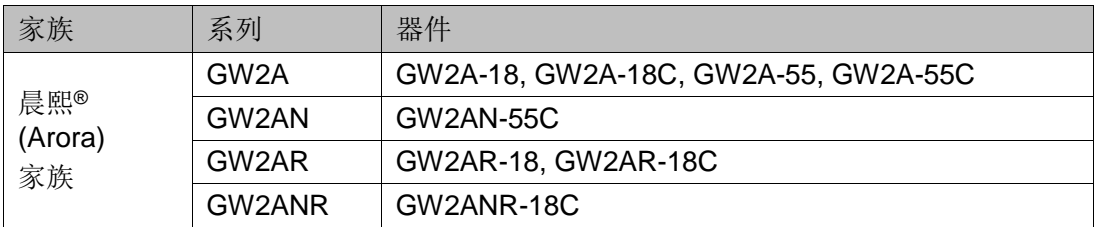

#### 功能描述

IDES4 MEM 实现 1: 4 串并转换,输出数据在同一时钟边沿提供给 FPGA 逻辑。支持 CALIB 调整输出数据顺序, 每个脉冲数据移位一位, 移 位四次后,数据输出将与移位前的数据相同。

IDES4\_MEM 与 IDES4 不同, IDES4\_MEM 需要配合 DQS 使用, 其 中, ICLK 连接 DQS 的输出信号 DQSR90, 且根据 ICLK 的时钟沿将数据送 入 IDES4 MEM; WADDR[2:0]连接 DQS 的输出信号 WPOINT; RADDR[2:0]连接 DQS 的输出信号 RPOINT。

 $\mathsf{PCLK}\xspace$ 、FCLK 和 ICLK 的频率关系为:  $\,\,\,f_{\mathsf{PCLK}}\!=\!1\!/2\,f_{\mathsf{FCLK}}\!=\!1\!/2\,f_{\mathsf{ICLK}}\,$   $\,\,\,$ 

FCLK 和 ICLK 之间存在一定的相位关系,可根据 DQS 的 DLLSTEP 值 确定相位关系。

#### 端口示意图

图 **4-14 IDES4\_MEM** 端口示意图

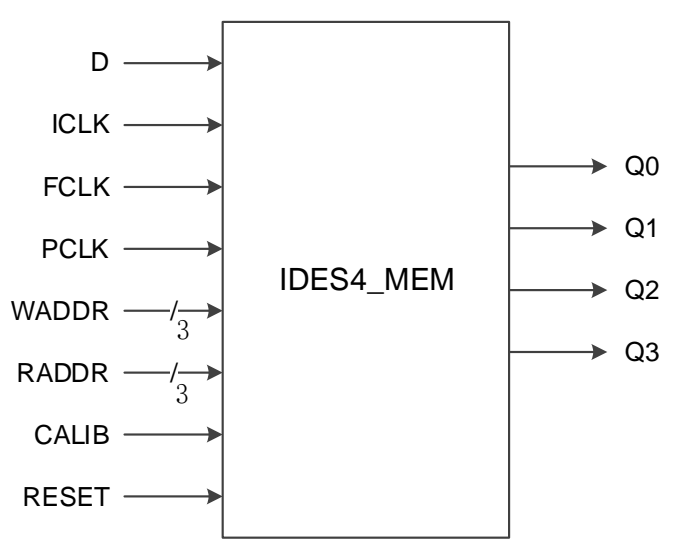

# 端口介绍

#### 表 **4-20 IDES4\_MEM** 端口介绍

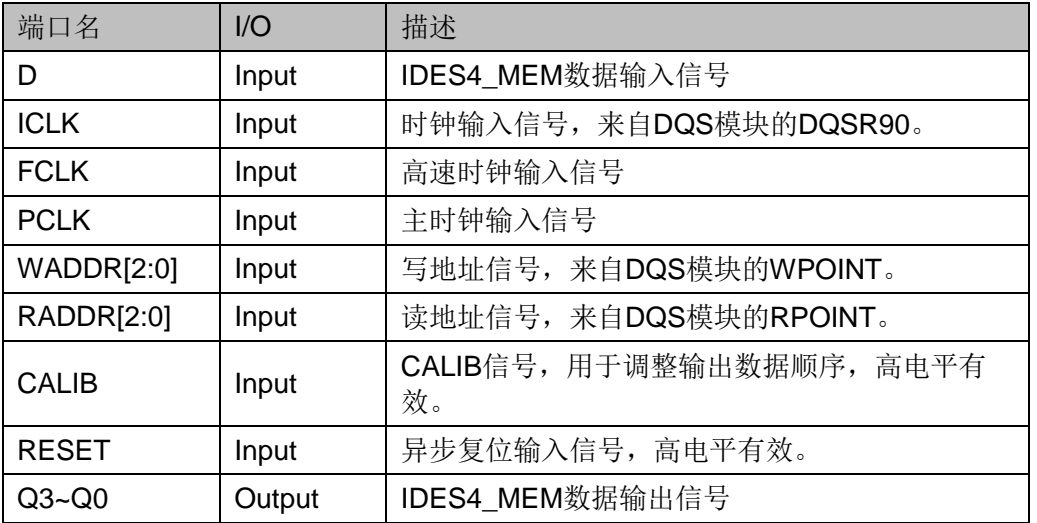

# 参数介绍

## 表 **4-21 IDES4\_MEM** 参数介绍

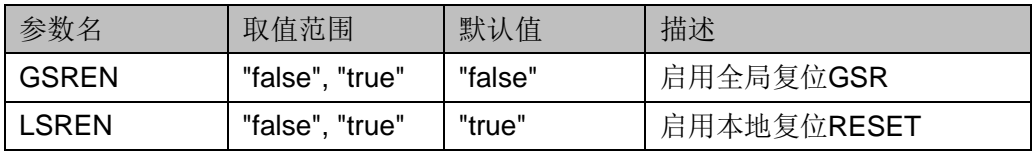

# 连接规则

- IDES4\_MEM 的数据输入 D 可直接来自 IBUF, 或经过 IODELAY 模块 来自其输出 DO;
- ICLK 需来自 DQS 模块的 DQSR90;
- WADDR[2:0]需来自 DQS 模块的 WPOINT;
- RADDR[2:0]需来自 DQS 模块的 RPOINT。

# 原语例化

# **Verilog** 例化:

IDES4\_MEM ides4\_mem\_inst(

```
.Q0(q0),
.Q1(q1),
.Q2(q2), 
.Q3(q3),
```

```
.D(d),
```

```
.ICLK(iclk),
```

```
.FCLK(fclk),
```
```
.PCLK(pclk),
       .WADDR(waddr[2:0]),
       .RADDR(raddr[2:0]),
       .CALIB(calib),
       .RESET(reset)
  );
  defparam uut.GSREN="false";
  defparam uut.LSREN ="true";
Vhdl 例化:
  COMPONENT IDES4_MEM
         GENERIC (GSREN:string:="false";
                     LSREN:string:="true"
         );
         PORT(
           Q0:OUT std_logic;
          Q1:OUT std_logic;
           Q2:OUT std_logic;
           Q3:OUT std_logic;
          D:IN std_logic;
           ICLK:IN std_logic;
          FCLK:IN std_logic;
          PCLK:IN std_logic;
           WADDR:IN std_logic_vector(2 downto 0);
          RADDR:IN std_logic_vector(2 downto 0);
           CALIB:IN std_logic;
                RESET:IN std_logic
         );
  END COMPONENT;
  uut:IDES4_MEM
         GENERIC MAP (GSREN=>"false",
                         LSREN=>"true"
        )
         PORT MAP (
        Q0 = > q0,
        Q1 = > q1,
```
 $Q2 = >q2$  $Q3 = >q3$ ,  $D = > d$ . ICLK=>iclk, FCLK=>fclk, PCLK=>pclk, WADDR=>waddr, RADDR=>raddr, CALIB=>calib, RESET=>reset );

## **4.2.10 IDES8\_MEM**

#### 原语介绍

IDES8\_MEM (1 to 8 Deserializer with Memory) 带存储功能的 1:8 串并 转换器,可实现 1 位串行转 8 位并行。

#### 适用器件

#### 表 **4-22 IDES8\_MEM** 适用器件

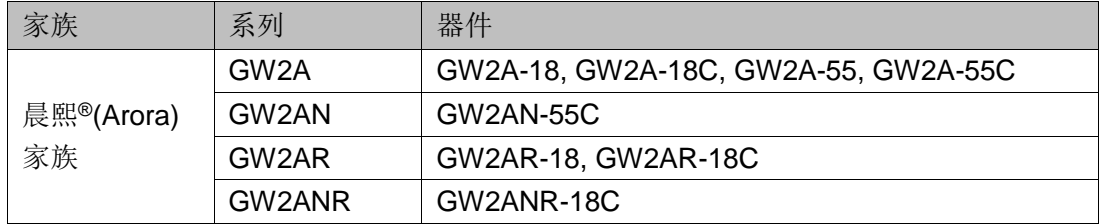

#### 功能描述

IDES8 MEM 实现 1: 8 串并转换,输出数据在同一时钟边沿提供给 FPGA 逻辑。支持 CALIB 调整输出数据顺序, 每个脉冲数据移位一位, 移 位八次后,数据输出将与移位前的数据相同。与 IDES8 不同, IDES8\_MEM 需要配合 DQS 使用, 其中, ICLK 连接 DQS 的输出信号 DQSR90, 且根据 ICLK 的时钟沿将数据送入 IDES8\_MEM; WADDR[2:0] 连接 DQS 的输出信号 WPOINT; RADDR[2:0]连接 DQS 的输出信号 RPOINT。

PCLK、FCLK 和 ICLK 的频率关系为:  $f_{PCLK}$  =1/4 $f_{FCLK}$  =1/4 $f_{ICLK}$  <sub>。</sub>

FCLK 和 ICLK 之间存在一定的相位关系,可根据 DQS 的 DLLSTEP 值 确定相位关系。

#### 端口示意图

图 **4-15 IDES8\_MEM** 端口示意图

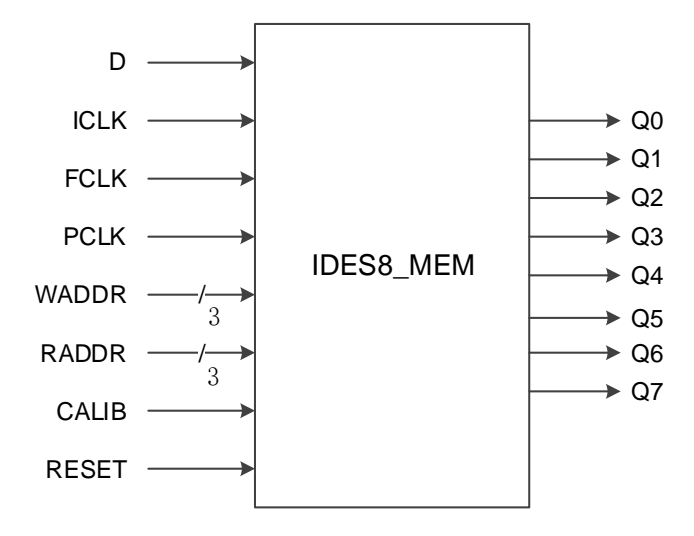

## 端口介绍

#### 表 **4-23 IDES8\_MEM** 端口介绍

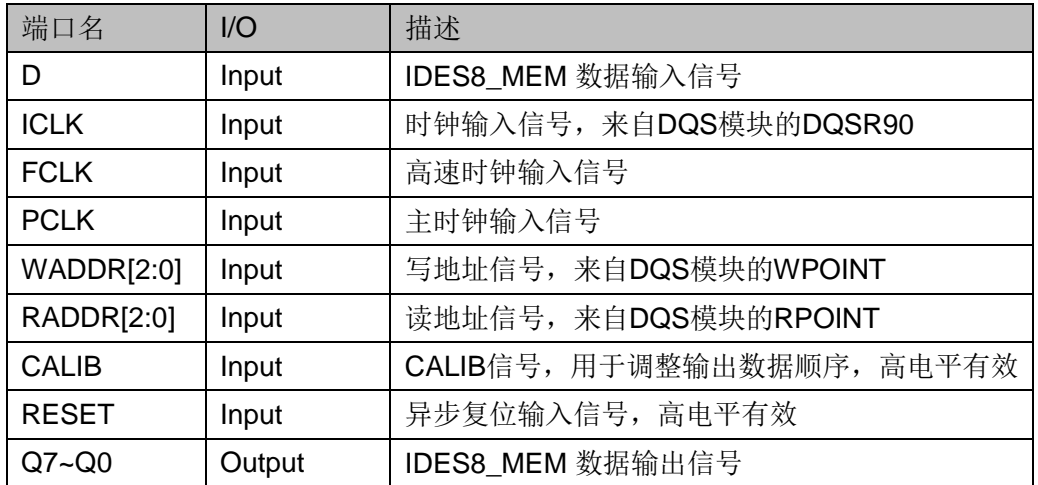

## 参数介绍

#### 表 **4-24 IDES8\_MEM** 参数介绍

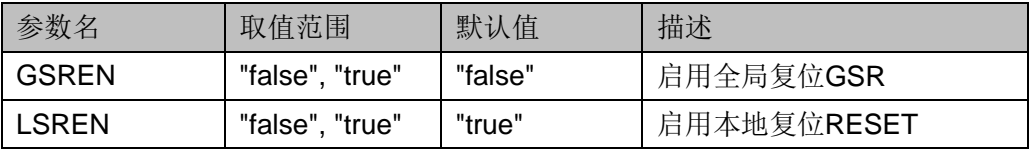

#### 连接规则

● IDES8 MEM 的数据输入 D 可直接来自 IBUF, 或经过 IODELAY 模块 来自其输出 DO。

- ICLK 需来自 DQS 模块的 DQSR90。
- WADDR[2:0]需来自 DQS 模块的 WPOINT。
- RADDR[2:0]需来自 DQS 模块的 RPOINT。

#### 原语例化

## **Verilog** 例化:

IDES8\_MEM ides8\_mem\_inst(

.Q0(q0), .Q1(q1), .Q2(q2), .Q3(q3), .Q4(q4), .Q5(q5), .Q6(q6), .Q7(q7),  $.D(d),$ .ICLK(iclk), .FCLK(fclk),

```
.PCLK(pclk),
```

```
.WADDR(waddr[2:0]),
```

```
.RADDR(raddr[2:0]),
```

```
.CALIB(calib),
```

```
.RESET(reset)
```
);

defparam uut.GSREN="false";

defparam uut.LSREN ="true";

## **Vhdl** 例化:

COMPONENT IDES8\_MEM

GENERIC (GSREN:string:="false";

```
LSREN:string:="true"
```

```
);
```
PORT( Q0:OUT std\_logic; Q1:OUT std\_logic; Q2:OUT std\_logic; Q3:OUT std\_logic;

```
 Q4:OUT std_logic;
        Q5:OUT std_logic;
        Q6:OUT std_logic;
        Q7:OUT std_logic;
        D:IN std_logic;
        ICLK:IN std_logic;
       FCLK:IN std_logic;
       PCLK:IN std_logic;
       WADDR:IN std_logic_vector(2 downto 0);
       RADDR:IN std_logic_vector(2 downto 0);
        CALIB:IN std_logic;
         RESET:IN std_logic
      );
END COMPONENT;
uut:IDES8_MEM
      GENERIC MAP (GSREN=>"false",
                       LSREN=>"true"
      )
      PORT MAP (
      Q0 = > q0,
      Q1 = >q1,
      Q2 = >q2,
      Q3 = >q3,
      Q4 = >q4,
      Q5=>q5,
      Q6=>q6,
      Q7=>q7,
      D = > d,
       ICLK=>iclk,
       FCLK=>fclk,
       PCLK=>pclk,
       WADDR=>waddr,
       RADDR=>raddr,
       CALIB=>calib,
       RESET=>reset
```
);

## **4.3 DDR** 模式输出逻辑

## **4.3.1 ODDR**

## 原语介绍

ODDR(Dual Data Rate Output),实现双倍数据速率输出。

#### 功能描述

ODDR 模式,用于从 FPGA 器件传输双倍数据速率信号。其中 Q0 为 双倍速率数据输出,Q1 用于 Q0 所连的 IOBUF/TBUF 的 OEN 信号。 ODDR 逻辑框图如图 [4-16](#page-77-0) 所示,时序图如图 [4-17](#page-77-1) 所示。

#### <span id="page-77-0"></span>图 **4-16 ODDR** 逻辑框图

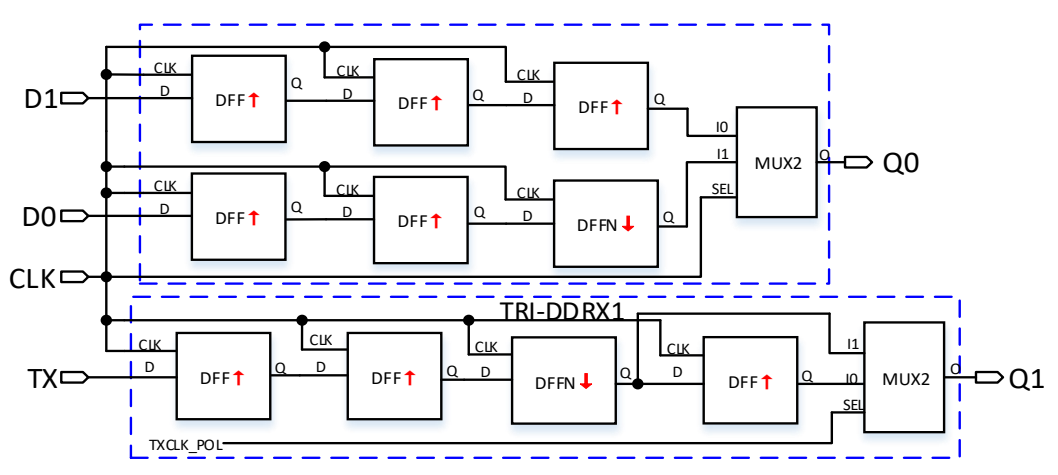

#### <span id="page-77-1"></span>图 **4-17 ODDR** 时序图

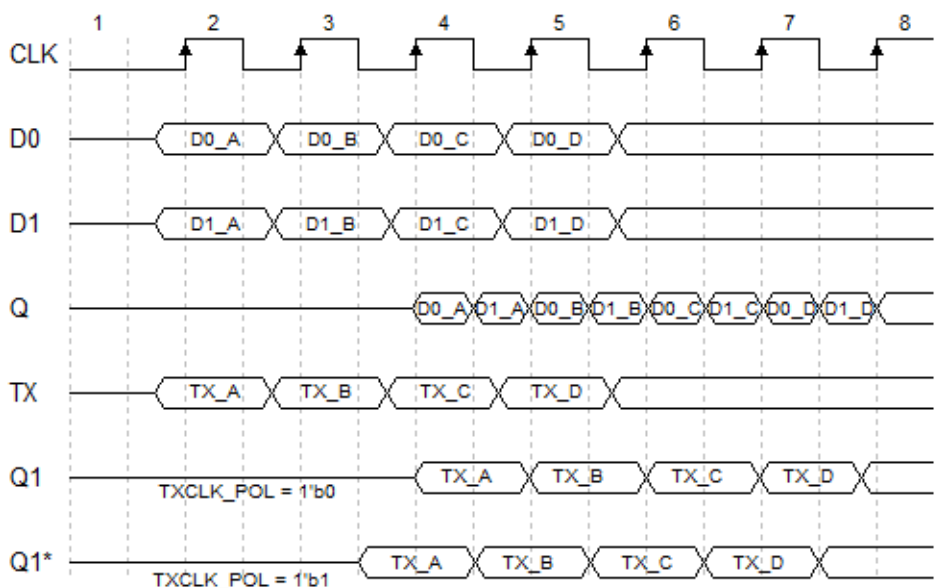

#### 端口示意图

图 **4-18 ODDR** 端口示意图

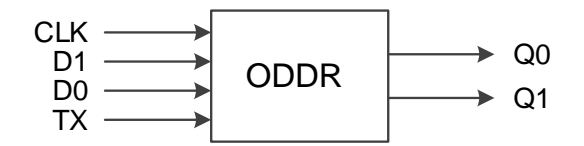

## 端口介绍

#### 表 **4-25 ODDR** 端口介绍

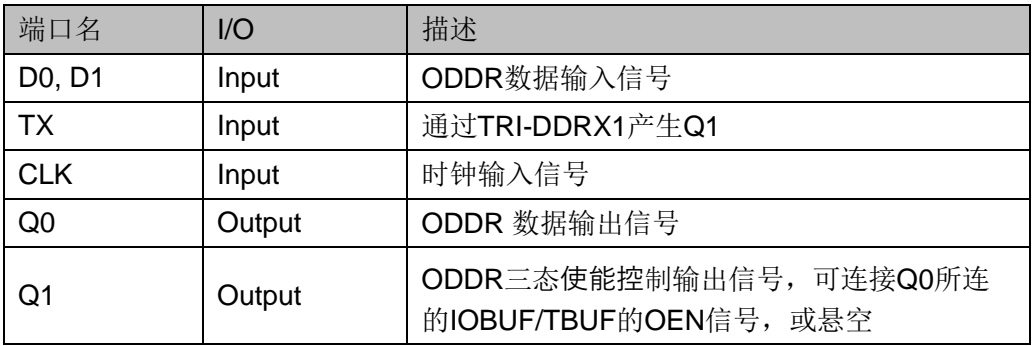

## 参数介绍

#### 表 **4-26 ODDR** 参数介绍

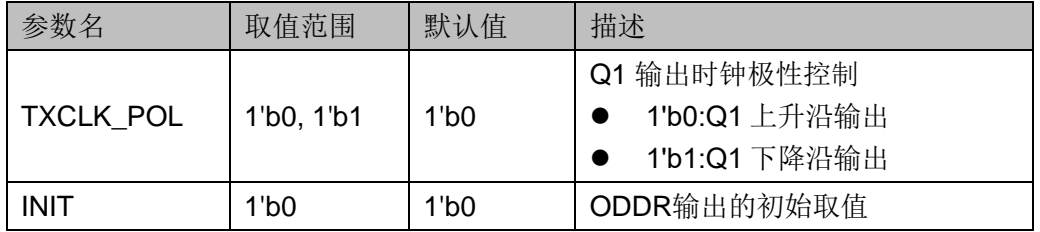

## 连接规则

- Q0 可直接连接 OBUF, 或经过 IODELAY 模块连接其输入端口 DI。
- Q1 需连接 Q0 所连的 IOBUF/TBUF 的 OEN 信号, 或悬空。

## 原语例化

可以直接实例化原语,也可以通过 IP Core Generator 工具产生,具体 可参考 5 IP [调用。](#page-123-0)

## **Verilog** 例化:

ODDR uut( .Q0(Q0), .Q1(Q1), .D0(D0),

```
 .D1(D1),
      .TX(TX),
      .CLK(CLK)
  );
  defparam uut.INIT=1'b0;
  defparam uut.TXCLK_POL=1'b0;
Vhdl 例化:
  COMPONENT ODDR
         GENERIC (CONSTANT INIT: std_logic:='0';
                     TXCLK_POL:bit:='0'
      );
         PORT(
                Q0:OUT std_logic;
                Q1:OUT std_logic;
                D0:IN std_logic;
                D1:IN std_logic;
                 TX:IN std_logic;
                CLK:IN std_logic
        );
  END COMPONENT;
  uut:ODDR
        GENERIC MAP (INIT=>'0',
              TXCLK_POL=>'0'
     )
        PORT MAP (
        Q0 = > Q0.
        Q1 = >Q1,
         D0=>D0,
        D1 = > D1,
         TX=>TX,
         CLK=>CLK
       );
```
## **4.3.2 ODDRC**

## 原语介绍

ODDRC(Dual Data Rate Output with Asynchronous Clear)与 ODDR 功能类似,实现双倍速率输出,同时具有异步复位功能。

#### 功能描述

ODDRC 模式,用于从 FPGA 器件传输双倍数据速率信号。其中 Q0 为 双倍速率数据输出,Q1 用于 Q0 所连的 IOBUF/TBUF 的 OEN 信号。其逻 辑框图如图 [4-19](#page-80-0) 所示。

#### <span id="page-80-0"></span>图 **4-19 ODDRC** 逻辑框图

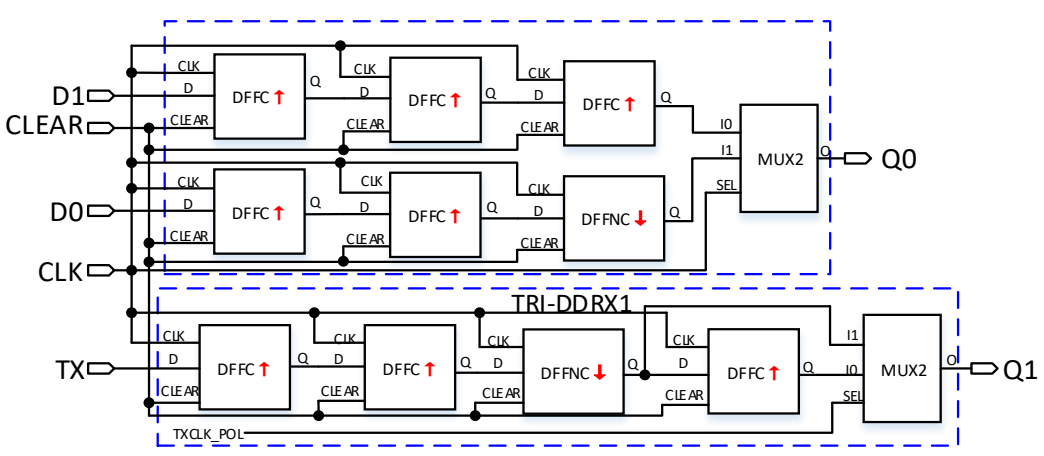

## 端口示意图

#### 图 **4-20 ODDRC** 端口示意图

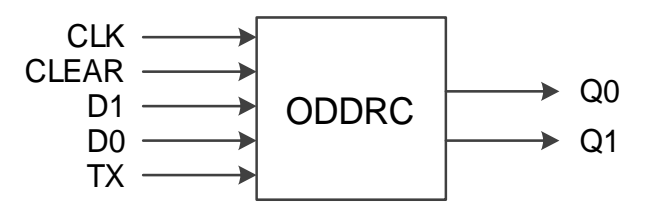

## 端口介绍

#### 表 **4-27 ODDRC** 端口介绍

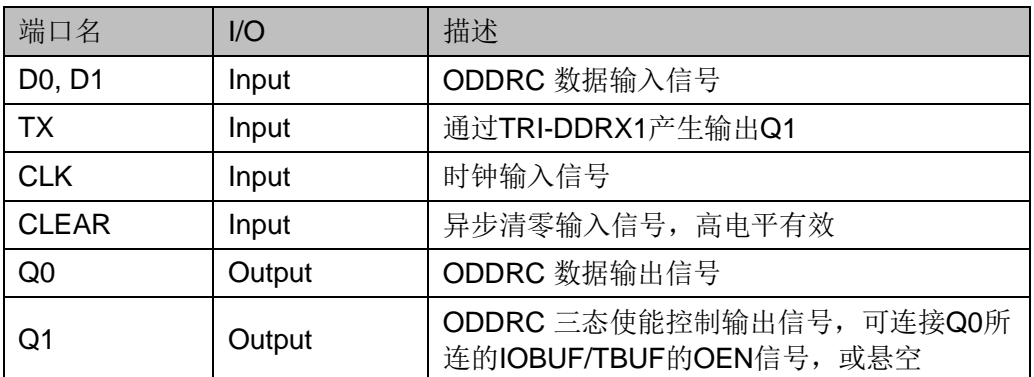

## 参数介绍

表 **4-28 ODDRC** 参数介绍

| 参数名              | 取值范围             | 默认值             | 描述                                            |
|------------------|------------------|-----------------|-----------------------------------------------|
| <b>TXCLK_POL</b> | $11$ b0, $11$ b1 | 1 <sub>b0</sub> | Q1 输出时钟极性控制<br>1'b0:Q1 上升沿输出<br>1'b1:Q1 下降沿输出 |
| <b>INIT</b>      | 1 <sub>b0</sub>  | 1 <sub>b0</sub> | ODDRC输出的初始取值                                  |

#### 连接规则

- Q0 可直接连接 OBUF, 或经过 IODELAY 模块连接其输入端口 DI。
- Q1 需连接 Q0 所连的 IOBUF/TBUF 的 OEN 信号, 或悬空。

## 原语例化

可以直接实例化原语,也可以通过 IP Core Generator 工具产生, 具体 可参考 [5](#page-123-0) IP [调用。](#page-123-0)

#### **Verilog** 例化:

ODDRC uut(

- .Q0(Q0),
- .Q1(Q1),
- .D0(D0),
- .D1(D1),
- .TX(TX),
- .CLK(CLK),

.CLEAR(CLEAR)

);

defparam uut.INIT=1'b0;

defparam uut.TXCLK\_POL=1'b0;

## **Vhdl** 例化:

COMPONENT ODDRC

GENERIC (CONSTANT INIT : std\_logic :='0';

```
TXCLK_POL : bit :='0'
```
);

PORT( Q0:OUT std\_logic; Q1:OUT std\_logic;

D0:IN std\_logic; D1:IN std\_logic; TX:IN std\_logic; CLK:IN std\_logic; CLEAR:IN std\_logic ); END COMPONENT; uut:ODDRC GENERIC MAP (INIT=>'0', TXCLK\_POL=>'0' ) PORT MAP (  $Q0 = > Q0$ ,  $Q1 = > Q1$ .  $D0 = D0$ .  $D1 = D1$ ,  $TX = >TX$  CLK=>CLK, CLEAR=>CLEAR );

## **4.3.3 OSER4**

## 原语介绍

OSER4 (4 to 1 Serializer)为 4 位并行输入 1 位串行输出的串化器。

#### 功能描述

OSER4 模式,实现 4:1 并串转换。其中 Q0 为 OSER4 数据串行输 出,Q1 用于 Q0 所连的 IOBUF/TBUF 的 OEN 信号。TX0/TX1 为 IOBUF/TBUF 的 OEN 输入控制信号,可以同步和数据 D0~D3 一起经过 DDR。TX0/TX1 经过 TRI-DDRX2 输出为 Q1 连接 IOBUF/TBUF 的 OEN 信 号, D0~D3 经过 ODDRX2 输出为 Q0 连接 IOBUF/TBUF 的数据输入 I, 输 出顺序依次为 D0, D1, D2, D3。逻辑框图如图 [4-21](#page-83-0) 所示。

<span id="page-83-0"></span>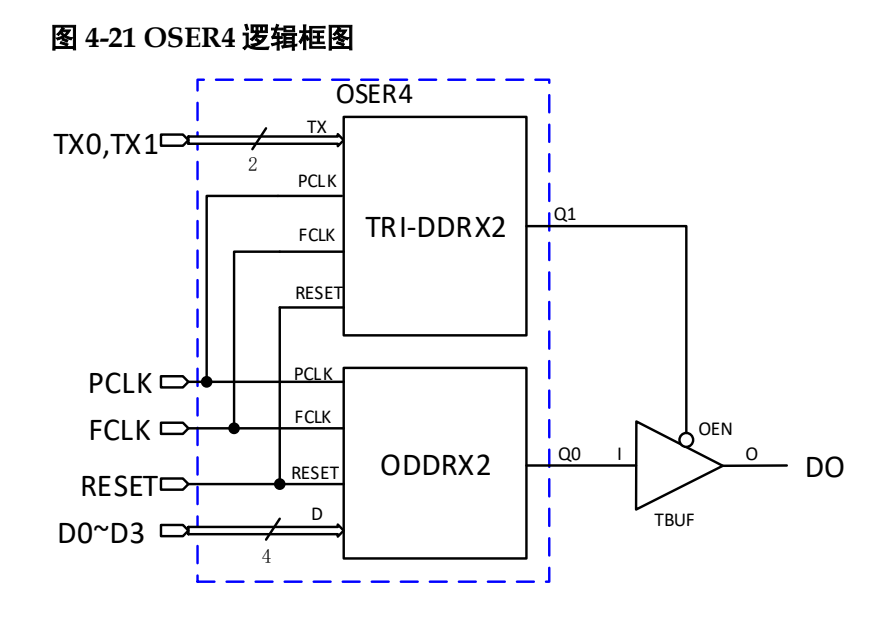

PCLK 通常由 FCLK 分频而获得: $f_{PCLK}$  =1/2 $f_{FCLK}$  。

## 端口示意图

图 **4-22 OSER4** 端口示意图

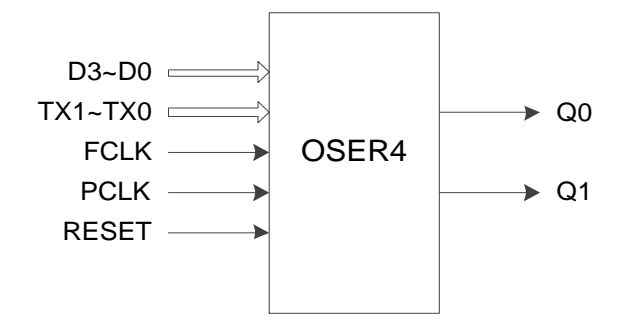

## 端口介绍

#### 表 **4-29 OSER4** 端口介绍

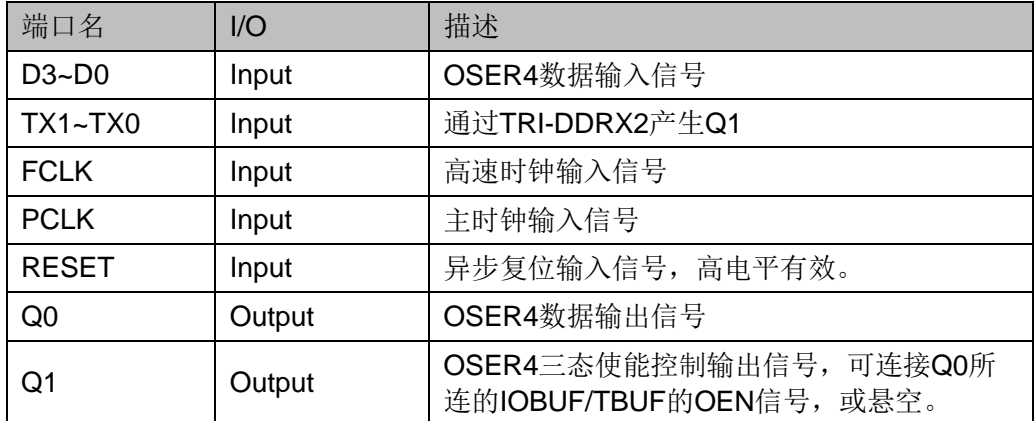

## 参数介绍

#### 表 **4-30 OSER4** 参数介绍

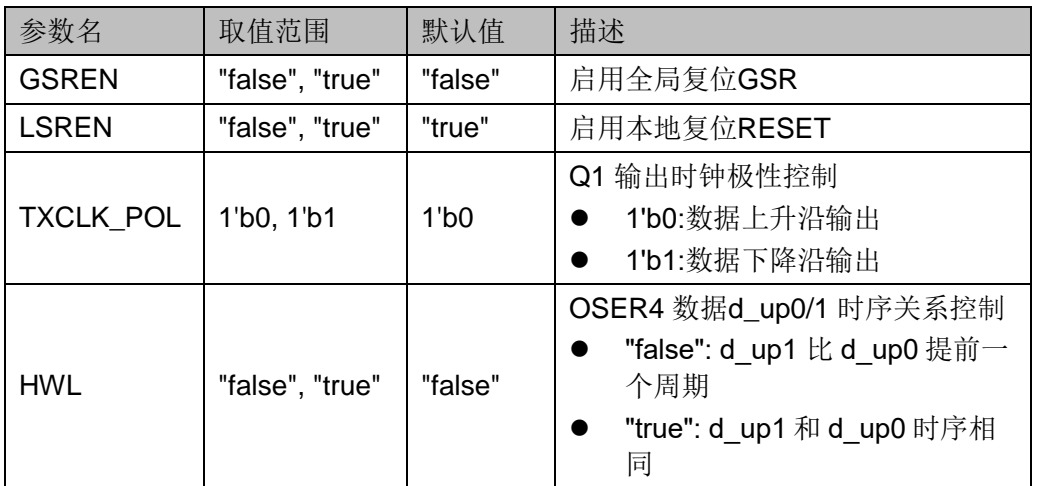

## 连接规则

● Q0 可直接连接 OBUF, 或经过 IODELAY 模块连接其输入端口 DI。

● Q1 需连接 Q0 所连的 IOBUF/TBUF 的 OEN 信号, 或悬空。

#### 原语例化

可以直接实例化原语,也可以通过 IP Core Generator 工具产生, 具体 可参考 5 IP [调用。](#page-123-0)

#### **Verilog** 例化:

OSER4 uut( .Q0(Q0), .Q1(Q1), .D0(D0), .D1(D1), .D2(D2), .D3(D3), .TX0(TX0), .TX1(TX1), .PCLK(PCLK), .FCLK(FCLK), .RESET(RESET) ); defparam uut.GSREN="false"; defparam uut.LSREN ="true";

4 输入输出逻辑 4.3 DDR 模式输出逻辑

```
defparam uut.HWL ="false";
  defparam uut.TXCLK_POL =1'b0;
Vhdl 例化:
  COMPONENT OSER4
         GENERIC (GSREN:string:="false";
                     LSREN:string:="true";
                     HWL:string:="false";
                     TXCLK_POL:bit:='0'
      );
         PORT(
           Q0:OUT std_logic;
           Q1:OUT std_logic;
           D0:IN std_logic;
          D1:IN std_logic;
          D2:IN std_logic;
          D3:IN std_logic;
           TX0:IN std_logic;
           TX1:IN std_logic;
           FCLK:IN std_logic;
          PCLK:IN std_logic;
           RESET:IN std_logic
         );
  END COMPONENT;
  uut:OSER4
         GENERIC MAP (GSREN=>"false",
                         LSREN=>"true",
                         HWL=>"false",
                         TXCLK_POL=>'0'
     )
         PORT MAP (
        Q0 = > Q0.
        Q1 = >Q1,
         D0=>D0,
        D1 = > D1,
         D2=>D2,
```

```
 D3=>D3,
 TX0 = >TX0,
 TX1 = >TX1,
  FCLK=>FCLK,
  PCLK=>PCLK,
  RESET=>RESET
 );
```
## **4.3.4 OSER8**

#### 原语介绍

OSER8(8 to 1 Serializer)为 8 位并行输入 1 位串行输出的串化器。

#### 功能描述

OSER8 模式,实现 8:1 并串转换。其中 Q0 为 OSER8 数据串行输 出,Q1 用于 Q0 所连的 IOBUF/TBUF 的 OEN 信号。逻辑框图如图 [4-23](#page-86-0) 所 示。

#### <span id="page-86-0"></span>图 **4-23 OSER8** 逻辑框图

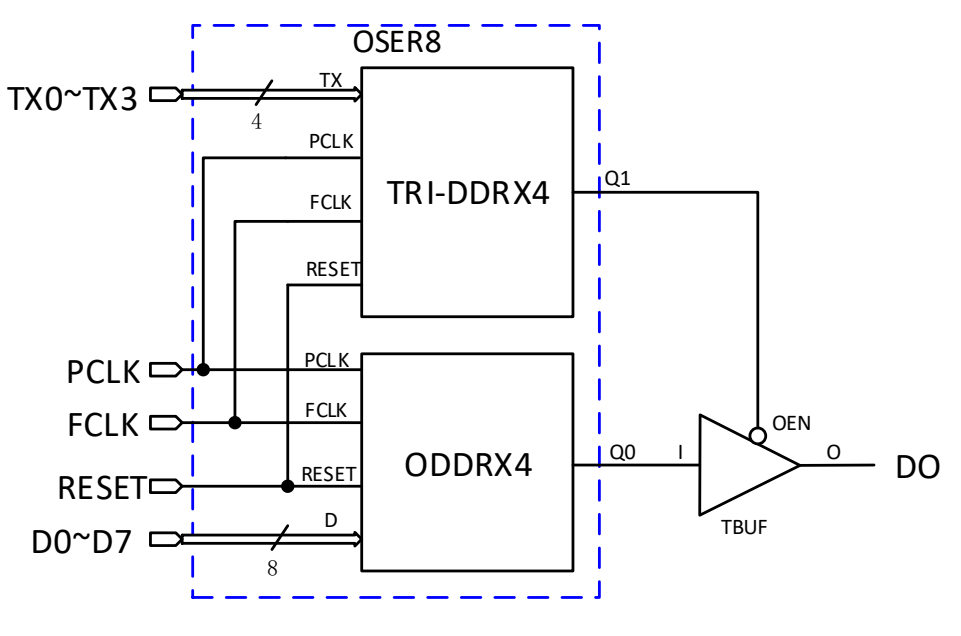

PCLK 通常由 FCLK 分频而得来: 「 $^{f_{PCLK}}$  = 1/4  $^{f_{FCLK}}$  。

#### 端口示意图

图 **4-24 OSER8** 端口示意图

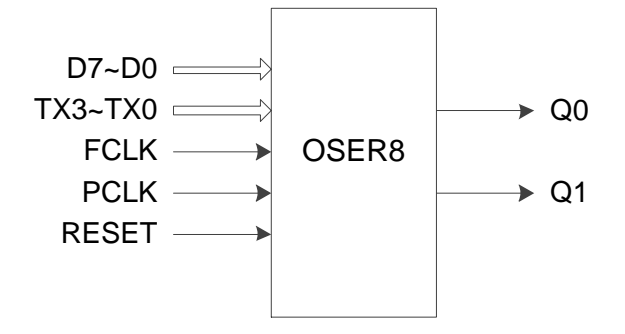

## 端口介绍

#### 表 **4-31 OSER8** 端口介绍

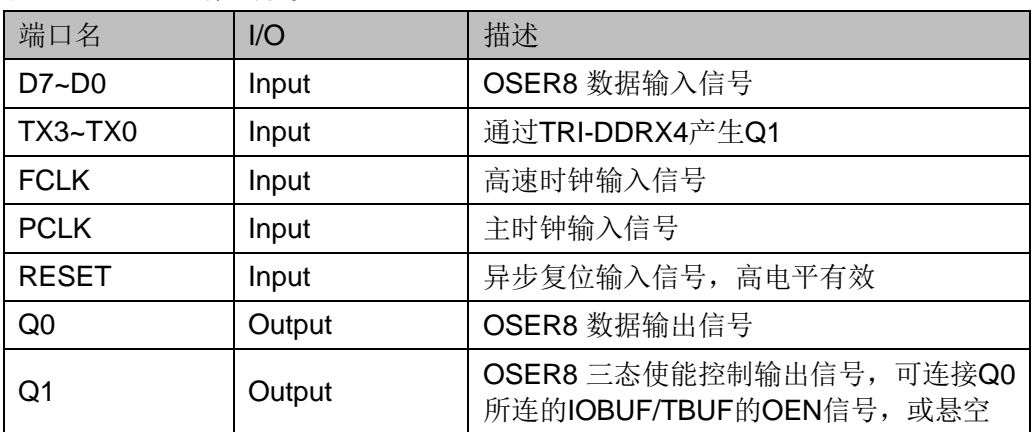

## 参数介绍

#### 表 **4-32 OSER8** 参数介绍

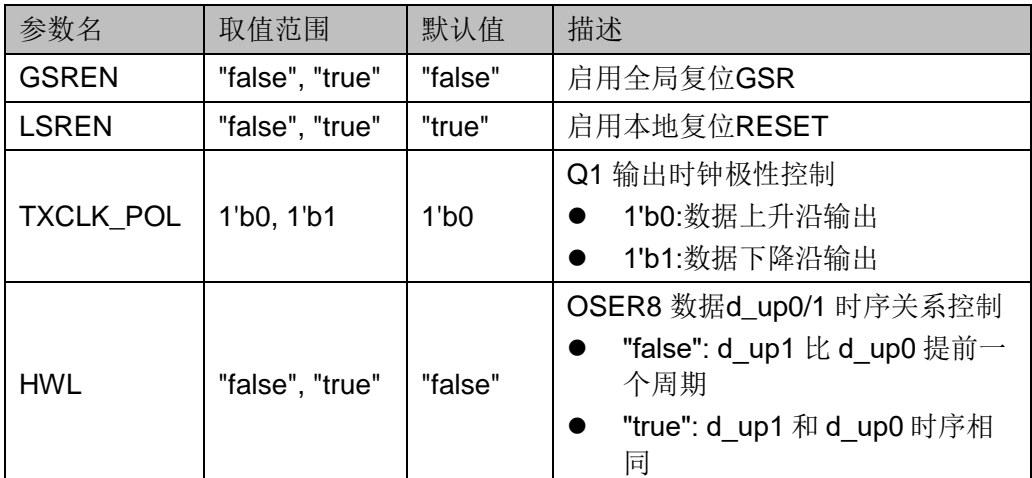

## 连接规则

● Q0 可直接连接 OBUF, 或经过 IODELAY 模块连接其输入端口 DI。

● Q1 需连接 Q0 所连的 IOBUF/TBUF 的 OEN 信号, 或悬空。

## 原语例化

可以直接实例化原语, 也可以通过 IP Core Generator 工具产生, 具体 可参考 5 IP [调用。](#page-123-0)

**Verilog** 例化:

```
OSER8 uut(
    . Q0(Q0), .Q1(Q1),
     .D0(D0),
     .D1(D1),
     .D2(D2),
     .D3(D3),
     .D4(D4),
     .D5(D5),
     .D6(D6), 
     .D7(D7), 
     .TX0(TX0),
     .TX1(TX1),
     .TX2(TX2),
     .TX3(TX3),
     .PCLK(PCLK),
     .FCLK(FCLK),
     .RESET(RESET)
  );
  defparam uut.GSREN="false";
  defparam uut.LSREN ="true";
  defparam uut.HWL ="false";
  defparam uut.TXCLK_POL =1'b0;
Vhdl 例化:
  COMPONENT OSER8
         GENERIC (GSREN:string:="false";
                     LSREN:string:="true";
                     HWL:string:="false";
                     TXCLK_POL:bit:='0'
      );
```
PORT( Q0:OUT std\_logic;

Q1:OUT std\_logic;

D0:IN std\_logic;

D1:IN std\_logic;

D2:IN std\_logic;

D3:IN std\_logic;

D4:IN std\_logic; D5:IN std\_logic;

D6:IN std\_logic;

D7:IN std\_logic;

TX0:IN std\_logic;

TX1:IN std\_logic;

TX2:IN std\_logic;

TX3:IN std\_logic;

FCLK:IN std\_logic;

PCLK:IN std\_logic;

RESET:IN std\_logic

```
);
```
END COMPONENT;

uut:OSER8

GENERIC MAP (GSREN=>"false",

```
LSREN=>"true",
HWL=>"false",
TXCLK_POL=>'0'
```
)

```
PORT MAP (
Q0 = > Q0,
Q1 = >Q1,
 D0=>D0,
D1 = D1,
D2 = >D2,
 D3=>D3,
D4 = > D4,
 D5=>D5,
```
 D6=>D6, D7=>D7,  $TX0 = >TX0$ ,  $TX1 = >TX1$ ,  $TX2 = >TX2$ .  $TX3 = >TX3$ , FCLK=>FCLK, PCLK=>PCLK, RESET=>RESET );

## **4.3.5 OSER10**

## 原语介绍

OSER10(10 to 1 Serializer)为 10 位并行输入 1 位串行输出的串化器。

#### 功能描述

OSER10 模式, 实现 10:1 并串转换。PCLK 通常由 FCLK 分频获得,  $f_{PCLK} = 1/5 f_{FCLK}$ 

#### 端口示意图

图 **4-25 OSER10** 端口示意图

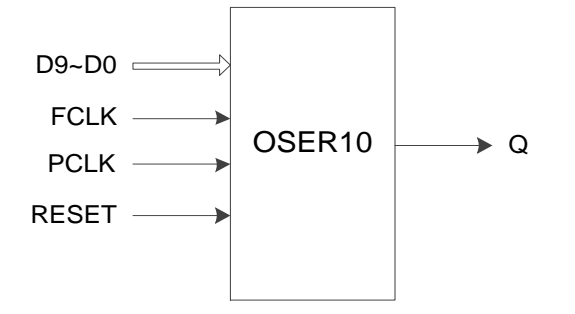

#### 端口介绍

#### 表 **4-33 OSER10** 端口介绍

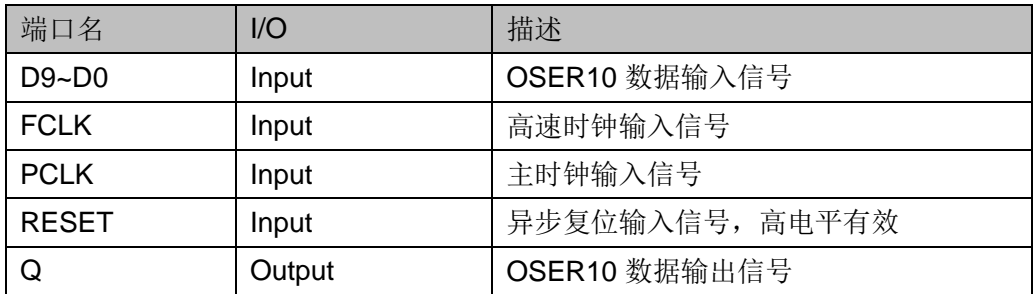

#### 参数介绍

#### 表 **4-34 OSER10** 参数介绍

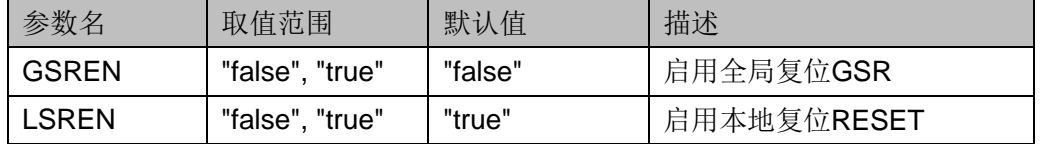

#### 连接规则

Q 可直接连接 OBUF, 或经过 IODELAY 模块连接其输入端口 DI。

#### 原语例化

可以直接实例化原语,也可以通过 IP Core Generator 工具产生, 具体 可参考 [5](#page-123-0) IP [调用。](#page-123-0)

#### **Verilog** 例化:

OSER10 uut(  $Q(Q)$ , .D0(D0), .D1(D1), .D2(D2), .D3(D3), .D4(D4), .D5(D5), .D6(D6), .D7(D7), .D8(D8), .D9(D9), .PCLK(PCLK), .FCLK(FCLK), .RESET(RESET) ); defparam uut.GSREN="false"; defparam uut.LSREN ="true"; **Vhdl** 例化: COMPONENT OSER10

> GENERIC (GSREN:string:="false"; LSREN:string:="true"

);

PORT(

Q:OUT std\_logic;

D0:IN std\_logic;

D1:IN std\_logic;

D2:IN std\_logic;

D3:IN std\_logic;

D4:IN std\_logic;

D5:IN std\_logic;

D6:IN std\_logic;

D7:IN std\_logic;

D8:IN std\_logic;

D9:IN std\_logic;

FCLK:IN std\_logic;

PCLK:IN std\_logic;

RESET:IN std\_logic

```
 );
```
END COMPONENT;

```
uut:OSER10
```
GENERIC MAP (GSREN=>"false",

LSREN=>"true"

)

```
PORT MAP (
Q = > Q,
 D0=>D0,
D1 = > D1,
 D2=>D2, 
 D3=>D3,
D4 = D4,
 D5=>D5,
 D6=>D6,
 D7=>D7,
D8 = > D8 D9=>D9, 
 FCLK=>FCLK,
 PCLK=>PCLK,
```
RESET=>RESET

);

## **4.3.6 OVIDEO**

#### 原语介绍

OVIDEO(7 to 1 Serializer)为 7 位并行输入 1 位串行输出的串化器。

#### 功能描述

OVIDEO 模式,实现 7:1 并串转换。PCLK 通常由 FCLK 分频获得:  $f_{PCLK} = 1/3.5 f_{FCLK}$ 

## 端口示意图

图 **4-26 OVIDEO** 端口示意图

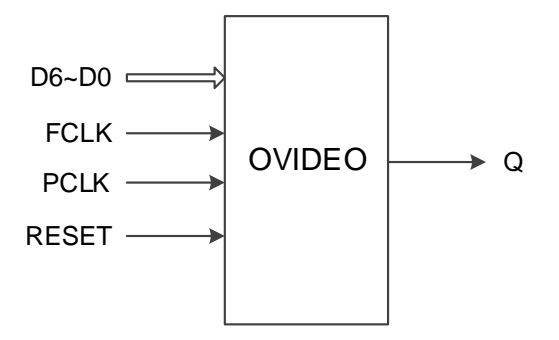

#### 端口介绍

#### 表 **4-35 OVIDEO** 端口介绍

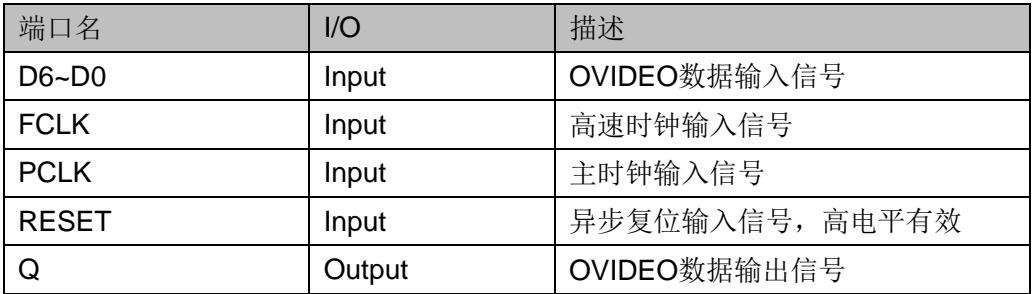

## 参数介绍

#### 表 **4-36 OVIDEO** 参数介绍

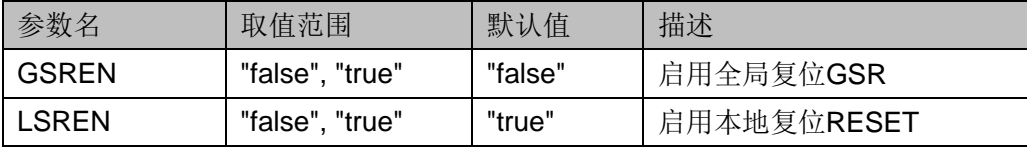

#### 连接规则

Q 可直接连接 OBUF, 或经过 IODELAY 模块连接其输入端口 DI。

#### 原语例化

可以直接实例化原语,也可以通过 IP Core Generator 工具产生, 具体 可参考 [5](#page-123-0) IP [调用。](#page-123-0)

**Verilog** 例化:

```
OVIDEO uut(
  Q(Q),
   .D0(D0),
   .D1(D1),
   .D2(D2),
  .D3(D3),
   .D4(D4),
   .D5(D5),
   .D6(D6),
   .PCLK(PCLK),
   .FCLK(FCLK),
   .RESET(RESET)
```
);

defparam uut.GSREN="false";

defparam uut.LSREN ="true";

## **Vhdl** 例化:

COMPONENT OVIDEO

GENERIC (GSREN:string:="false";

LSREN:string:="true"

);

PORT(

 Q:OUT std\_logic; D0:IN std\_logic; D1:IN std\_logic; D2:IN std\_logic; D3:IN std\_logic; D4:IN std\_logic; D5:IN std\_logic; D6:IN std\_logic; FCLK:IN std\_logic; PCLK:IN std\_logic;

```
 RESET:IN std_logic
      );
END COMPONENT;
uut:OVIDEO
      GENERIC MAP (GSREN=>"false",
                     LSREN=>"true"
   )
      PORT MAP (
     Q = > Q D0=>D0,
     D1 = D1,
      D2=>D2, 
      D3=>D3,
     D4 = > D4.
      D5=>D5,
     D6=>D6.
      FCLK=>FCLK,
      PCLK=>PCLK,
      RESET=>RESET
     );
```
## **4.3.7 OSER16**

## 原语介绍

OSER16(16 to 1 Serializer)为 16 位并行输入 1 位串行输出的串化器。

#### 适用器件

#### 表 **4-37 OSER16** 适用器件

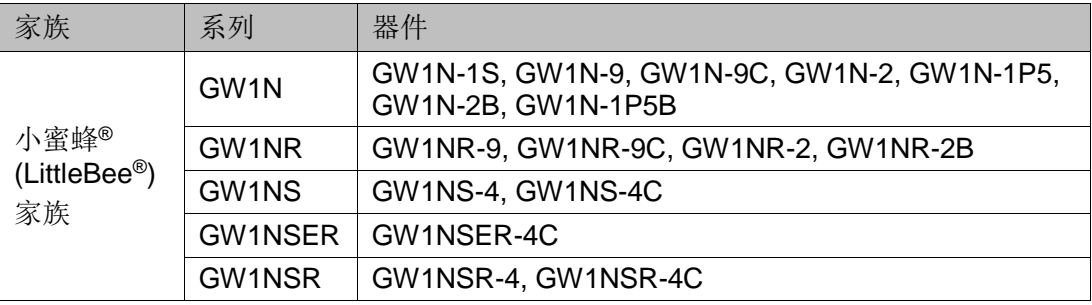

## 功能描述

OSER16 模式,实现 16:1 并串转换。PCLK 通常由 FCLK 分频获得:  $f_{PCIK} = 1/8 f_{FCIK}$  .

#### 端口示意图

图 **4-27 OSER16** 端口示意图

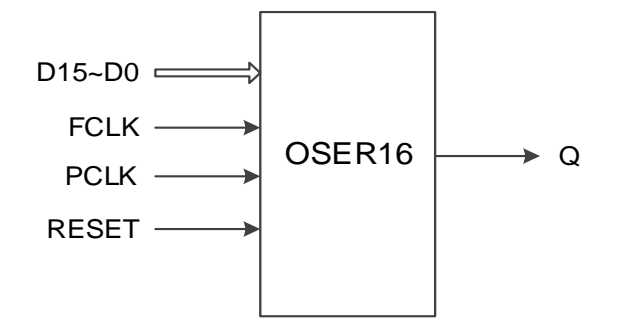

## 端口介绍

#### 表 **4-38 OSER16** 端口介绍

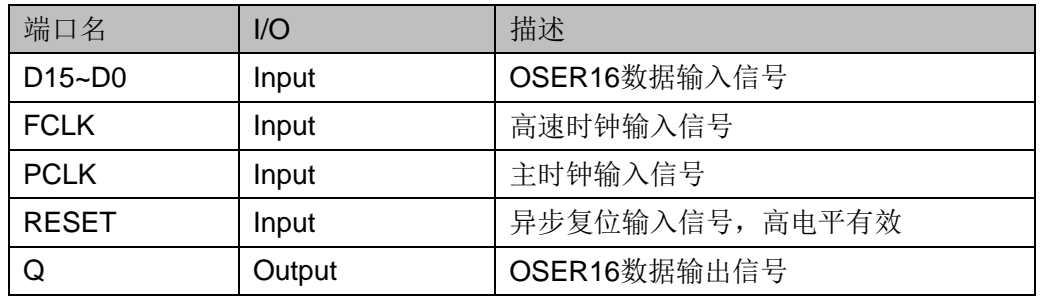

## 参数介绍

#### 表 **4-39 OSER16** 参数介绍

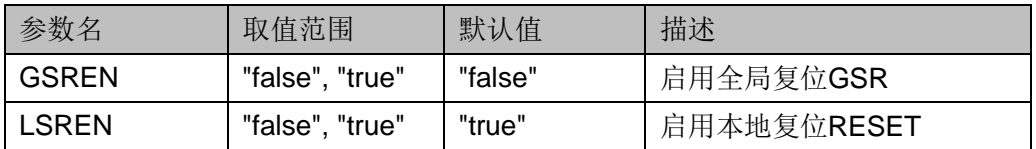

## 连接规则

Q 可直接连接 OBUF, 或经过 IODELAY 模块连接其输入端口 DI。

## 原语例化

可以直接实例化原语,也可以通过 IP Core Generator 工具产生, 具体 可参考 [5](#page-123-0) IP [调用。](#page-123-0)

## **Verilog** 例化:

OSER16 uut(

 $Q(Q)$ , .D0(D0), .D1(D1), .D2(D2),

.D3(D3), .D4(D4), .D5(D5), .D6(D6), .D7(D7), .D8(D8), .D9(D9), .D10(D10), .D11(D11), .D12(D12), .D13(D13), .D14(D14), .D15(D15), .PCLK(PCLK), .FCLK(FCLK), .RESET(RESET)

);

defparam uut.GSREN="false";

defparam uut.LSREN ="true";

## **Vhdl** 例化:

COMPONENT OSER16

GENERIC (GSREN:string:="false";

LSREN:string:="true"

);

PORT( Q:OUT std\_logic; D0:IN std\_logic; D1:IN std\_logic; D2:IN std\_logic; D3:IN std\_logic; D4:IN std\_logic; D5:IN std\_logic; D6:IN std\_logic; D7:IN std\_logic; D8:IN std\_logic;

```
D9:IN std_logic;
       D10:IN std_logic;
       D11:IN std_logic;
       D12:IN std_logic;
       D13:IN std_logic;
       D14:IN std_logic;
       D15:IN std_logic;
        FCLK:IN std_logic;
       PCLK:IN std_logic;
       RESET:IN std_logic
       );
END COMPONENT;
uut:OSER16
      GENERIC MAP (GSREN=>"false",
                       LSREN=>"true"
   )
      PORT MAP (
     Q = > Q D0=>D0,
     D1 = > D1,
      D2=>D2,
      D3=>D3,
     D4 = D4,
      D5=>D5,
      D6=>D6,
      D7=>D7,
      D8=>D8,
      D9=>D9,
      D10=>D10,
      D11=>D11,
      D12=>D12,
      D13=>D13,
      D14=>D14,
      D15=>D15, 
      FCLK=>FCLK,
```
 PCLK=>PCLK, RESET=>RESET

);

## **4.3.8 ODDR\_MEM**

## 原语介绍

ODDR MEM (Dual Data Rate Output with Memory), 实现带 memory 的双倍数据速率输出。

## 适用器件

#### 表 **4-40 ODDR\_MEM** 适用器件

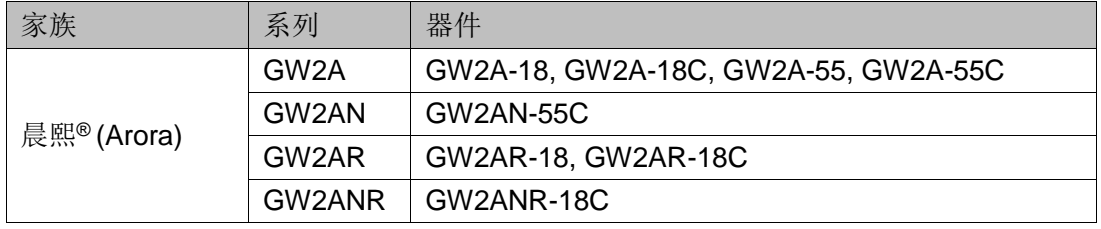

## 功能描述

ODDR\_MEM 模式,从 FPGA 器件传输双倍数据速率信号。与 ODDR 不同, ODDR MEM 需要配合 DQS 使用, TCLK 连接 DQS 的输出信号 DQSW0 或 DQSW270, 且根据 TCLK 的时钟沿将数据从 ODDR MEM 输 出。ODDR MEM 的 Q0 为双倍速率数据输出, Q1 用于 Q0 所连的 IOBUF/TBUF 的 OEN 信号。其逻辑框图如图 [4-28](#page-99-0) 所示。

## 图 **4-28 ODDR\_MEM** 逻辑框图

<span id="page-99-0"></span>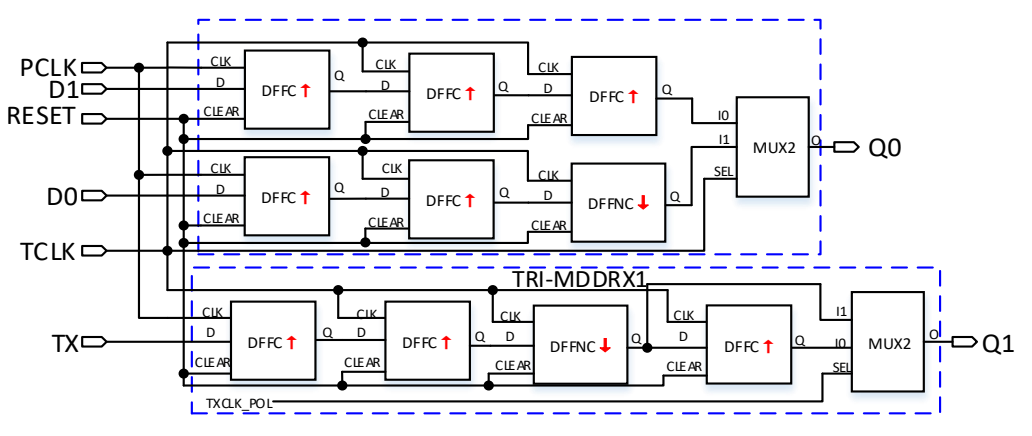

PCLK 和 TCLK 的频率关系为:  $\,\,\int_{PCLK}\,=\int_{TCLK}$  。

PCLK 和 TCLK 之间存在一定的相位关系, 可根据 DQS 的 DLLSTEP 值和 WSTEP 值确定该相位关系。

## 端口示意图

图 **4-29 ODDR\_MEM** 端口示意图

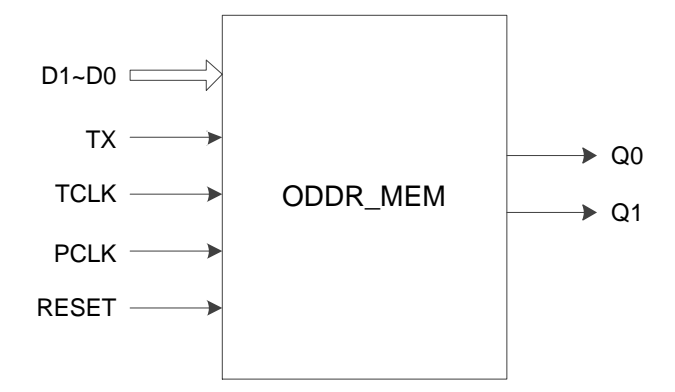

## 端口介绍

#### 表 **4-41 ODDR\_MEM** 端口介绍

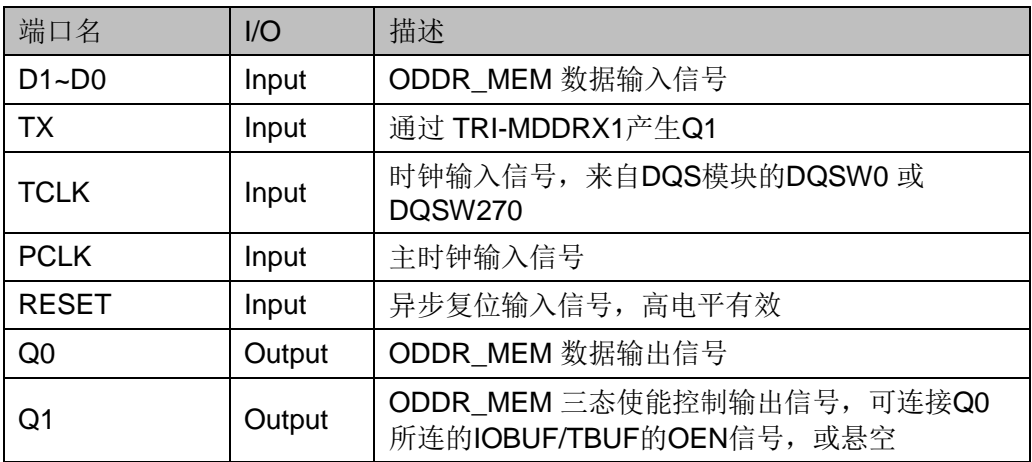

## 参数介绍

#### 表 **4-42 ODDR\_MEM** 参数介绍

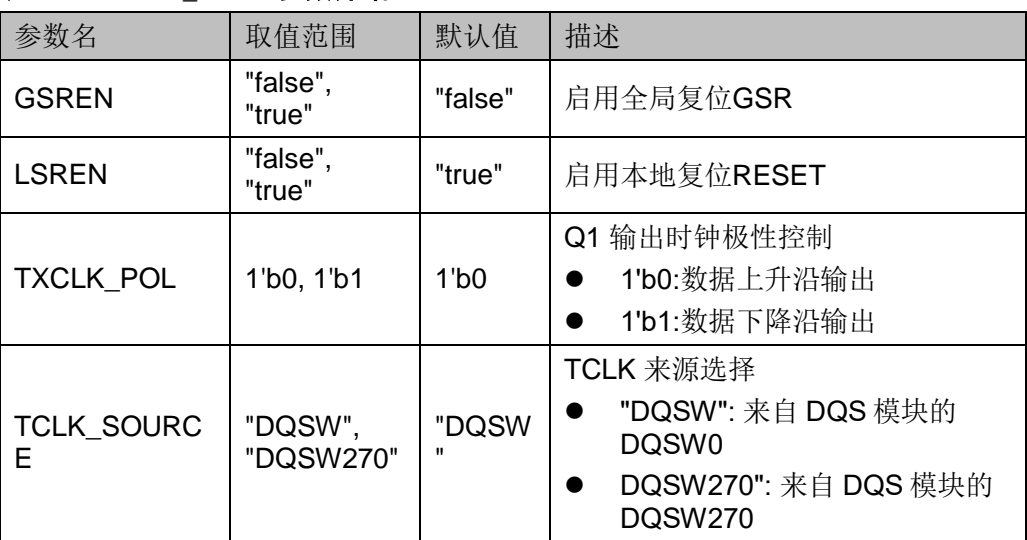

## 连接规则

- Q0 可直接连接 OBUF, 或经过 IODELAY 模块连接其输入端口 DI。
- Q1 需连接 Q0 所连的 IOBUF/TBUF 的 OEN 信号,或悬空。
- TCLK 需来自 DQS 模块的 DQSW0 或 DQSW270, 并配置对应的参 数。

## 原语例化

```
Verilog 例化:
```
ODDR\_MEM oddr\_mem\_inst( .Q0(q0), .Q1(q1), .D0(d0), .D1(d1),  $TX(tx)$ ,

.TCLK(tclk), .PCLK(pclk),

.RESET(reset)

);

defparam uut.GSREN="false";

defparam uut.LSREN ="true";

defparam uut.TCLK\_SOURCE ="DQSW";

```
defparam uut.TXCLK_POL=1'b0;
```
## **Vhdl** 例化:

```
COMPONENT ODDR_MEM
```
GENERIC (GSREN:string:="false";

LSREN:string:="true";

```
TXCLK_POL:bit:='0';
```
TCLK\_SOURCE:string:="DQSW"

```
);
```
## PORT(

Q0:OUT std\_logic;

Q1:OUT std\_logic;

D0:IN std\_logic;

```
D1:IN std_logic;
```

```
 TX:IN std_logic;
```

```
 TCLK:IN std_logic;
       PCLK:IN std_logic;
        RESET:IN std_logic
      );
END COMPONENT;
uut:ODDR_MEM
      GENERIC MAP (GSREN=>"false",
                      LSREN=>"true",
                      TXCLK_POL=>'0',
                      TCLK_SOURCE=>"DQSW"
     )
      PORT MAP (
     Q0 = > q0,
     Q1 = > q1,
     D0 = > d0.
     D1 = > d1,
     TX = >tx TCLK=>tclk,
      PCLK=>pclk,
      RESET=>reset
     );
```
## **4.3.9 OSER4\_MEM**

## 原语介绍

OSER4 MEM(4 to 1 Serializer with Memory) 带存储功能的 4:1 并串转 换器,可实现 4 位并行转 1 位串行。

## 适用器件

#### 表 **4-43 OSER4\_MEM** 适用器件

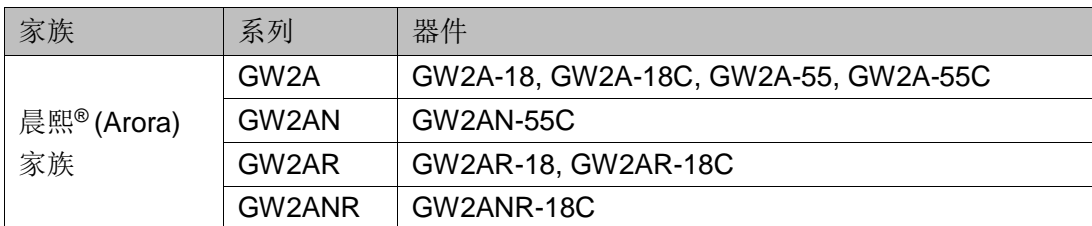

## 功能描述

OSER4 MEM 模式, 实现 4: 1 并串转换。与 OSER4 不同, OSER4\_MEM 需要配合 DQS 使用,TCLK 连接 DQS 的输出信号 DQSW0 或 DQSW270, 且根据 TCLK 的时钟沿将数据从 OSER4 MEM 输出。 OSER4\_MEM 的 Q0 为数据串行输出,Q1 用于 Q0 所连的 IOBUF/TBUF 的 OEN 信号。其逻辑框图如图 [4-30](#page-103-0) 所示。

图 **4-30 OSER4\_MEM** 逻辑框图

<span id="page-103-0"></span>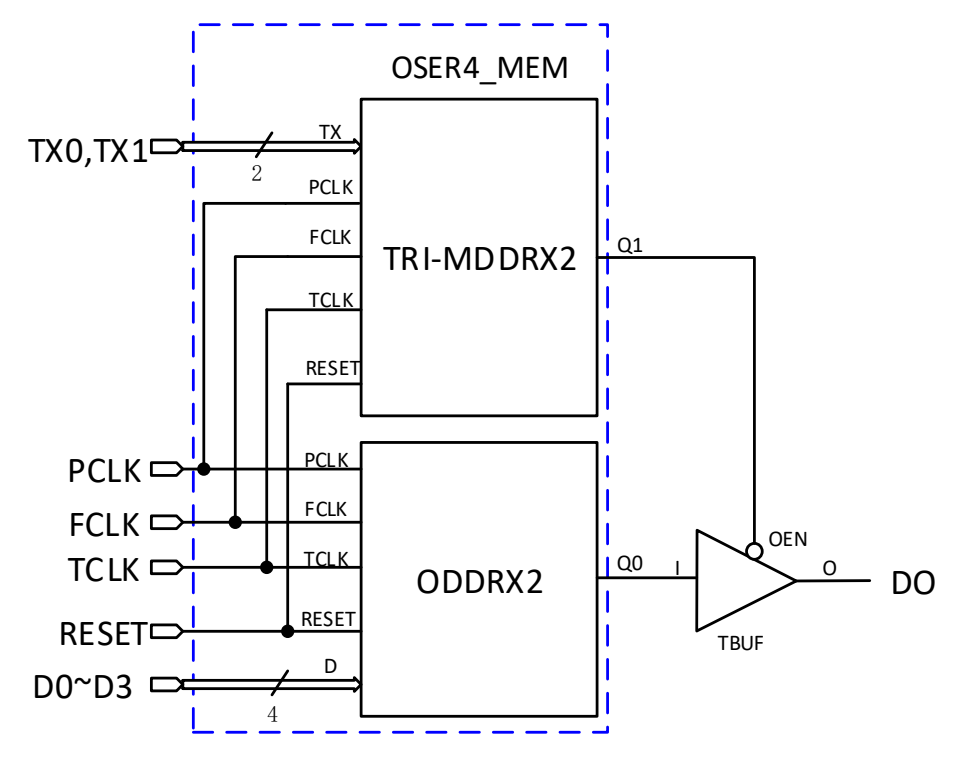

 $\mathsf{PCLK}\xspace$ 、FCLK 和 TCLK 的频率关系为:  $\,\,\mathit{f_{\mathit{FCLK}}\xspace=}\,\,{}1/2\,\mathit{f_{\mathit{FCLK}}}\xspace$   $\,\,\scriptstyle{f_{\mathit{FCLK}}\xspace}$ 

FCLK 和 TCLK 之间存在一定的相位关系, 可根据 DQS 的 DLLSTEP 值和 WSTEP 值确定该相位关系。

#### 端口示意图

图 **4-31 OSER4\_MEM** 端口示意图

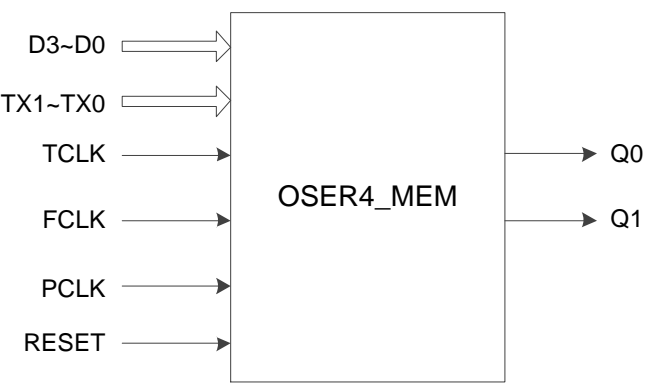

## 端口介绍

#### 表 **4-44 OSER4\_MEM** 端口介绍

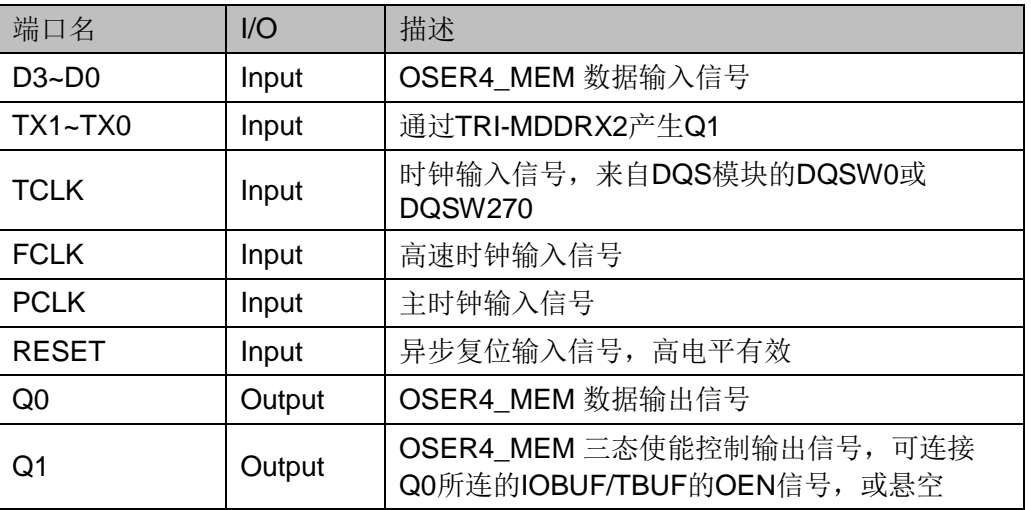

## 参数介绍

## 表 **4-45 OSER4\_MEM** 参数介绍

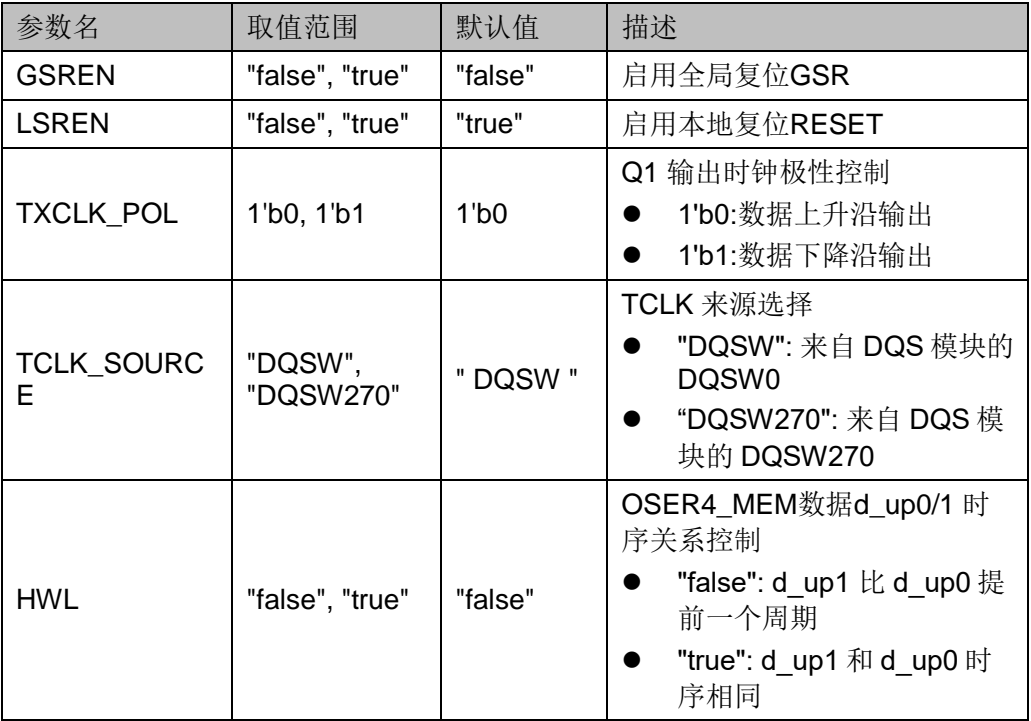

## 连接规则

- Q0 可直接连接 OBUF, 或经过 IODELAY 模块连接其输入端口 DI。
- Q1 需连接 Q0 所连的 IOBUF/TBUF 的 OEN 信号, 或悬空。
- TCLK 需来自 DQS 模块的 DQSW0 或 DQSW270, 并配置对应的参 数。

# 原语例化 **Verilog** 例化:

```
OSER4_MEM oser4_mem_inst(
    .Q0(q0),
    .Q1(q1),
    .D0(d0),
    .D1(d1),
    .D2(d2),
    .D3(d3),
    .TX0(tx0),
    .TX1(tx1),
    .TCLK(tclk),
    .FCLK(fclk),
    .PCLK(pclk),
    .RESET(reset)
);
```

```
defparam uut.GSREN="false";
```

```
defparam uut.LSREN ="true";
```

```
defparam uut.HWL ="false";
```
defparam uut.TCLK\_SOURCE ="DQSW";

```
defparam uut.TXCLK_POL=1'b0;
```
## **Vhdl** 例化:

```
COMPONENT OSER4_MEM
```
GENERIC (GSREN:string:="false";

```
LSREN:string:="true";
```

```
HWL:string:="false";
```

```
TXCLK_POL:bit:='0';
```

```
TCLK_SOURCE:string:="DQSW"
```

```
);
```
PORT( Q0:OUT std\_logic; Q1:OUT std\_logic; D0:IN std\_logic;

```
D1:IN std_logic;
```

```
D2:IN std_logic;
```

```
D3:IN std_logic;
        TX0:IN std_logic;
        TX1:IN std_logic;
        TCLK:IN std_logic;
        FCLK:IN std_logic;
        PCLK:IN std_logic;
        RESET:IN std_logic
      );
END COMPONENT;
uut:OSER4_MEM
      GENERIC MAP (GSREN=>"false",
                       LSREN=>"true",
                       HWL=>"false",
                       TXCLK_POL=>'0',
                       TCLK_SOURCE=>"DQSW"
      )
      PORT MAP (
     Q0 = > q0,
     Q1 = > q1,
      D0 = > d0,
     D1 = > d1,
       D2=>d2,
      D3 = > d3,
     TX0 = >tx0.
     TX1 = >tx1,
      TCLK=>tclk,
       FCLK=>fclk, 
       PCLK=>pclk,
      RESET=>reset
```
);

## **4.3.10 OSER8\_MEM**

## 原语介绍

OSER8\_MEM(8 to 1 Serializer with Memory) 带存储功能的 8:1 并串转 换器,可实现 8 位并行转 1 位串行。

#### 适用器件

#### 表 **4-46 OSER8\_MEM** 适用器件

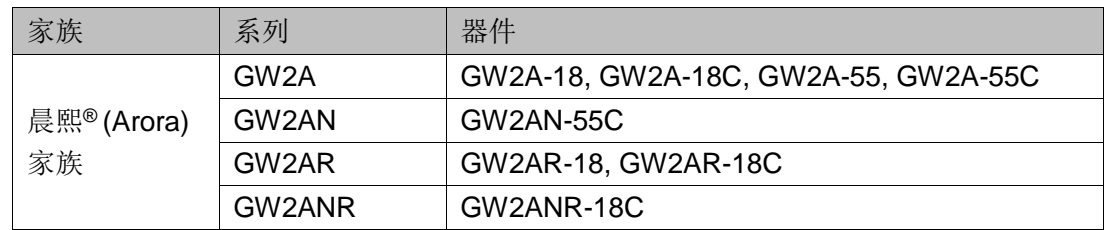

#### 功能描述

OSER8\_MEM 模式, 实现 8:1 并串转换。与 OSER8 不同, OSER8\_MEM 需要配合 DQS 使用,TCLK 连接 DQS 的输出信号 DQSW0 或 DQSW270, 且根据 TCLK 的时钟沿将数据从 OSER8\_MEM 输出。 OSER8\_MEM 的 Q0 为数据串行输出,Q1 用于 Q0 所连的 IOBUF/TBUF 的 OEN 信号。其逻辑框图如图 [4-32](#page-107-0) 所示。

#### 图 **4-32 OSER8\_MEM** 逻辑框图

<span id="page-107-0"></span>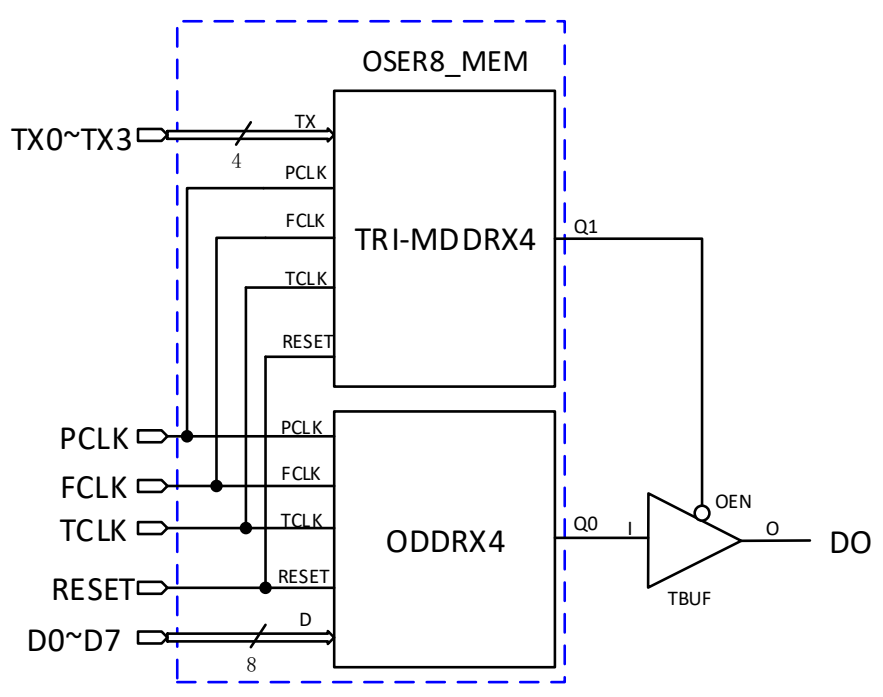

 $\mathsf{PCLK}\xspace$ 、FCLK 和 TCLK 的频率关系为:  $\,\,\mathit{f_{\mathit{FCLK}}\xspace=}\,\,1/4\,\mathit{f_{\mathit{FCLK}}}\xspace$   $\,\,\scriptstyle{_\circ}$ 

FCLK 和 TCLK 之间存在一定的相位关系,可根据 DQS 的 DLLSTEP 值和 WSTEP 值确定相位关系。
# 端口示意图

图 **4-33 OSER8\_MEM** 端口示意图

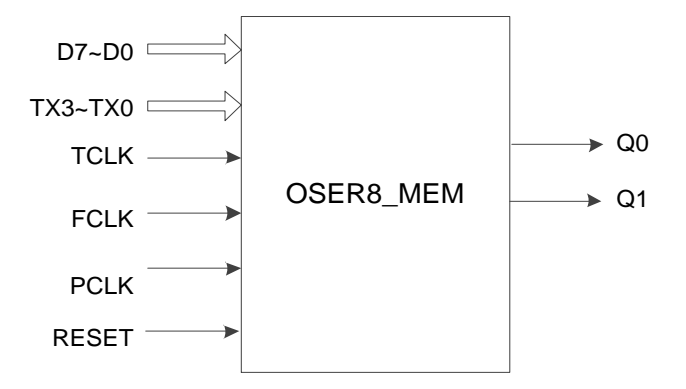

# 端口介绍

# 表 **4-47 OSER8\_MEM** 端口介绍

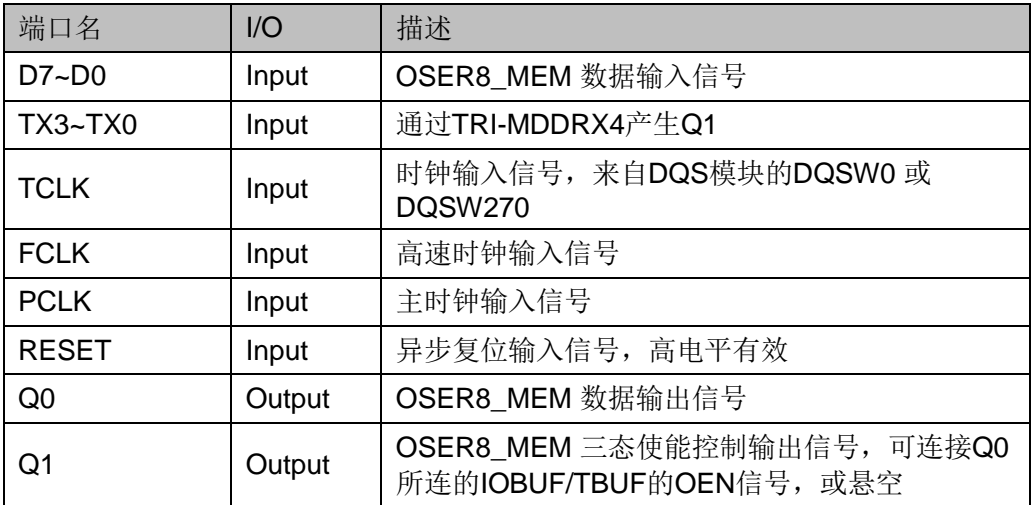

# 参数介绍

# 表 **4-48 OSER8\_MEM** 参数介绍

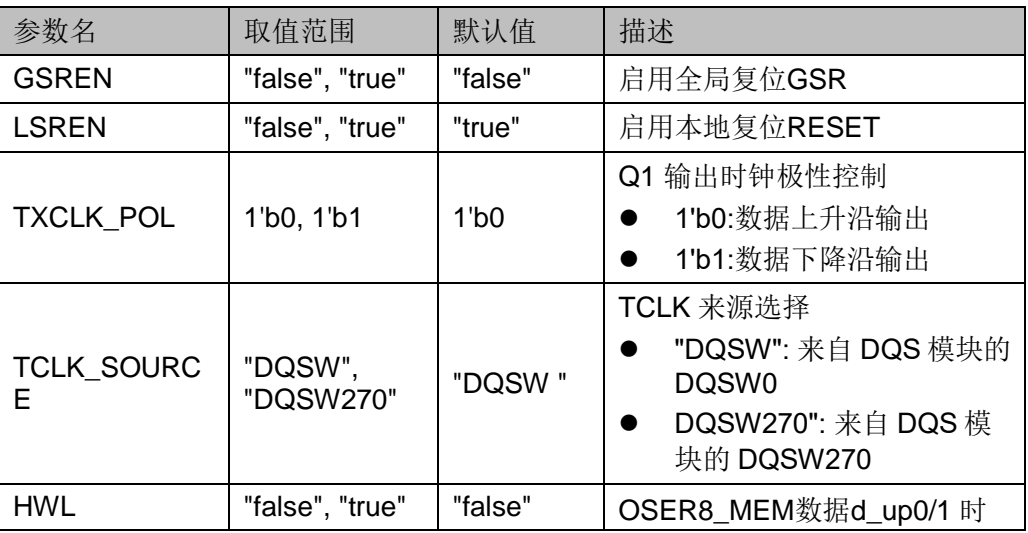

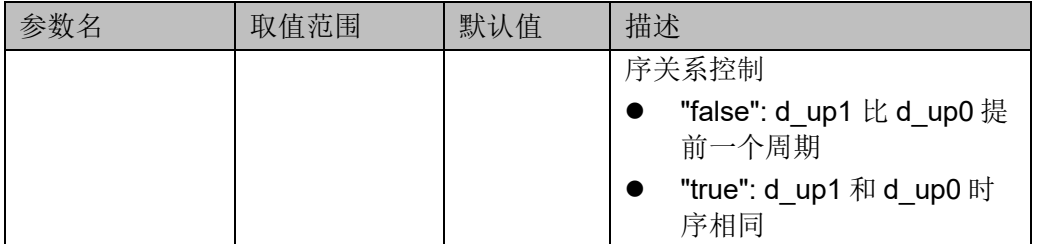

#### 连接规则

- Q0 可直接连接 OBUF, 或经过 IODELAY 模块连接其输入端口 DI。
- Q1 需连接 Q0 所连的 IOBUF/TBUF 的 OEN 信号,或悬空。
- TCLK 需来自 DQS 模块的 DQSW0 或 DQSW270, 并配置对应的参 数。

## 原语例化

## **Verilog** 例化:

OSER8\_MEM oser8\_mem\_inst(

.Q0(q0), .Q1(q1), .D0(d0), .D1(d1), .D2(d2), .D3(d3), .D4 (d4),

.D5 (d5), .D6 (d6),

- .D7 (d7),
- .TX0 (tx0),
- .TX1 (tx1),
- .TX2 (tx2),
- .TX3 (tx3),
- .TCLK (tclk),
- .FCLK (fclk),
- .PCLK (pclk),
- .RESET(reset)

);

defparam uut.GSREN="false"; defparam uut.LSREN ="true";

```
defparam uut.HWL ="false";
  defparam uut.TCLK_SOURCE ="DQSW";
  defparam uut.TXCLK_POL=1'b0;
Vhdl 例化:
  COMPONENT OSER8_MEM
         GENERIC (GSREN:string:="false";
                     LSREN:string:="true";
                     HWL:string:="false";
                     TXCLK_POL:bit:='0';
                     TCLK_SOURCE:string:="DQSW"
         );
         PORT(
           Q0:OUT std_logic;
           Q1:OUT std_logic; 
          D0:IN std_logic;
          D1:IN std_logic;
          D2:IN std_logic;
          D3:IN std_logic;
          D4:IN std_logic;
          D5:IN std_logic;
          D6:IN std_logic;
          D7:IN std_logic;
           TX0:IN std_logic;
           TX1:IN std_logic;
           TX2:IN std_logic;
           TX3:IN std_logic;
           TCLK:IN std_logic;
           FCLK:IN std_logic;
           PCLK:IN std_logic;
           RESET:IN std_logic
         );
  END COMPONENT;
  uut:OSER8_MEM
         GENERIC MAP (GSREN=>"false",
                         LSREN=>"true",
```

```
HWL=>"false",
                   TXCLK_POL=>'0',
                   TCLK_SOURCE=>"DQSW"
 )
 PORT MAP (
 Q0 = > q0,
 Q1 = > q1,
  D0=>d0,
 D1 = > d1,
  D2=>d2,
 D3 = > d3D4 = > d4.
  D5=>d5,
  D6=>d6,
  D7=>d7,
 TX0 = >tx0,
 TX1 = >tx1,
  TX2=>tx2,
 TX3 = >tx3,
  TCLK=>tclk,
  FCLK=>fclk, 
  PCLK=>pclk,
  RESET=>reset
 );
```
# **4.4** 延时模块

# **4.4.1 IODELAY**

# 原语介绍

IODELAY(Input/Output delay)输入输出延时,是 IO 模块所包含的一个 可编程延时单元。

# 功能描述

每个 IO 都包含 IODELAY 模块, 总共提供 128 (0~127) 种延迟配置, GW1N 系列 FPGA 单步的延迟时间约为 30ps, GW2A 系列 FPGA 单步的 延迟时间约为18ps。IODELAY 可用于 I/O 逻辑的输入或输出, 但不能同时 作用。

# 端口示意图

## 图 **4-34 IODELAY** 端口示意图

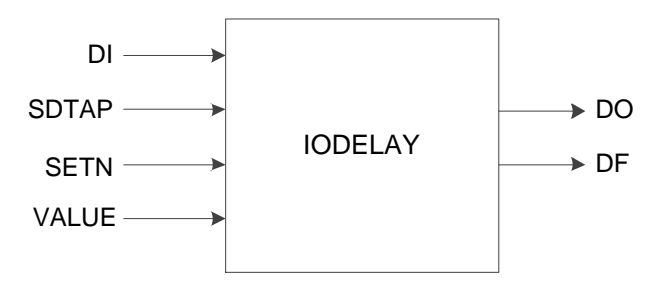

# 端口介绍

#### 表 **4-49 IODELAY** 端口介绍

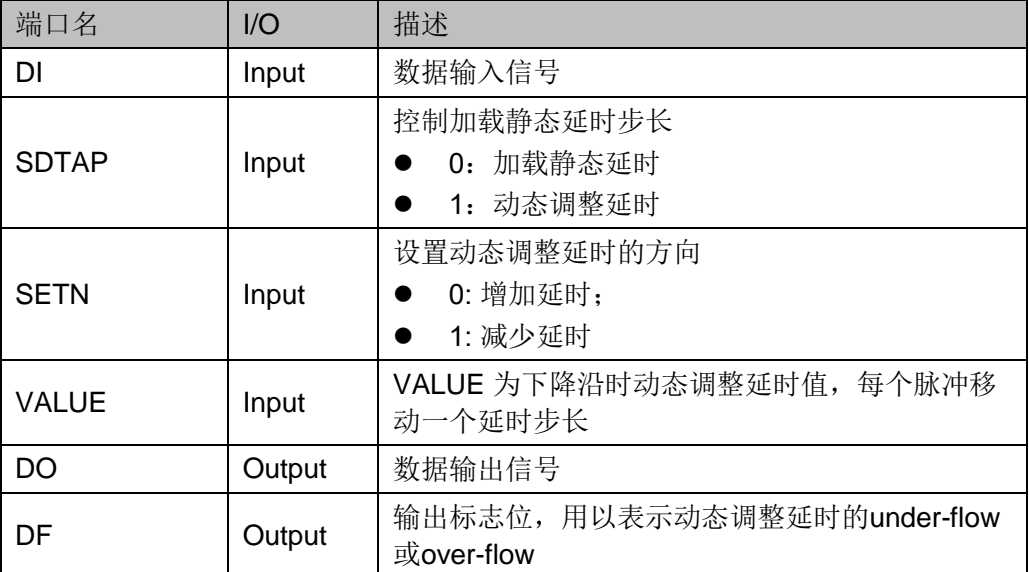

#### 参数介绍

表 **4-50 IODELAY** 参数介绍

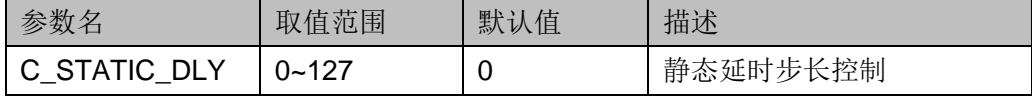

## 原语例化

```
UG289-2.1.5 102(114)
               Verilog 例化:
                 IODELAY iodelay_inst(
                   .DO(dout),
                   .DF(df),
                   .DI(di),
                   .SDTAP(sdtap),
                   .SETN(setn),
                   .VALUE(value)
                 );
                 defparam iodelay_inst.C_STATIC_DLY=0;
               Vhdl 例化:
                 COMPONENT IODELAY
                       GENERIC (C_STATIC_DLY:integer:=0
                       );
                       PORT(
                        DO:OUT std_logic;
                       DF:OUT std_logic;
                        DI:IN std_logic;
                        SDTAP:IN std_logic;
                       SETN:IN std_logic;
                        VALUE:IN std_logic
                     );
                 END COMPONENT;
                 uut:IODELAY
                       GENERIC MAP (C_STATIC_DLY=>0
                      )
                       PORT MAP (
                       DO=>dout,
                      DF = > df,
```
 DI=>di, SDTAP=>sdtap, SETN=>setn, VALUE=>value );

# **4.4.2 IODELAYC**

## 原语介绍

IODELAYC(Input/Output delay)输入输出延时,是 IO 模块所包含的一 个可编程延时单元。

# 适用器件

#### 表 **4-51 IODELAYC** 适用器件

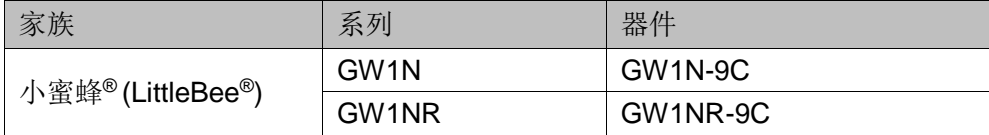

## 功能描述

每个 IO 都包含 IODELAYC 模块, 总共提供 128 (0~127) 种延迟配 置,与IODELAY 相比,增加了更多的延时调整。IODELAYC 仅用于 I/O 逻 辑的输入,不可用于 I/O 逻辑输出。

## 端口示意图

#### 图 **4-35 IODELAYC** 端口示意图

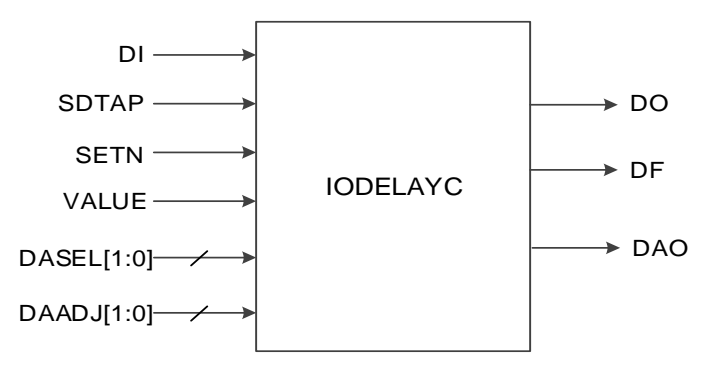

## 端口介绍

#### 表 **4-52 IODELAYC** 端口介绍

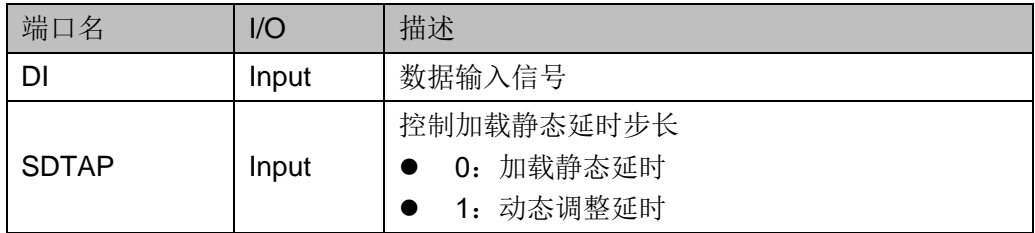

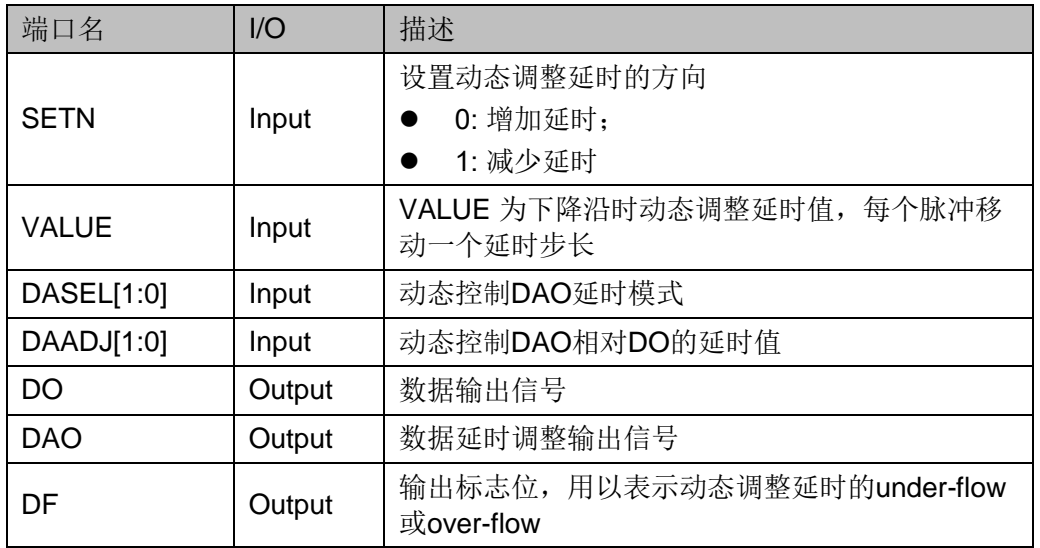

# 参数介绍

## 表 **4-53 IODELAYC** 参数介绍

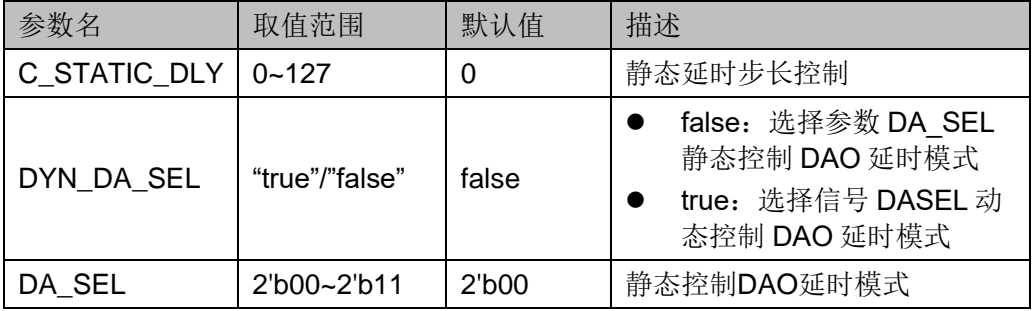

# 原语例化

# **Verilog** 例化:

IODELAYC iodelayc\_inst(

.DO(dout),

.DAO(douta),

.DF(df),

.DI(di),

.SDTAP(sdtap),

.SETN(setn),

.VALUE(value),

.DASEL(dasel),

.DAADJ(daadj)

);

defparam iodelayc\_inst.C\_STATIC\_DLY=0;

```
defparam iodelayc_inst.DYN_DA_SEL="true";
  defparam iodelayc_inst.DA_SEL=2'b01;
Vhdl 例化:
  COMPONENT IODELAYC
         GENERIC (C_STATIC_DLY:integer:=0;
                    DYN_DA_SEL:string:="false";
                    DA_SEL:bit_vector:="00"
         );
         PORT(
          DO:OUT std_logic;
          DAO:OUT std_logic;
         DF:OUT std_logic;
          DI:IN std_logic;
          SDTAP:IN std_logic;
         SETN:IN std_logic;
          VALUE:IN std_logic;
          DASEL : IN std_logic_vector(1 downto 0);
           DAADJ : IN std_logic_vector(1 downto 0)
      );
  END COMPONENT;
  uut:IODELAYC
        GENERIC MAP (C_STATIC_DLY=>0,
                       DYN_DA_SEL=>"true",
                       DA_SEL=>"01"
        )
        PORT MAP (
         DO=>dout,
        DAO=>dout,
         DF=>df,
         DI=>di,
         SDTAP=>sdtap,
         SETN=>setn,
         VALUE=>value,
         DASEL=>dasel,
```

```
 DAADJ=>daadj
```
# );

# **4.4.3 IODELAYB**

# 原语介绍

IODELAYB(Input/Output delay)输入输出延时,是 IO 模块所包含的一 个可编程延时单元。

# 适用器件

#### 表 **4-54 IODELAYB** 适用器件

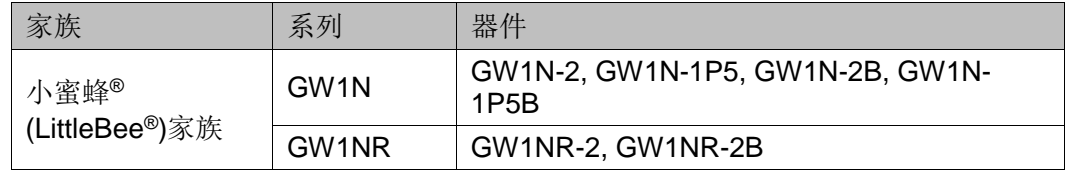

# 功能描述

每个 IO 都包含 IODELAYB 模块, 总共提供 128 (0~127) 种延迟配 置,与 IODELAY 相比,增加了更多的延时调整,其内部结构框图如图 [4-36](#page-117-0) 所示。IODELAYB 仅用于 I/O 逻辑的输入, 不可用于 I/O 逻辑输出。

#### 图 **4-36 IODELAYB** 内部结构框图

<span id="page-117-0"></span>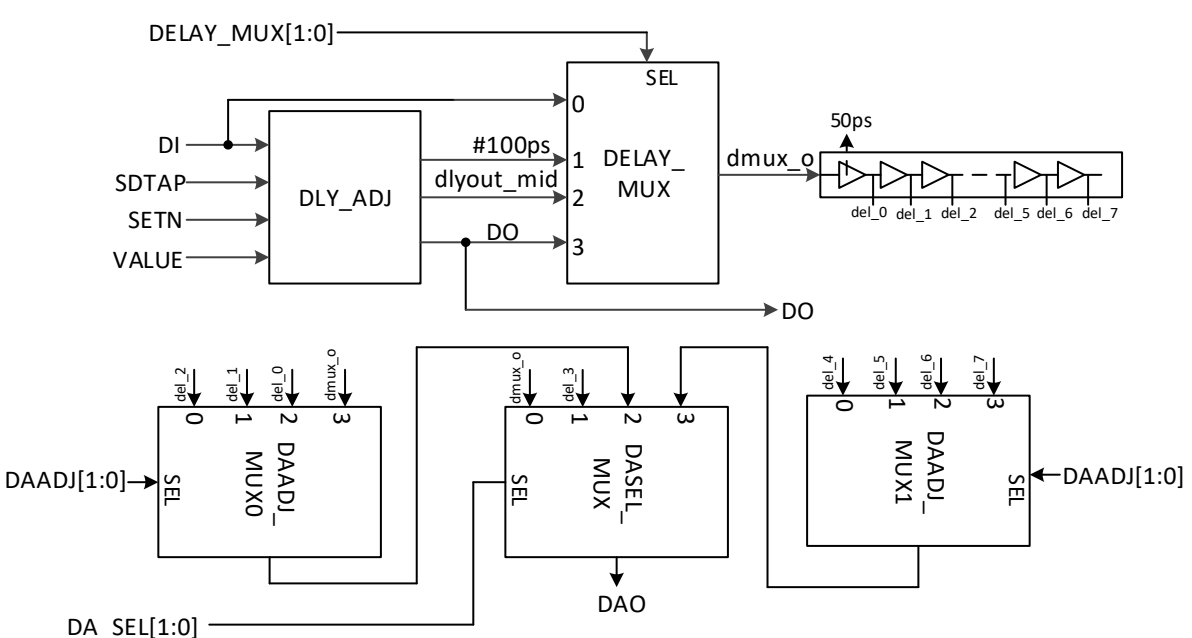

## 端口示意图

图 **4-37 IODELAYB** 端口示意图

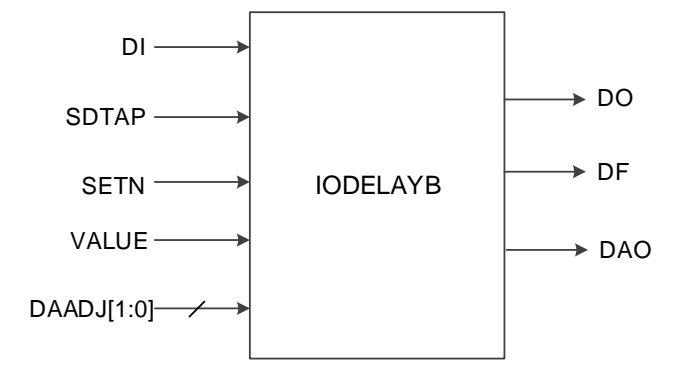

# 端口介绍

# 表 **4-55 IODELAYB** 端口介绍

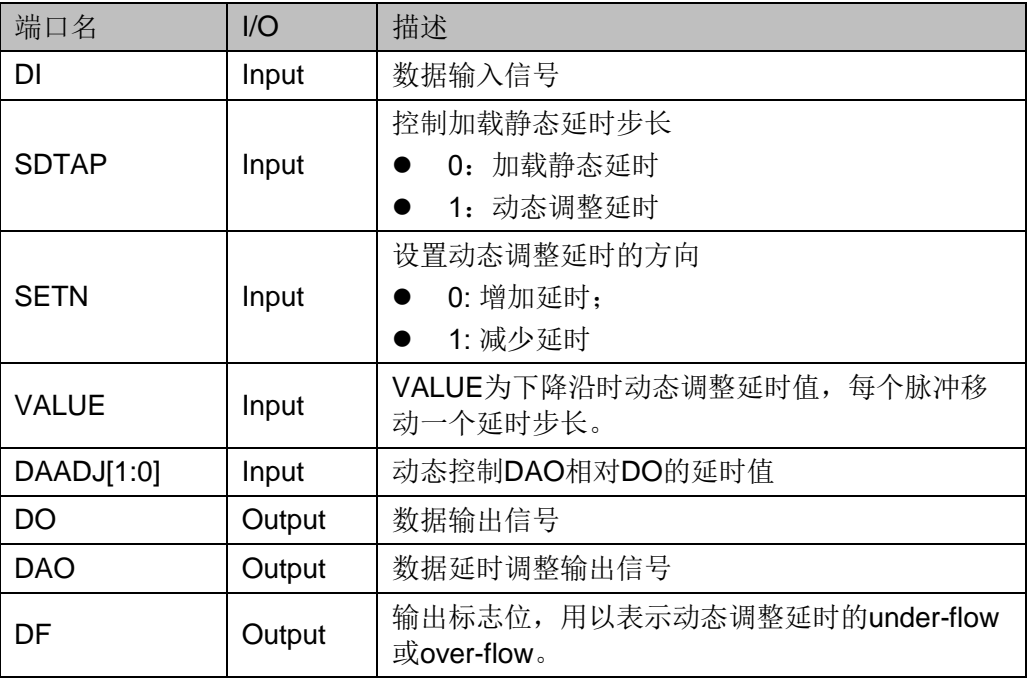

# 参数介绍

#### 表 **4-56 IODELAYB** 参数介绍

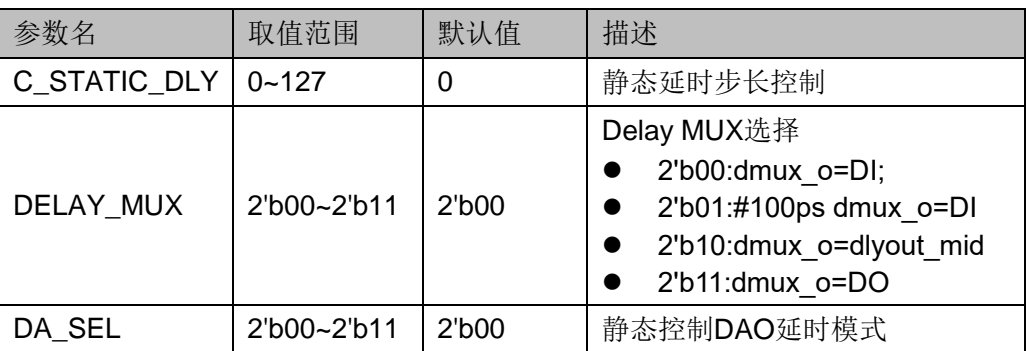

#### 注!

在使用 IODELAYB 时,参数 DELAY\_MUX 和 DA\_SEL 的关联关系如下:

- DELAY\_MUX:2/3 -> DA\_SEL:0/1。即 DELAY\_MUX 为 2 或 3 时,DA\_SEL 可取 0 或 1;
- DELAY\_MUX:0/1 -> DA\_SEL:0/2/3。即 DELAY\_MUX 为 0 或 1 时,DA\_SEL 可取 0 或 2 或 3。

#### 连接规则

DO 不能连接 IDDR/IDES, DAO 只能连接 IDDR/IDES 的数据输入。

#### 原语例化

## **Verilog** 例化:

IODELAYB iodelayb\_inst(

```
.DO(dout),
```
.DAO(douta),

```
DF(df),
```
.DI(di),

.SDTAP(sdtap),

.SETN(setn),

.VALUE(value),

.DAADJ(daadj)

# );

```
defparam iodelayb_inst.C_STATIC_DLY=0;
defparam iodelayb inst. DELAY MUX = 2'b00;
defparam iodelayb_inst.DA_SEL=2'b00;
```
#### **Vhdl** 例化:

```
COMPONENT IODELAYB
       GENERIC (C_STATIC_DLY:integer:=0;
                 DELAY_MUX : bit_vector := "00";
                 DA_SEL:bit_vector:= "00"
      );
       PORT(
       DO:OUT std_logic;
       DAO: OUT std_logic;
       DF:OUT std_logic;
       DI:IN std_logic;
        SDTAP:IN std_logic;
       SETN:IN std_logic;
```

```
 VALUE:IN std_logic;
        DAADJ : IN std_logic_vector(1 downto 0)
    );
END COMPONENT;
uut:IODELAYB
      GENERIC MAP (C_STATIC_DLY=>0,
                     DELAY MUX =>"00",
                     DA SEL=>"00"
     )
      PORT MAP (
      DO=>dout,
     DAO=>douta,
     DF = > df.
     DI=\deltadi.
      SDTAP=>sdtap,
      SETN=>setn,
      VALUE=>value,
      DAADJ=>daadj
```
);

# **4.5** 取样模块

## 原语介绍

IEM(Input Edge Monitor)输入边沿监测, 是 IO 模块所包含的一个取样 模块。

#### 功能描述

IEM 用来取样数据边沿,可与延迟模块一起使用来调节动态取样窗口, 用于 DDR 模式。

# 端口示意图

图 **4-38 IEM** 端口示意图

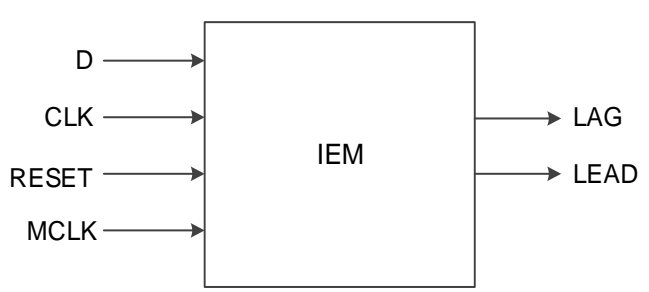

#### 端口介绍

#### 表 **4-57 IEM** 端口介绍

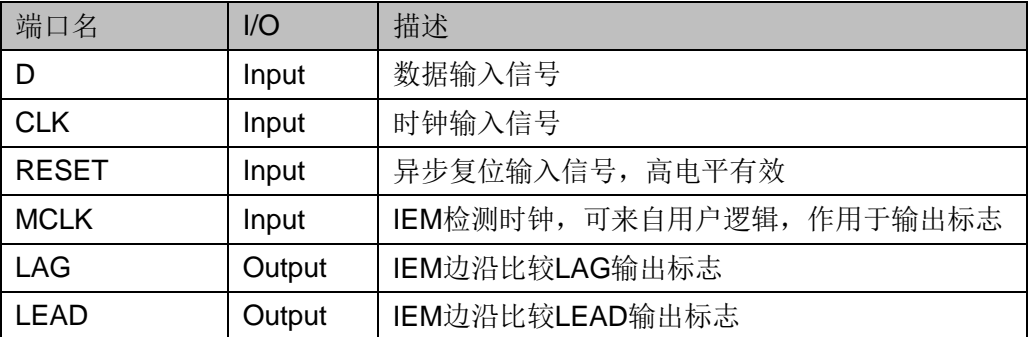

# 参数介绍

# 表 **4-58 IEM** 参数介绍

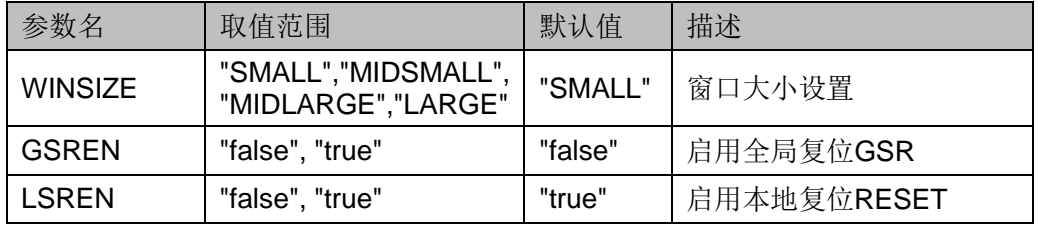

# 原语例化

# **Verilog** 例化:

IEM iem\_inst( .LAG(lag), .LEAD(lead),  $.D(d),$ .CLK(clk), .MCLK(mclk), .RESET(reset) ); defparam iodelay inst.WINSIZE = "SMALL"; defparam iodelay inst.GSREN = "false"; defparam iodelay\_inst.LSREN = "true"; **Vhdl** 例化: COMPONENT IEM GENERIC (WINSIZE:string:="SMALL"; GSREN:string:="false"; LSREN:string:="true"

```
);
      PORT(
       LAG:OUT std_logic;
       LEAD: OUT std_logic;
       D:IN std_logic;
        CLK:IN std_logic;
       MCLK:IN std_logic;
        RESET:IN std_logic
      );
END COMPONENT;
uut:IEM
      GENERIC MAP (WINSIZE=>"SMALL",
                      GSREN=>"false",
                      LSREN=>"true"
     )
      PORT MAP (
      LAG=>lag,
      LEAD=>lead,
     D = > d,
      CLK=>clk,
      MCLK=>mclk,
      RESET=>reset
     );
```
# **5IP** 调用

当前软件只支持 DDR, 在 IP Core Generator 界面中单击 DDR, 界面 右侧会显示 DDR 的相关信息概要。

# <span id="page-123-0"></span>**5.1 IP** 配置

在 IP Core Generator 界面中, 双击 "DDR", 弹出 DDR 的 "IP Customization"窗口,该窗口包括"General"配置框和端口显示框图,如 图 [5-1](#page-123-0) 所示。

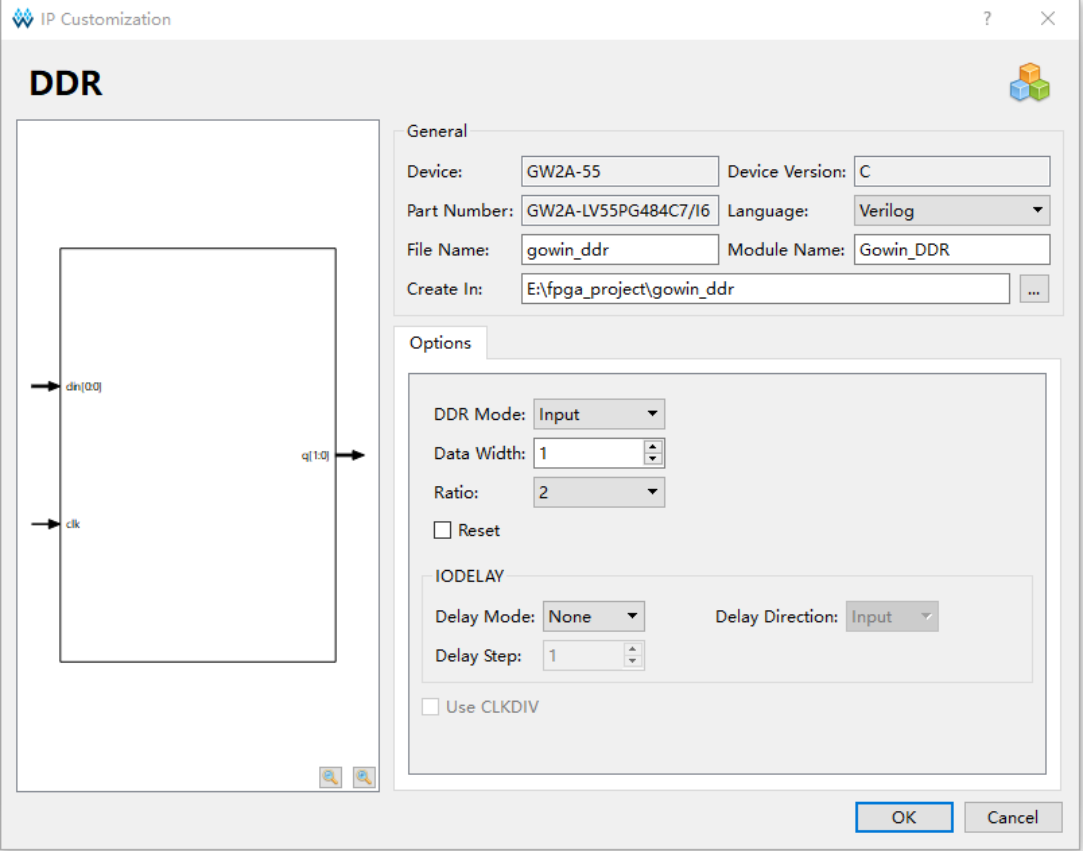

图 **5-1 DDR** 的 **IP Customization** 窗口结构

1. General 配置框:General 配置框用于配置产生的 IP 设计文件的相关信

息。

- Device: 显示已配置的 Device 信息
- Device Version: 显示已配置的 Device Version 信息
- Part Number: 显示已配置的 Part Number 信息
- Language: 配置产生的 IP 设计文件的硬件描述语言。选择右侧下 拉列表框,选择目标语言,支持 Verilog 和 VHDL
- Module Name: 配置产生的 IP 设计文件的 module name。在右侧 文本框可重新编辑模块名称。Module Name 不能与原语名称相同, 若相同, 则报出 Error 提示
- File Name: 配置产生的 IP 设计文件的文件名。在右侧文本框可重 新编辑文件名称
- Create In: 配置产生的 IP 设计文件的目标路径。可在右侧文本框中 重新编辑目标路径,也可通过文本框右侧选择按钮选择目标路径
- 2. Options 配置框: Options 配置框用于用户自定义配置 IP, Options 配置 框如图 [5-1](#page-123-0) 所示。
	- DDR Mode: 配置 DDR 模式, 包括输入"Input"、输出"Output"、 三态"Tristate"和双向"Bidirectional",可在右侧选择四种模式
	- Data Width: 配置 DDR 的数据宽度, 支持的范围是 1~64
	- Ratio: 配置 DDR 数据转换的比值, 包括 2,4,7,8,10,16
	- Reset: Ratio 选择 2 时, 可选择使能或不使能此选项, 使能时将实 例化 IDDRC 或 ODDRC
	- IODELAY:配置 DDR 是否使用延时模块
		- "Delay Mode",配置 Delay 模式, "None"表示不使用 IODELAY, "Dynamic"表示使用 IODELAY 并动态调整延时步 数,"Static"表示使用 IODELAY 并静态调整延时步数
		- "Delay Step", 选择静态调整延时的步数, 范围 1~128
		- "Delay Direction", DDR Mode 双向模式时, 若使用 IODELAY,选择 IODELAY 连接输入端或输出端
	- Use CLKDIV: 使能时将实例化 CLKDIV, 对时钟信号 fclk 讲行分 频, Ratio 为 2 时不能勾选
- 3. 端口显示框图: 端口显示框图显示 IP Core 的配置结果示例框图, [如图](#page-123-0) [5-1](#page-123-0) 所示。

# **5.2 IP** 生成文件

IP 窗口配置完成后,产生以配置文件"File Name"命名的三个文件, 以默认配置为例进行介绍:

- IP 设计文件"gowin\_ddr.v"为完整的 verilog 模块, 根据用户的 IP 配 置,产生对应功能的 DDR 模块
- IP 设计使用模板文件 gowin\_ddr\_tmp.v, 为用户提供 IP 设计使用模板 文件
- IP 配置文件"gowin\_ddr.ipc", 用户可加载该文件对 IP 进行配置

#### 注!

如配置中选择的语言是 VHDL,则产生的前两个文件名后缀为.vhd。

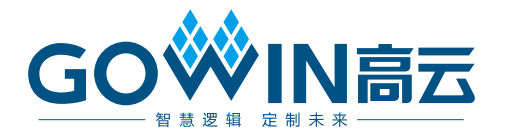